Для подготовки квалифицированных кадров в учреждениях начального профессионального образования рекомендуются следующие учебники и учебные пособия:

- $B. B.$  Cankos Информационные технологии и компьютеризация делопроизводства
- М. Ю. Свиридова Информационные технологии в офисе Практические упражнения
- $C. B$  Киселев Оператор ЭВМ
- $H. B. C$ трумпэ Оператор ЭВМ. Практические работы

# **ΑΠΠΑΡΑΤΗΟΕ** ОБЕСПЕЧЕНИЕ ЭВМ **ПРАКТИКУМ**

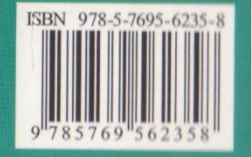

Издательский центр «Академия» www.academia-moscow.ru

Thoe obeche4ehwe 3B

Учебное пособие

Начальное профессиональное образование

Информатика

 $U$   $($ ... $2$ ... $1$  $($ ... $2,32)$ 

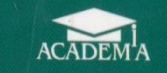

В. Д. Сидоров Н. В. Струмпэ

# **ANNAPATHOE** ОБЕСПЕЧЕНИЕ ЭВМ

**ПРАКТИКУМ** 

# Н.В.Струмпэ, В.Д.Сидоров

# Аппаратное обеспечение ЭВМ

# ПРАКТИКУМ

*Рекомендовано*

*Федеральным государственным учреждением «Федеральный институт развития образования» в качестве учебного пособия для использования в учебном процессе образовательных учреждений, реализующих программы государственного образовательного стандарта начального профессионального образования по профессии «Наладчик аппаратного и программного обеспечения»*

*Регистрационный номер рецензии 313 от 09 сентября 2010 г. ФГУ* «*ФИРО*»

4-е издание, стереотипное

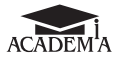

Москва Издательский центр «Академия» 2014

УДК 681.3(075.32) ББК 32.973я722 С874

Р е ц е н з е н т ы:

зав. лабораторией Центра компьютерного обучения Московского автомобилестроительного колледжа при Академии народного хозяйства РФ *П. А. Соломашкин*; директор Московского автомобилестроительного колледжа при Академии народного хозяйства РФ *Л. Д. Давыдов*

### **Струмпэ Н. В.**

Аппаратное обеспечение ЭВМ. Практикум : учеб. пособие для нач. проф. образования / Н. В. Струмпэ, В. Д. Сидоров. — 4-е изд., стер. — М. : Издательский центр «Академия», 2014. — 160 с. С874

ISBN 978-5-4468-0511-2

Практикум дополняет учебник В. Д. Сидорова, Н. В. Струмпэ «Аппаратное обеспечение ЭВМ». Содержит контрольные вопросы, практические работы, задания для самостоятельного выполнения, лабораторные работы, темы для рефератов, тесты.

Учебное пособие может быть использовано при освоении профессионального модуля ПМ.01 «Обслуживание аппаратного обеспечения персональных компьютеров, серверов, периферийных устройств, оборудования и компьютерной оргтехники» (МДК.01.01) по профессии 230103 «Наладчик аппаратного и программного обеспечения».

Для учащихся учреждений начального профессионального образования.

> УДК 681.3(075.32) ББК 32.973я722

*Оригинал-макет данного издания является собственностью Издательского центра «Академия», и его воспроизведение любым способом без согласия правообладателя запрещается*

© Струмпэ Н. В., Сидоров В. Д., 2011

© Образовательно-издательский центр «Академия», 2011

**ISBN 978-5-4468-0511-2** © Оформление. Издательский центр «Академия», 2011

# **Введение**

Электронная вычислительная машина (компьютер) по праву занимает достойное место в ряду величайших достижений научнотехнического прогресса XX в. Большая часть наших современников занята в сфере обработки информации, используя информационные и коммуникационные технологии в своей профессиональной деятельности, учебе или быту. Человеку, являющемуся частью информационного общества, необходимо обладать информационной культурой, знаниями и навыками работы в области информационных и коммуникационных технологий, иметь необходимые знания об архитектуре ЭВМ и ее устройстве, аппаратной реализации и физических процессах функционирования.

Прогресс в направлении совершенствования электронновычислительных машин столь стремителен, что изучение аппаратных основ построения ЭВМ оказывается непрерывным процес-COM.

Данное учебное пособие призвано помочь учащимся лучше усвоить теоретический материал учебника В.Д. Сидорова И Н. В. Струмпэ «Аппаратное обеспечение ЭВМ». Практикум содержит практические задания, варианты контрольных работ, тесты, для выполнения которых рекомендуется использовать материалы названного ранее учебника. Данное учебное пособие включает в себя все разделы учебника, однако к тем разделам, которые невозможно сопроводить практическими заданиями, предлагаются темы для рефератов или мультимедиа-проектов.

# ЭВОЛЮЦИЯ ВЫЧИСЛИТЕЛЬНОЙ **ТЕХНИКИ**

#### $1.1.$ ОБЛАСТИ ПРИМЕНЕНИЯ

Электронные вычислительные машины, пройдя долгий путь эволюционного развития, используются почти во всех сферах деятельности современного общества. Разнообразие технических характеристик и функциональных особенностей современных ЭВМ позволяет решать с их помощью широкий спектр задач — от бытового применения до управления войсками и оружием. В настоящее время, в эпоху развития наукоемких производств и высоких технологий, экономическая и политическая успешность государства невозможна без создания сбалансированного парка ЭВМ.

Многообразие типов ЭВМ направлено на поддержание, развитие и распространение информационно-коммуникационных технологий. ЭВМ внедрены в контуры автоматизированного управления министерствами и ведомствами, предприятиями, образованием. Высоконадежные ЭВМ задействованы в управлении объектами повышенной опасности: атомными станциями, космическими аппаратами и т.д.

Для автоматизации научно-технических исследований в тех областях науки и техники, где требуется проведение сложнейших вычислений с большими затратами машинного времени, используются сверхвысокопроизводительные модели ЭВМ (суперЭВМ) с быстродействием в десятки триллионов операций в секунду.

Персональные ЭВМ используются для организации автоматизированных рабочих мест конструкторов и дизайнеров, бухгалтеров и экономистов, литераторов и верстальщиков, ученых и программистов, секретарей и многих других. По мере совершенствования архитектуры и программного обеспечения ПЭВМ все чаще используются в профессиональной деятельности, заменяя рабочие станции коллективного пользования.

Для реализации коммуникационных технологий используют специальные ЭВМ (серверы, концентраторы и маршрутизаторы), а в качестве оконечных терминалов используются ПЭВМ (настольные, переносные и носимые).

Встраиваемые ЭВМ используются в бытовой технике, робототехнике, радиоизмерительных приборах, устройствах связи, для засекречивания различных видов информации и т. д.

# Контрольные вопросы

- 1. Благодаря чему ЭВМ нашли широкое применение?
- 2. Назовите сферы использования ЭВМ.
- 3. Какой тип ЭВМ получил наиболее широкое применение и почему?
- 4. Где применяются суперЭВМ?
- 5. Где используются серверы?
- 6. Где используются встраиваемые ЭВМ?

# Домашнее задание

Создайте на компьютере проект (Web-сайт, презентацию или Flashпроект) на одну из следующих тем.

- 1. Аналоговые ЭВМ и их применение.
- 2. Первые цифровые электронно-вычислительные машины.
- 3. Классификация ЭВМ.
- 4. Влияние ПЭВМ на среду обитания человека.
- 5. Искусственный интеллект.

# 1.2. Поколения средств вычислительной техники

В истории развития вычислительной техники можно выделить четыре периода: домеханический, механический, электромеханический и электронно-вычислительный.

В течение *домеханического периода* создавалась не вычислительная техника, а счетные устройства, древнейшими из которых являются разного вида счеты. Спустя 1 000 лет, в XVII в., шотландец Джон Непер (1550 — 1617) изобрел устройство для выполнения умножения, известное как палочки Непера. В 1654 г. Р. Биссакар, а в

1657 г. С. Патридж независимо друг от друга разработали логарифмическую линейку.

В конце XV в. Леонардо да Винчи разработал эскиз механического 13-разрядного суммирующего устройства.

Началом *механического периода* можно считать 1623 г., когда В. Шиккардом была описана и реализована в единственном экземпляре механическая счетная машина, предназначавшаяся для выполнения четырех арифметических операций с 6-разрядными числами. В 1642 г. математиком и физиком Блезом Паскалем (1623 — 1662) была создана суммирующая машина. Выдающимися изобретателями этого периода являются Готфрид Вильгельм Лейбниц, Чарльз Бэббидж, Жозеф Жаккар, а также наши соотечественники В. Орднер, П. Л. Чебышев, А. Н. Крылов.

*Электромеханический период* развития вычислительной техники (ВТ) обусловлен развитием прикладной электротехники (электропривод и электромеханические реле), позволившей создавать электромеханические вычислительные устройства. Этот период охватывает приблизительно 60 лет — от создания Г. Холлеритом в 1888 г. электромеханической машины до 1944 г., когда была создана в США автоматическая управляемая вычислительная машина Г. Айкена MARK-1. В этой сфере работали ученые Конрад Цузе, Джон Атанасов, Алан Тьюринг, Джон фон Нейман и др.

*Электронно-вычислительный период* связан с развитием электроники и микроэлектроники и начинается созданием в США в 1946 г. первой ЭВМ — машины ENIAC (Electronic Numerical Integrator And Computer). Первоначально предназначавшаяся для решения задач баллистики, машина оказалась универсальной, т. е. способной решать различные задачи.

За время короткой истории своего развития электронные вычислительные машины прошли значительную эволюцию, в которой можно выделить четыре поколения ЭВМ, временные рамки которых условны, поэтому могут различаться в разных источниках информации.

Определяющим признаком при отнесении ЭВМ к тому или иному поколению является прежде всего элементная база ЭВМ, а также ее быстродействие, емкость памяти, способы управления и переработки информации. Несмотря на всю условность каждая смена поколений ЭВМ — это качественный скачок в развитии электронновычислительной техники.

**Первое поколение ЭВМ (1946 — 1956 гг.).** Элементной базой машин этого поколения были электронные лампы: диоды и триоды. Машины предназначались для решения несложных научно-технических задач, имели огромные размеры, потребляли большую мощность. Машины первого поколения — ЭНИАК, ЭДСАК, МЭСМ, БЭСМ-1, «Минск-1», «Урал-1»; их создатели — Джон Моучли, Джон Эккерт, М. Уилкс, Сергей Алексеевич Лебедев, Башир Искандарович Рамеев и др.

Их быстродействие составляло от 2 до 20 тыс. опер./с; емкость оперативной памяти — от 1 024 до 4 096 машинных слов длиной 48 двоичных знаков. Внешняя память — на магнитном барабане, в качестве внутренней памяти применялись ферритовые сердечники. Для ввода-вывода сначала использовались перфокарты и перфоленты, магнитная лента, а затем магнитные барабаны и печатающие устройства.

Основной язык программирования — машинный код. В машинах первого поколения были реализованы основные логические принципы построения электронно-вычислительных машин и концепции Джона фон Неймана. Надежность ЭВМ этого поколения была очень низкой.

**Второе поколение ЭВМ (1956 — 1962 гг.).** В 1956 г. в США была разработана первая ЭВМ на транзисторах. Элементной базой становятся полупроводниковые элементы — транзисторы. В СССР созданы машины второго поколения: «Урал-11», «Урал-14», «Урал-16», БЭСМ-6, МИР-2. Появились бортовые ЭВМ военного назначения. Выдающиеся конструкторы этого времени — С. А. Лебедев, Б. И. Рамеев, А. Н. Невский, В. И. Мухин, Г. С. Смирнов, М. Н. Князев, О. Ф. Лобов и др.

Появление полупроводниковых элементов в электронных схемах существенно увеличило емкость оперативной памяти, надежность и быстродействие ЭВМ. Быстродействие машин достигло 1 млн опер./с; оперативная память — от 32 до 128 Кбайт. В качестве носителей информации использовались магнитные ленты и магнитные сердечники, появились высокопроизводительные устройства для работы с магнитными лентами, магнитные барабаны и первые магнитные диски. Уменьшились размеры и потребляемая мощность. Языки программирования — Ассемблер, а также Алгол, Фортран (языки высокого уровня).

**Третье поколение ЭВМ (1962 — 1971 гг.).** Элементной базой становится интегральная схема (ИС), кремниевый кристалл, площадь которого равна примерно 10 мм $^2$ . Одна ИС способна выполнять такую же работу, как 30-тонный ЭНИАК.

ЭВМ с использованием ИС достигает производительности 10 млн опер./с; емкость оперативной памяти достигает нескольких сотен тысяч слов.

Представители третьего поколения — IBM-360, IBM-370, «Наири-3», ИЛЛИАК-4, ЕС-1010, ЕС-10-22, ЕС-1060. Эти машины предназначались для решения самых различных задач, их производство оказалось дешевле, что привело к росту спроса. Над созданием ЭВМ третьего поколения в нашей стране работали Минское проектное бюро (впоследствии НИИЭВМ), Минское производственное объединение вычислительной техники (МПОВТ).

Разрабатываются языки программирования Бейсик, Паскаль, операционные системы реального времени; для диалога пользователя с машиной используется графический интерфейс, манипулятор «мышь». Создается прикладная программа — текстовый процессор.

**Четвертое поколение ЭВМ (с 1972 г. по настоящее время).** Элементная база — большие (БИС) и сверхбольшие интегральные схемы (СБИС). Бурное развитие микроэлектроники привело к созданию качественно новых функциональных устройств — микропроцессоров.

Быстродействие таких машин составляет 1 млн опер./с; емкость оперативного запоминающего устройства (ОЗУ) возросла до 500 млн двоичных разрядов. Расширились возможности этих машин, повысилась надежность, уменьшились габаритные размеры, снизилась стоимость.

Из больших компьютеров четвертого поколения на сверхбольших интегральных схемах особенно выделялись американские машины «Крей-1» и «Крей-2», а также советские модели «Эльбрус-1» и «Эльбрус-2». Первые их образцы появились примерно в одно и то же время — в 1976 г. В 1997 г. суперЭВМ Janus корпорации Intel преодолела рубеж в 1 трлн опер./с. Все эти машины относятся к категории суперкомпьютеров, так как имеют предельно достижимые для своего времени характеристики и очень высокую стоимость.

Многопроцессорные ЭВМ в связи с громадным быстродействием и особенностями архитектуры используются для решения уникальных задач гидродинамики, аэродинамики, долгосрочного прогноза погоды и т. д. Наряду с суперкомпьютерами в состав четвертого поколения входят микро- и мини-ЭВМ.

Наша промышленность выпускала микроЭВМ: «Электроника 60», «Электроника 85», а также мини-ЭВМ: ЕС1840 … ЕС1842, ЕС1845, ЕС1849, ЕС1861, «Истра», «Нейрон» и др.

Наибольшую популярность приобрели персональные ЭВМ, так называемые персональные компьютеры, благодаря относительной простоте, универсальности в использовании, а также невысокой стоимости: IВМ РС, Apple, Altair-8800, «Макинтош», «Агат» и др.

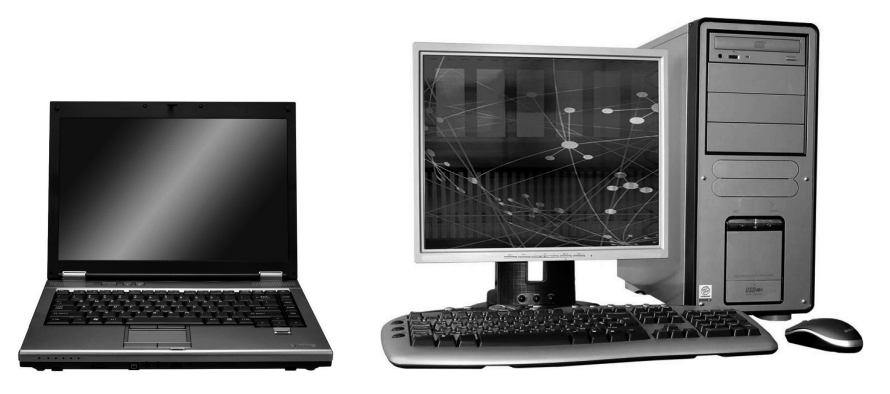

Рис. 1.1. Современные ПЭВМ

Вычислительная техника четвертого поколения развивается в двух направлениях:

- создание многопроцессорных вычислительных систем;
- создание дешевых персональных компьютеров, как настольных, так и переносных (рис. 1.1).

Следующее поколение ЭВМ — это (в перспективе) обучающиеся системы с искусственным интеллектом.

# КОНТРОЛЬНЫЕ ВОПРОСЫ

- 1. Какие периоды можно выделить в истории развития вычислительной техники?
- 2. Назовите первые вычислительные устройства.
- 3. Приведите примеры механических вычислительных машин и назовите их создателей.
- 4. Чем обусловлено начало электромеханического периода вычислительной техники?
- 5. Назовите имена конструкторов электромеханического периода вычислительной техники.
- 6. Чем обусловлено начало периода электронной вычислительной техники?
- 7. С какого года начинается отсчет поколений ЭВМ?
- 8. Как меняется элементная база ЭВМ при смене их поколений?
- 9. Сравните производительность ЭВМ разных поколений.
- 10. Назовите машины первого поколения и их создателей.
- 11. Приведите примеры ЭВМ второго поколения и назовите выдающихся конструкторов того времени.
- 12. Перечислите машины третьего поколения.
- 13. Приведите классификацию ЭВМ четвертого поколения.
- 14. Каковы перспективы развития ЭВМ?

# контрольные задания

- 1. С помощью программы MS Word создайте на жестком диске в личной папке документ под именем «История ВТ».
- 2. Создайте в документе таблицу по приведенному образцу (табл. 1.1), содержащую информацию об эволюции вычислительной техники в хронологическом порядке.

# Таблица 1.1. Эволюция вычислительной техники

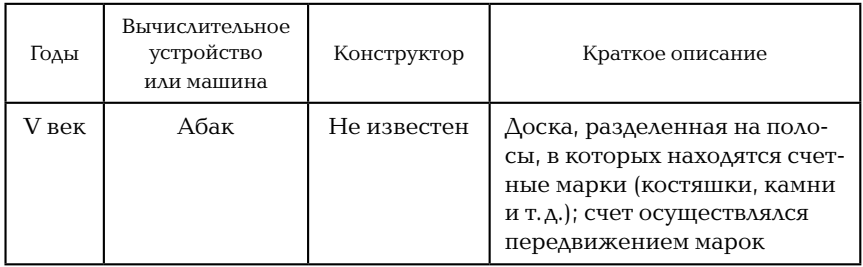

3. В том же документе создайте вторую таблицу по приведенному образцу (табл. 1.2), заполните ее, используя материалы учебника\*.

# Таблица 1.2. Поколения ЭВМ

| Поколение                                         |   | Н | Ш | <b>IV</b> |
|---------------------------------------------------|---|---|---|-----------|
| Годы производства                                 | S | Ś | Ŝ |           |
| Элементная база                                   | 2 | S | S |           |
| Тип ОЗУ                                           | S | ş | Ŝ |           |
| Быстродействие (количество операций<br>в секунду) | 2 | Ś | 2 |           |
| Объем ОЗУ                                         | 2 | S | S |           |
| Носители информации                               | S | S | S |           |
| Типы ЭВМ                                          | 2 | 2 | S |           |
| Модели ЭВМ                                        | S | S | S | S         |
| Размеры ЭВМ                                       |   | 2 | 2 |           |

<sup>\*</sup>Здесь и далее имеется в виду: *Сидоров В. Д.* Аппаратное обеспечение ЭВМ / В. Д. Сидоров, Н. В. Струмпэ. — М. : Изд. центр «Академия», 2011.

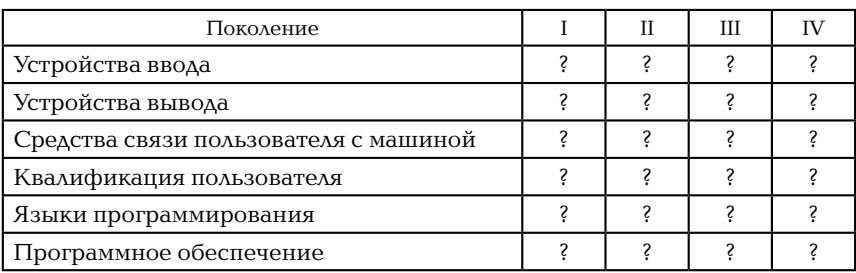

4. В верхнем колонтитуле документа укажите свою фамилию и имя, в нижнем — «История ВТ».

5. Сохраните документ, выведите его на печать.

# Вопросы к контрольной работе

I вариант

1. Перечислите проявления (информационного) постиндустриального общества.

2. Опишите домеханический период развития ВТ.

3. Какие факторы учитываются при смене поколений? Какой из этих факторов принято считать первостепенным?

4. Назовите машины первого поколения и их создателей.

5. Где применяются суперЭВМ?

## II вариант

1. Какое значение имеет информация в современном мире?

2. Назовите известные вам механические вычислительные машины и их создателей.

3. Как меняется элементная база ЭВМ при смене их поколений?

4. Приведите примеры ЭВМ второго поколения и назовите выдающихся конструкторов того времени.

5. Где применяются персональные ЭВМ?

## III вариант

1. Что такое информационные и коммуникационные технологии (ИКТ) и какова их роль в развитии общества и государства?

2. Опишите электромеханический период вычислительных машин.

3. Сравните технические характеристики ЭВМ первого, второго и третьего поколений.

4. Перечислите машины третьего поколения.

5. Где используются серверы?

### IV вариант

1. Какие задачи предусмотрено решить с помощью Федеральной программы «Электронная Россия»?

2. Чем обусловлено начало периода электронной вычислительной техники? Приведите примерные временные рамки поколений ЭВМ.

3. Какие причины обусловили появление компьютеров четвертого поколения?

4. Приведите классификацию ЭВМ четвертого поколения.

5. Где используются встраиваемые ЭВМ?

### ДОМАШНЕЕ ЗАДАНИЕ

Создайте на компьютере проект (Web-сайт, презентацию, Flash-проект) на одну из следующих тем.

1. Вычислительные устройства Древнего мира.

- 2. Первые механические вычислительные машины и их создатели.
- 3. Электромеханические вычислительные машины и их создатели.
- 4. Вычислительная техника в годы Второй мировой войны.
- 5. Электронные вычислительные машины 1-го поколения и их конструкторы.
- 6. Электронные вычислительные машины 2-го поколения и их конструкторы.
- 7. История создания и развития ЭВМ 3-го поколения.
- 8. История создания и развития ЭВМ 4-го поколения.
- 9. Вклад отечественной науки в мировую историю вычислительной тех-НИКИ.

an waren kanan doparana kronchisemakum

10. Перспективы развития вычислительной техники.

#### БАЗОВЫЕ ЛОГИЧЕСКИЕ ЭЛЕМЕНТЫ  $1.3$

Для того чтобы понять устройство электронной вычислительной машины, необходимо уяснить логические основы ее работы.

В основе логических схем ЭВМ лежат принципы математической логики, т.е. алгебры логики, основоположником которой является немецкий математик Готфрид Вильгельм Лейбниц (1646-1716), а продолжателем его идей — английский математик Джордж Буль. В честь Д. Буля алгебру логики иногда называют булевой алгеброй; логические функции, которыми она оперирует, - булевыми функциями, а входные и выходные переменные этих функций, которые могут принимать только одно из двух значений: 0 (Ложь) или 1 (Истина), — булевскими переменными.

Булева функция может быть задана аналитически в виде выражения алгебры логики или с помощью таблицы истинности, т.е. таблицы значений функции при всех возможных сочетаниях входных переменных.

Существуют три базовые логические операции, т.е. базовые логические функции.

• 1. Логическое сложение — дизъюнкция (ИЛИ), которая имеет следующий аналитический вид: Z = X v Y.

Таблица истинности представлена в табл. 1.3.

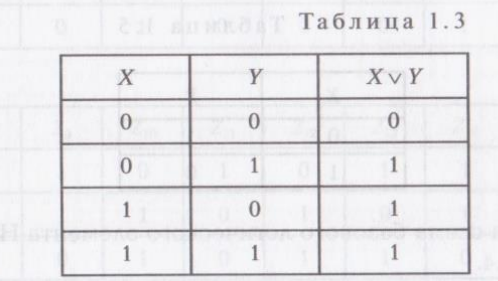

Логическая схема базового логического элемента ИЛИ представлена на рис. 1.2.

2. Логическое умножение - конъюнкция (И), которая имеет следующий аналитический вид: Z = X & Y.

Таблица истинности представлена в табл. 1.4.

#### Таблица 1.4

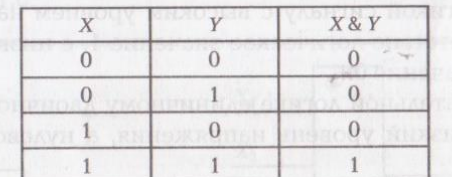

Логическая схема базового логического элемента И представлена на рис. 1.3.

Рис. 1.2. Логическая схема базового логического элемента ИЛИ

 $12$ 

Вых.

 $Bx.1$ 

Bx. 2

Bx. 1 & Bx. 2

Рис. 1.3. Логическая схема базового логического вых, элемента И

3. Логическое отрицание — инверсия (НЕ), которая имеет следующий аналитический вид:  $Z = \overline{X}$ .

Таблица истинности представлена в табл. 1.5.

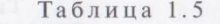

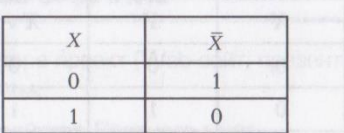

Логическая схема базового логического элемента НЕ представлена на рис. 1.4.

На приведенной схеме и в дальнейшем кружок на выходе из логического элемента означает, что элемент производит логическое отрицание результата операции, указанной внутри прямоугольни-Ka, segonos (N) arconoscenos — experiencias porospinoA. S

Первые реализации логических функций осуществлялись с помощью релейных схем.

В цифровых схемах ЭВМ все сигналы представляются высоким и низким уровнями напряжения (тока). В цифровых схемах с положительной логикой сигналу с высоким уровнем напряжения ставится в соответствие логическое значение 1, с низким уровнем логическое значение 0.

При отрицательной логике единичному двоичному сигналу соответствует низкий уровень напряжения, а нулевому сигналу высокий.

Комбинации трех основных логических операций позволяют создавать сложные логические функции, например: ИЛИ-НЕ, И-НЕ, И-ИЛИ-НЕ. Всего логических функций двух переменных 16 (табл. 1.6).

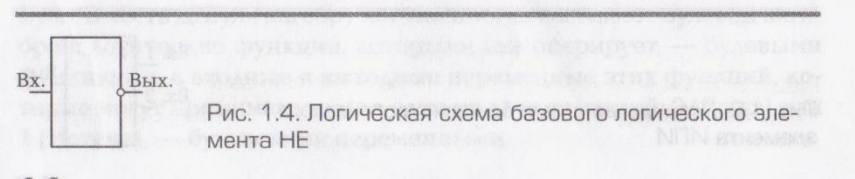

Таблица 1.6. Таблица истинности логических функций двух переменных

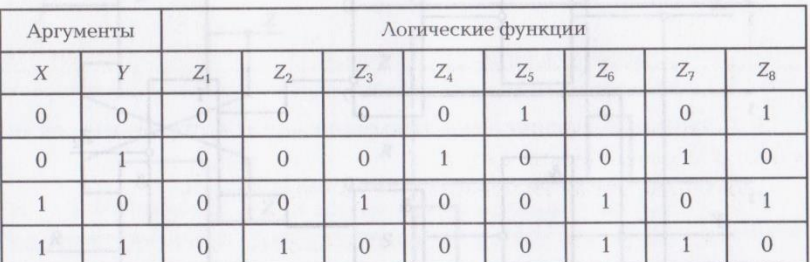

Окончание

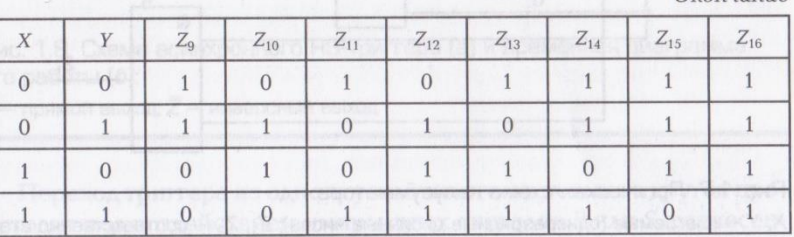

Логическая функция может иметь более двух аргументов, например функция  $Z = X_1 \& X_2 \& X_3 \& X_4$  (ее логическая схема представлена на рис. 1.5). В положении объявление на пользование в пользовании

Приведенный четырехвходовый логический элемент может быть реализован через двухвходовые логические элементы, как показано на рис. 1.6. В композиторых с электриками

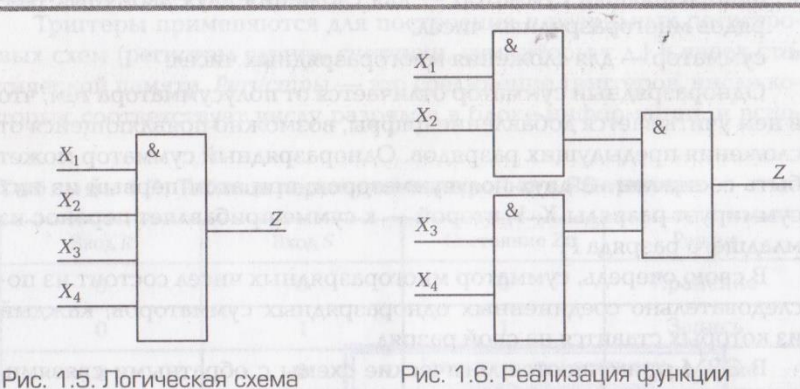

четырехвходового логического элемента и полно

 $Z = X_1 \& X_2 \& X_3 \& X_4$  через двухвходовые логические элементы

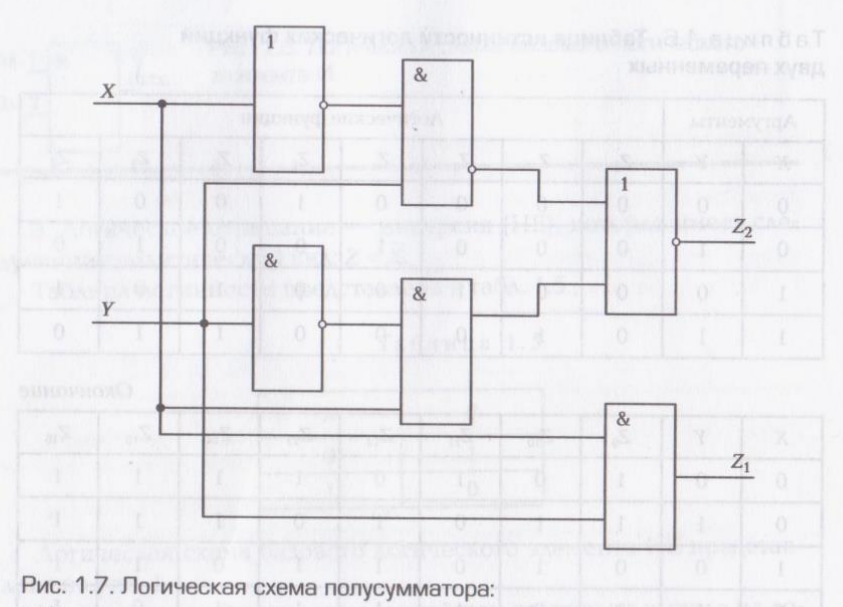

 $X, Y$  – слагаемые (одноразрядные двоичные числа);  $Z_1, Z_2$  – соответственно старший и младший двоичные разряды суммы

Логические схемы могут иметь не только различное число входов, но и различное число выходов, например логические схемы сумматоров, используемых в ЭВМ для сложения чисел:

- полусумматор для сложения двух одноразрядных чисел (рис.  $1.7$ :
- одноразрядный сумматор для сложения двух двоичных разрядов многоразрядных чисел;
- сумматор для сложения многоразрядных чисел.

Одноразрядный сумматор отличается от полусумматора тем, что в нем учитывается добавление цифры, возможно появляющейся от сложения предыдущих разрядов. Одноразрядный сумматор может быть составлен из двух полусумматоров; при этом первый из них суммирует разряды X, Y, второй - к сумме прибавляет перенос из младшего разряда Р.

В свою очередь, сумматор многоразрядных чисел состоит из последовательно соединенных одноразрядных сумматоров, каждый из которых ставится на свой разряд.

В ЭВМ применяются логические схемы с обратными связями. обеспечивающими два устойчивых состояния, так называемые триггеры, которые могут хранить бит информации (рис. 1.8).

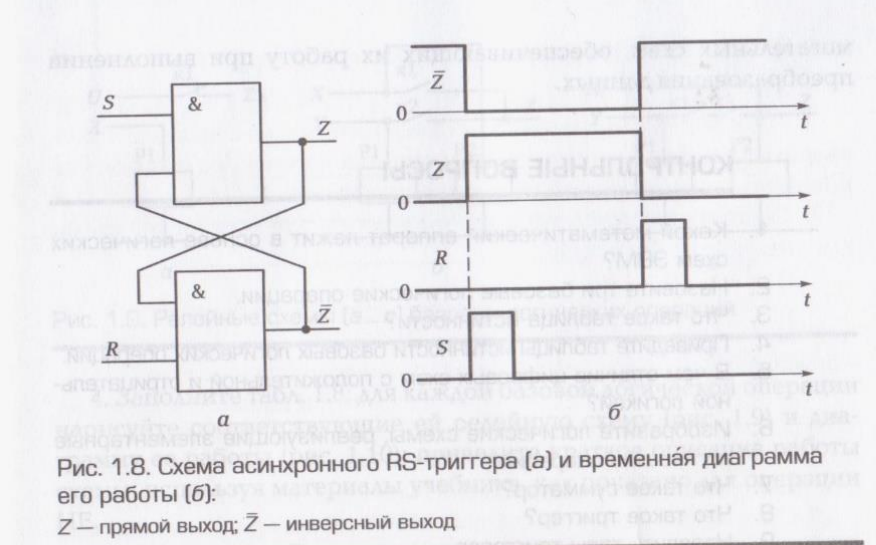

Переход триггера из одного устойчивого состояния в другое происходит под воздействием импульсных сигналов R или S, разнесен-**MALLAE BIGHERLUFTHOX** ных во времени (табл. 1.7).

После записи бита по входу S-триггер при наличии питания сохраняет информацию, находясь в этом состоянии сколь угодно долго, до появления сигнала R. об в менемы для внемуход эмими йонник

На основе асинхронного RS-триггера получены комбинированные триггеры с более сложной логикой работы: синхронные RSтриггеры, со счетным входом Т-триггеры, с задержкой данных на один такт D-триггеры и т.д.

Триггеры применяются для построения п-разрядных регистровых схем (регистры сдвига, счетчики, сумматоры т.д.) и ячеек статической памяти. Регистры - это соединение триггеров, число которых соответствует числу разрядов в блоке информации, и вспо-

Таблица 1.7. Таблица переходов асинхронного RS-триггера

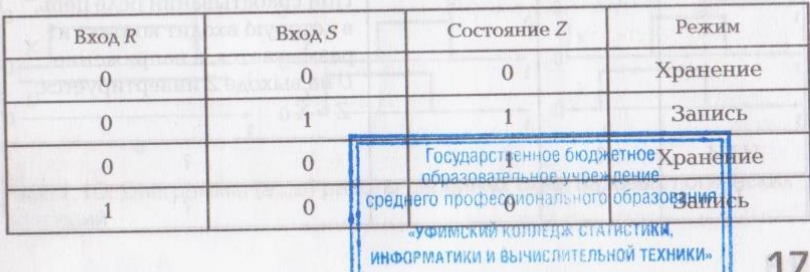

«НФОРМАТИКИ И ВЫЧИСЛИТЕЛЬНОЙ ТЕХНИКИ»

16

 $\gamma$ 

 $\mathscr{S}$ 

 $\mathscr{S}$ 

могательных схем, обеспечивающих их работу при выполнении преобразования данных.

# КОНТРОЛЬНЫЕ ВОПРОСЫ

- 1. Какой математический аппарат лежит в основе логических схем ЭВМ?
- 2. Назовите три базовые логические операции.
- 3. Что такое таблица истинности?
- 4. Приведите таблицы истинности базовых логических операций. 5. В чем отличие цифровых схем с положительной и отрицатель-
- Кой логикой?
- 6. Изобразите логические схемы, реализующие элементарные **BANKST ЛОГИЧЕСКИЕ ОПЕРАЦИИ.** 
	- 7. Что такое сумматор?
	- 8. Что такое триггер?
	- 9. Назовите типы триггеров.
	- 10. Где применяются триггеры?
	-

# **КОНТРОЛЬНЫЕ ЗАДАНИЯ**

1. С помощью программы MS Word создайте на жестком диске в личной папке документ под именем «Логические основы ПЭВМ». 2. В верхнем колонтитуле документа укажите свою фамилию и имя, в нижнем — «Логические основы ПЭВМ».

3. Создайте в документе таблицу по приведенному образцу (табл.  $1.8$ . mornary with reference in the game LE MOSTRO Q TE

Таблица 1.8. Схемная реализация базовых операций НЕ, ИЛИ, И на примере релейно-контактных схем

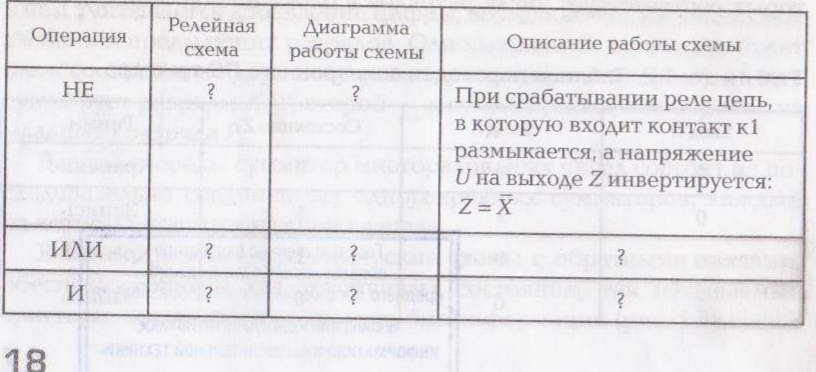

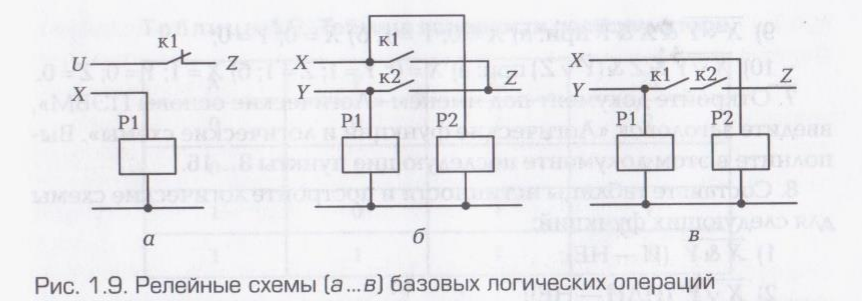

4. Заполните табл. 1.8: для каждой базовой логической операции нарисуйте соответствующие ей релейную схему (рис. 1.9) и диаграмму ее работы (рис. 1.10); приведите краткое описание работы схемы, используя материалы учебника, как показано для операции HE.

Примечание. Схемы и диаграммы создавайте с помощью средств рисования программы MS Word, выполняйте группировку и вставляйте в ячейки таблицы, применяя для рисунка тип обтекания В тексте.

5. Сохраните документ, выведите его на печать.

6. Выполните в рабочей тетради задание — найдите значения следующих логических выражений:

1)  $A < B$  при: a)  $A = 5$ ;  $B = 7$ ; 6)  $A = 5$ ;  $B = -7$ ; 2)  $A \ge B$  при: a)  $A = 1$ ;  $B = 0.5$ ; 6)  $A = -1.5$ ;  $B = 1$ ; 3)  $(A = B) \vee (A > B)$  при: a)  $A = 6$ ;  $B = -6$ ; 6)  $A = 5$ ;  $B = -7$ ; 4)  $(A \neq B) \vee (A \le B)$  mpx; a)  $A = 4$ ;  $B = 4$ ; 6)  $A = -8$ ;  $B = -7$ ; 5)  $(A \neq B)$  &  $(A \geq B)$  upu: a)  $A = 3$ ;  $B = -2$ ; 6)  $A = 1$ ;  $B = 1$ ; 6)  $(X \& Y) \vee Y$  при: a)  $X = 1$ ;  $Y = 1$ ; 6)  $X = 0$ ;  $Y = 0$ ; 7)  $(X \& Y) \& Y$  при: a)  $X = 1$ ;  $Y = 1$ ; 6)  $X = 0$ ;  $Y = 0$ ; 8)  $(X \& Y) \& (X \vee Y)$  при: a)  $X = 1$ ;  $Y = 0$ ; 6)  $X = 0$ ;  $Y = 1$ ;

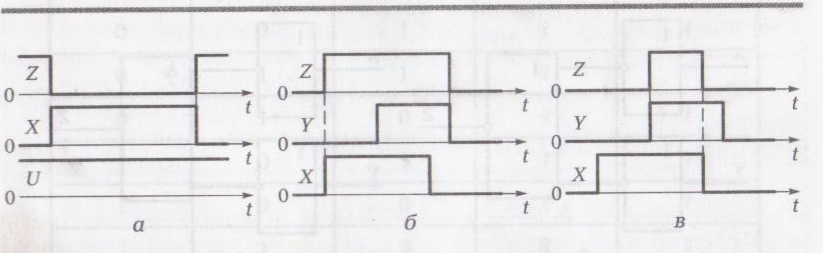

Рис. 1.10. Диаграммы (а. в) работы релейных схем базовых логических операций

9)  $\overline{X \vee Y}$  & X &  $\overline{Y}$  при: a)  $X = 0$ ;  $Y = 1$ ; 6)  $X = 0$ ;  $Y = 0$ ; 10)  $\overline{X \vee Y}$  &  $\overline{Z}$  &  $(\overline{Y} \vee \overline{Z})$  uppx; a)  $X = 0$ ;  $Y = 1$ ;  $Z = 1$ ; 6)  $X = 1$ ;  $Y = 0$ ;  $Z = 0$ . 7. Откройте документ под именем «Логические основы ПЭВМ». введите заголовок «Логические функции и логические схемы». Выполните в этом документе последующие пункты 8...16.

8. Составьте таблицы истинности и постройте логические схемы для следующих функций:

1)  $\overline{X \& Y}$  (*H*-HE); 2)  $\overline{X \vee Y}$  (*VAV*  $-HE$ ); 3)  $X \& Y$ ; 4)  $X \vee \overline{Y}$ 

- 5)  $X_1 \& \bar{X}_2 \vee X_3$ 
	-

6)  $X_1 \& X_2 \& X_3 \& X_2.$ 

9. С помощью панели Рисование MS Word постройте логические схемы (рис. 1.11).

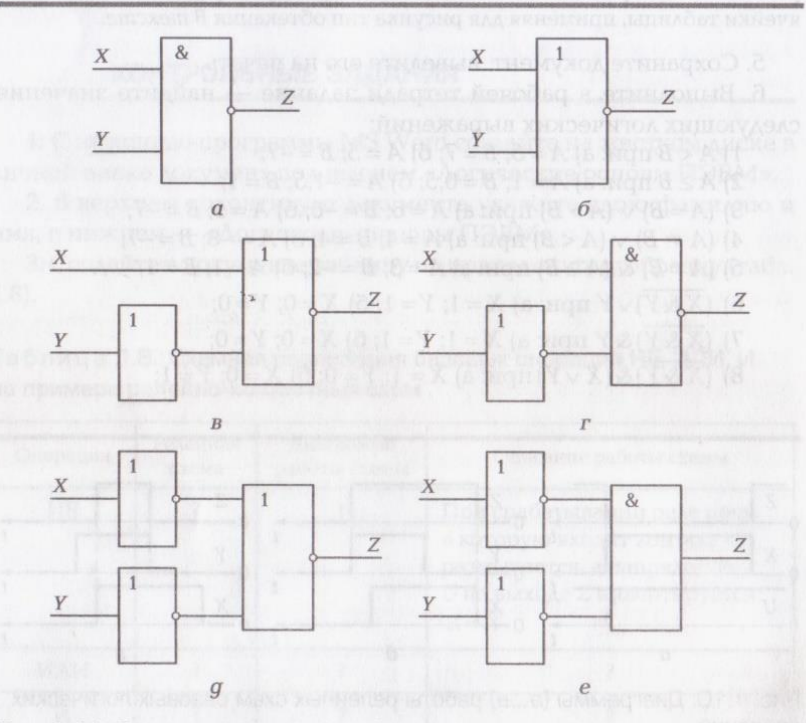

Рис. 1.11. Логические схемы (а., е)

20

Таблица 1.9. Таблица истинности полусумматора

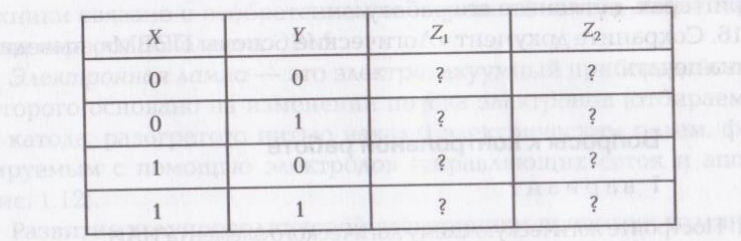

10. Составьте к построенным логическим схемам логические выражения и таблицы истинности.

11. Постройте логическую схему полусумматора (см. рис. 1.7), заполните его таблицу истинности (табл. 1.9), в которой Х, У - слагаемые (одноразрядные двоичные числа);  $Z_1$ ,  $Z_2$  — старший и младший двоичные разряды суммы.

12. По логической схеме полусумматора (см. рис. 1.7) запишите аналитический вид логических функций  $Z_1 = F_1(X, Y)$ ;  $Z_2 = F_2(X, Y)$ , где X, Y — слагаемые (одноразрядные двоичные числа);  $Z_1$ ,  $Z_2$  старший и младший двоичные разряды суммы.

13. Заполните таблицу истинности одноразрядного сумматора (табл. 1.10), в которой Х, Y - слагаемые (разряды двоичного числа); Р — перенос из младшего разряда;  $Z_1$ ,  $Z_2$  — старший и младший двоичные разряды суммы:

14. Постройте схему асинхронного RS-триггера, объясните его работу.

Таблица 1.10. Таблица истинности одноразрядного сумматора

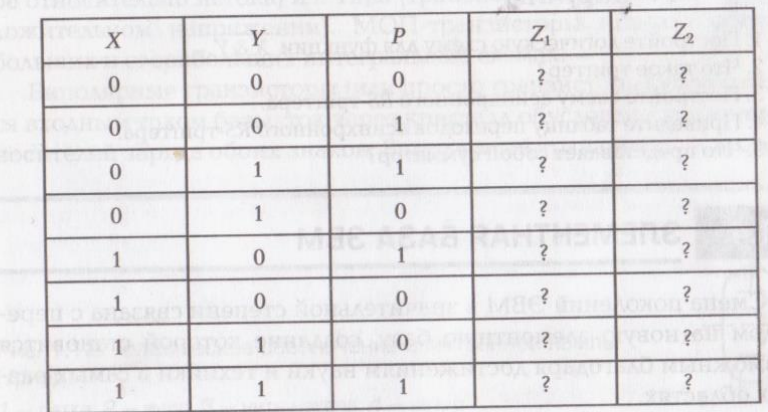

15. Постройте схему суммирующего т-разрядного счетчика на Т-триггерах, объясните его работу.

16. Сохраните документ «Логические основы ПЭВМ», выведите его на печать.

# Вопросы к контрольной работе

# I вариант

1. Постройте логическую схему логического элемента ИЛИ.

2. Постройте логическую схему для функции  $X \vee \overline{Y}$ .

3. Постройте релейно-контактную схему, реализующую операцию НЕ.

4. Приведите примеры применения в ЭВМ логических элементов.

5. Для каких устройств используют логические схемы с обратными свя-ЗЯМИ?

# METRON II BADHAHT X HEORE CLIENCHA SANARA SCOUTS

1. Постройте логическую схему логического элемента И.

2. Постройте логическую схему для функции  $\bar{X} \& Y$ .

3. Постройте релейно-контактную схему, реализующую операцию N (Ash of SERFYDEA SERVEGER (ORDOR) DEPERTUAL - Y X 947 ИЛИ.

4. Назовите типы триггеров. Где они применяются?

5. Для чего используется полусумматор? В Видео в Видеовической социализовании

# III вариант

1. Постройте логическую схему логического элемента НЕ.

2. Постройте логическую схему для функции  $\overline{X \vee Y}$ .

3. Постройте релейно-контактную схему, реализующую операцию И.

4. Что представляют собой регистры?

5. Для чего используется одноразрядный сумматор?

### IV вариант

1. Постройте логическую схему для функции Х&У.

2. Что такое триггер?

3. Постройте схему асинхронного RS-триггера.

4. Приведите таблицу переходов асинхронного RS-триггера.

5. Что представляет собой сумматор?

# ЭЛЕМЕНТНАЯ БАЗА ЭВМ

Смена поколений ЭВМ в значительной степени связана с переходом на новую элементную базу, создание которой становится возможным благодаря достижениям науки и техники в самых разных областях.

Начало электронно-вычислительного периода вычислительной техники связано с изобретением электронной лампы, элементной базы первого поколения ЭВМ.

Электронная лампа — это электровакуумный прибор, действие которого основано на изменении потока электронов (отбираемых от катода, разогретого нитью накала) электрическим полем, формируемым с помошью электродов (управляющих сеток и анода) (рис. 1.12). Mession for the graduate and the quantity AOGTASA

• Развитие полупроводниковой электроники привело к созданию транзистора, что определило дальнейшее развитие ЭВМ: элементной базой машин второго поколения становится транзистор твердотельный электронный прибор на основе полупроводникового монокристалла. По последните на селотности с последните селотности с последните селотности с последните се

Существует два основных класса транзисторов: униполярные (полевые) и биполярные.

Полевые транзисторы управляются входным напряжением, подаваемым на затвор; протекание тока через кристалл обусловлено носителями заряда только одного знака - электронами (n) или «ДЫРКАМИ» (р). В после простолительности в составили в составили в составили в составили в составили в составили в составили в составили в составили в составили в составили в составили в составили в составили в составили

В свою очередь, полевые транзисторы по физической структуре и механизму работы условно подразделяются на полевой транзистор с управляющим затвором — переходом металлполупроводник и полевой транзистор с управлением от изолированного затвора — транзистор МДП (металл - диэлектрик полупроводник). В качестве диэлектрика широко используют окисел кремния (МОП-транзистор).

МОП-транзисторы бывают двух видов проводимостей: р-типа (транзистор открывается при отрицательном напряжении на затворе относительно истока) и п-типа (транзистор открывается при положительном напряжении). МОП-транзисторы используются в больших и сверхбольших интегральных схемах.

Биполярные транзисторы (или просто транзисторы) управляются входным током базы, ток через кристалл обусловлен движением носителей заряда обоих знаков. Биполярный транзистор — это мо-

Рис. 1.12. Графическое обозначение электронной лампы (триод):

 $1 -$  сетка; 2 – анод; 3 – нить накала; 4 – катод

нокристаллическая полупроводниковая пластина, в которой созданы три области разной проводимости: дырочной (р) и электронной (п).

Биполярные транзисторы в зависимости от порядка чередования областей проводимости подразделяются на транзисторы  $p - n - p$ -типа и  $n - p - n$ -типа.

Эмиттер — источник носителей зарядов (электронов в n-рп-триоде и «дырок» в *р*-п-р-триоде). База - управляющий электрод. Коллектор - электрод, собирающий носители зарядов.

В интегральных микросхемах обычно применяются транзисторы n - p - n-типа, так как их быстродействие больше, чем у транзисторов  $p - n - p$ -типа.

В ЭВМ второго поколения вместе с транзисторами широко использовались ферритовые кольцевые сердечники, способные устойчиво сохранять одно из двух состояний намагниченности, которые можно отождествлять с нулевой и единичной информацией. Их использовали для реализации логических схем и запоминаюших элементов. Конструктивно ферритовые сердечники объединяются в ферритовые матрицы.

Ферритовое запоминающее устройство использовалось в большинстве ЭВМ, преимущественно в качестве оперативной памяти с обращением по произвольному адресу. Ферритовые сердечники применялись в ЭВМ и в качестве логических элементов, которые формировались из феррит-диодных и феррит-транзисторных ячеек.

Дальнейшее развитие полупроводниковой электроники открыло новую область электроники - микроэлектронику, обеспечивающую конструктивное объединение в едином технологическом процессе большого числа микроминиатюрных транзисторов. Этот технологический процесс, получивший название «планарный» (рис. 1.13), позволяет создавать на одном кристалле полупроводника (кремния) электронные устройства, которые называются интегральными микросхемами (ИС) и состоят более чем из нескольких десятков тысяч транзисторов. Интегральные микросхемы стали элементной базой ЭВМ третьего поколения.

Планарный процесс изготовления ИС включает в себя следующие этапы: подготовка пластин кремния, эпитаксия, создание диэлектрических слоев, формирование p- n-переходов, литография, травление, металлизация, контроль, сборка и герметизация корпуса.

В планарной технологии используются высококачественные материалы, прецизионные инструментальные средства, производственные помещения повышенной чистоты, что обеспечивает изготовление элементов ИС с точностью их размеров в пределах десятых и даже сотен долей микрометра.

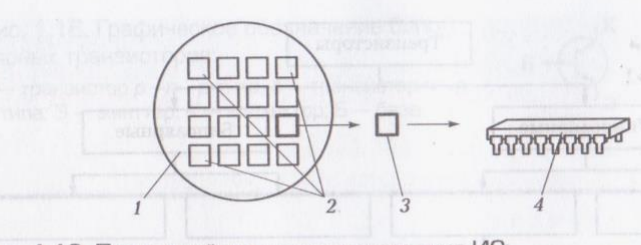

Рис. 1.13. Планарный процесс изготовления ИС:

 $1 -$ кремневая пластина; 2 - массив одинаковых функциональных узлов; 3 - монокристалл ИС: 4 - интегральная микросхема в корпусе

Основными параметрами ИС являются быстродействие, потребляемая мощность, коэффициент объединения по входу, коэффициент разветвления по выходу, устойчивость к внешним воздействиям, степень интеграции, надежность. ИС классифицируются по целому ряду признаков.

Интегральные микросхемы большой и сверхбольшой степени интеграции (БИС и СБИС) принято считать элементной базой ЭВМ четвертого поколения. TOAREX RAA SOCOTONERECT WITH STRASSE VIINAGET STRILAOUE

### **КОНТРОЛЬНЫЕ ВОПРОСЫ**

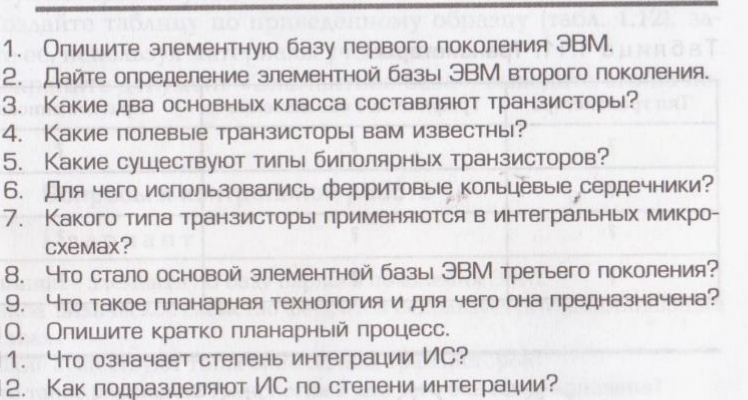

# КОНТРОЛЬНЫЕ ЗАДАНИЯ

1. С помощью программы MS Word создайте на жестком диске в личной папке документ под именем «Элементная база».

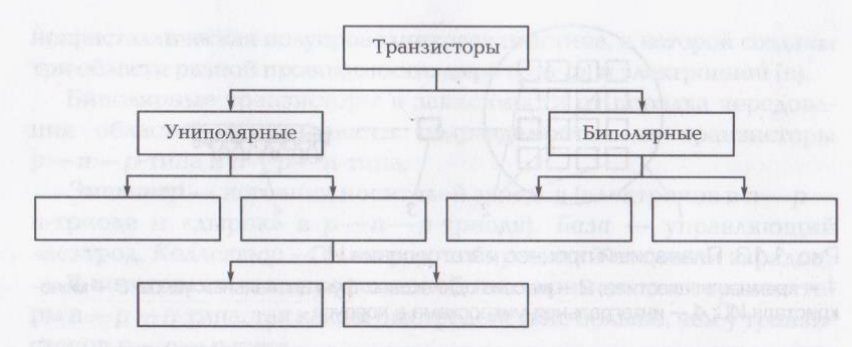

Рис. 1.14. Шаблон схемы классификации транзисторов

2. В верхнем колонтитуле документа укажите свою фамилию и имя, в нижнем - «Элементная база».

Выполните в этом документе последующие пункты 3...11.

3. Создайте схему классификации транзисторов по шаблону, представленному на рис. 1.14.

4. Создайте таблицу по приведенному образцу (табл. 1.11).

5. Заполните таблицу: введите типы транзисторов; для каждого типа транзистора создайте с помощью средств рисования программ MS WORD соответствующее ему графическое обозначение (рис.

### Таблица 1.11. Транзисторы

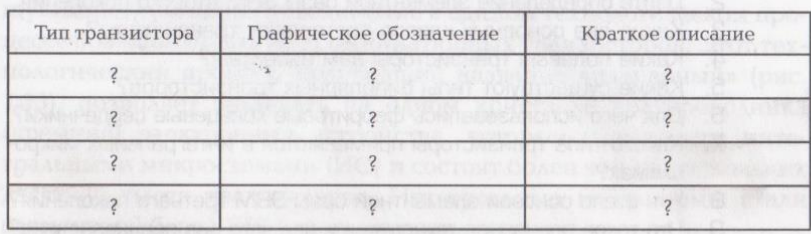

Рис. 1.15. Графическое обозначение полевых транзисторов:

 $a$  - с управляющим затвором с n- и p-каналами;  $b$  - с изолированным затвором с р- и п-каналами; 3 - затвор; С - сток; И - исток; П - подложка

Рис. 1.16. Графическое обозначение биполярных транзисторов:  $a$  — транзистор  $p - n - p$ -типа,  $b$  — транзистор  $n-p$ п-типа; Э - эмиттер; К - коллектор; Б - база

Таблица 1.12. Степень интеграции ИС

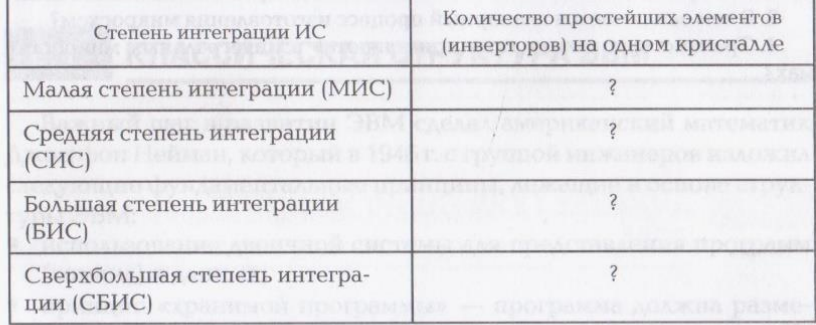

1.15, 1.16), приведите условные обозначения и краткое описание, используя материалы учебника.

6. Создайте таблицу по приведенному образцу (табл. 1.12), заполните ее, используя материалы учебника.

7. Сохраните документ «Элементная база», выведите его на печать.

### Вопросы к контрольной работе

#### I вариант

1. Опишите элементную базу первого поколения ЭВМ.

2. Какое физическое свойство ферритов используется в запоминающих устройствах?

3. Какие существуют типы биполярных транзисторов?

4. Что такое планарная технология и для чего она предназначена?

### П вариант и порядков

1. Дайте определение элементной базы ЭВМ второго поколения.

2. Чем отличаются биполярные и полевые транзисторы?

3. Для чего использовались ферритовые кольцевые сердечники?

4. Как подразделяются ИС по степени интеграции?

## III вариант

1. Что такое электронная лампа?

2. Какие два основных класса составляют транзисторы, в чем их отличие?

3. Опишите элементную базу ЭВМ третьего поколения.

4. Почему в ИС широко применяются МОП-транзисторы?

#### IV вариант

1. Какие полевые транзисторы вам известны? Верев С. В. В. В. В. В. В. В. В.

2. Что принято считать элементной базой четвертого поколения ЭВМ?

3. В чем заключается планарный процесс изготовления микросхем?

4. Транзисторы какого типа применяются в интегральных микросхе-Max?

# Глава 2

 $\mathcal{R}^{(1)}_{\text{eff}}$ 

# **АРХИТЕКТУРА ЭВМ**

# КЛАССИЧЕСКАЯ СТРУКТУРА ЭВМ

Важный шаг в развитии ЭВМ сделал американский математик Джон фон Нейман, который в 1946 г. с группой инженеров изложил следующие фундаментальные принципы, лежащие в основе структуры ЭВМ:

- использование двоичной системы для представления программ (команд) и данных;
- принцип «хранимой программы» программа должна размещаться в запоминающем устройстве;
- арифметическое устройство машины строится на основе схем, ٠ выполняющих операции сложения;
- в машине можно использовать несколько программ и реализовать передачу управления от одной программы к другой;
- в машине используется параллельный принцип обработки чисел - операции над числами производятся одновременно по всем разрядам.

Основные функциональные узлы машины фон Неймана арифметико-логическое устройство (АЛУ), устройство управления (УУ) (в современных ЭВМ объединены в центральное обрабатывающее устройство — процессор).

Ученые Гарвардского университета в целях повышения быстродействия ЭВМ модернизировали архитектуру фон Неймана, предложив двухшинную архитектуру: одна шина используется для выборки инструкций (шина команд), а другая - для выборки операндов (шина данных). Современные ЭВМ базируются на архитектуре фон Неймана, а для решения локальных задач используют гарвардскую архитектуру.

# КОНТРОЛЬНЫЕ ВОПРОСЫ

1. Сформулируйте принципы фон Неймана.

2. В чем суть гарвардской архитектуры ЭВМ?

# **КОНТРОЛЬНЫЕ ЗАДАНИЯ**

1. С помощью программы MS Word создайте на жестком диске в личной папке документ под именем «Архитектура ЭВМ».

2. В верхнем колонтитуле документа укажите свою фамилию и имя, в нижнем - «Архитектура ЭВМ».

Выполните в этом документе последующие пункты 3,4.

3. Создайте схему классической структуры ЭВМ фон Неймана,

озаглавьте схему, приведите ее краткое описание. 4. Создайте схему двухшинной архитектуры ЭВМ, озаглавьте

схему, приведите ее краткое описание.

5. Сохраните документ. EXTENSION SEXUBERGONS ANONE MEE HIGHGESC E THI HEI

#### **АРХИТЕКТУРА СОВРЕМЕННЫХ**  $22$ **ISTOACHE RAA MEETING SIGNIFIED AN ELECTRO** ЭВМ

Архитектура современных ЭВМ - это функционально взаимоувязанная система аппаратно-программных средств, доступных пользователю для решения его задач и реализации принципов организации процессов обработки данных.

Базовый принцип построения всех современных ЭВМ - программное управление. Современные ЭВМ по принципу организации вычислительного процесса подразделяются на ЭВМ параллельного и последовательного действия.

ЭВМ параллельного действия содержат два и более процессора и подразделяются:

- на матричные ЭВМ, содержащие несколько простых одинаковых процессоров, выполняющих одну и ту же команду, но над разными потоками операндов (одиночный поток команд и множественный поток данных);
- конвейерные ЭВМ, состоящие из цепочки последовательно сое-
- диненных однотипных процессоров; информация на выходе одного является входной для другого и т.д. (множественный поток команд и одиночный поток данных).

Архитектура с параллельной организацией вычислительного процесса обеспечивает высокую производительность и надежность, однако из-за сложности построения и трудностей программирования обычно применяется в специализированных суперЭВМ единичного производства.

ЭВМ последовательного действия с классической архитектурой, описанной фон Нейманом, как правило, состоят из одного центрального процессора (ЦП).

Связь ЦП с функциональными узлами и устройствами ЭВМ осушествляется по системной магистрали, доступ к которой происходит в режиме разделения времени.

Системная магистраль - это сгруппированные в шины линии связи: обмена данными и командами, передачи адресов, сигналов управления и контроля.

Шина - это комплект из трех типов линий разной разрядности и производительности: управления, адреса и данных. Основной характеристикой любой шины является полоса пропускания (скорость передачи информации), которая определяется ее разрядностью и частотой обмена.

Шина данных служит для передачи команд и данных в обоих направлениях и является основной шиной, количество разрядов (линий связи) которой определяет разрядность системной магистрали, т.е. скорость и эффективность информационного обмена между всеми устройствами ЭВМ.

Шина адреса служит для передачи и определения адреса устройства, с которым в данный момент необходимо обменяться информацией, и может быть однонаправленной или двунаправленной. Шина адреса обусловливает максимально возможный объем доступной оперативной памяти.

Шина управления - вспомогательная шина, предназначенная для синхронизации работы процессора (и других активных устройств) с памятью и устройствами ввода-вывода.

Основу ЭВМ образуют центральный процессор и системная память. Центральный процессор в настоящее время - это сверхбольшая интегральная схема с микропрограммным управлением.

Системная память, которую следует рассматривать в контексте выполнения процессором его задач, включает в себя сверхоперативное запоминающее устройство, кэш-память, оперативное запоминающее устройство и постоянное запоминающее устрой-CTBO.

Сверхоперативное запоминающее устройство представлено несколькими регистрами в ЦП с очень малым временем доступа (единицы наносекунд), в которых хранятся данные и микрокоманды, непосредственно используемые в работе АЛУ и УУ процессора.

Кэш-память, предназначенная для ускорения выборки команд и данных, работает на опережающую загрузку команд и данных, которые вскоре могут потребоваться процессору при выполнении текущей программы.

Оперативное запоминающее устройство (ОЗУ) предназначено для загрузки и текущего хранения фрагментов операционной системы, пользовательских программ, их переменных и результатов работы.

Постоянное запоминающее устройство (ПЗУ) предназначено для записи и постоянного хранения конфигурации, различных настроек, тестовых программ и программ начальной загрузки ЭВМ. **Вольне фильмер и сервисом оте — висш** 

Внешние запоминающие устройства (на гибких и жестких магнитных дисках, магнитных лентах, оптических дисках и т.д.) находятся на последнем уровне иерархии памяти и предназначены для долговременного хранения программ и информации.

Для доступа к программам, командам и операндам используются их адреса. В качестве адресов выступают номера ячеек памяти **JBM.** The state of the state of the state of the flood of the finite

Любая программа современных ЭВМ формируется из системы команд, которая содержит следующие основные группы:

- и команды пересылки данных и загрузки адресов;
- арифметические команды и команды сравнения;
- логические команды;
- команды сдвига;
- команды ввода-вывода и т.д.

В каждой команде имеются поле кода операции и поле адресов операндов.

# КОНТРОЛЬНЫЕ ВОПРОСЫ

1. Расшифруйте понятие «архитектура ЭВМ».

- 2. Как по принципу организации вычислительного процесса подразделяются современные ЭВМ?
- 3. Опишите принцип действия матричных и конвейерных ЭВМ.
- 4. Где применяются ЭВМ параллельного действия?
- 5. Где применяются ЭВМ последовательного действия?
- Что такое системная магистраль? 6.
- 7. Что такое шина?

8. Назовите известные вам шины, дайте им характеристику 9. Что составляет основу ЭВМ?

- 10. Назовите составляющие системной памяти.
- 11. Какие основные группы содержит система команд современ-**НЫХ ЭВМ?**

### **КОНТРОЛЬНЫЕ ЗАДАНИЯ**

1. Откройте документ под именем «Архитектура ЭВМ». Выполните в этом документе последующие пункты 2...5.

2. Создайте в документе схемы архитектуры ЭВМ с матричной и конвейерной структурами, озаглавьте схемы.

3. Создайте схему, приведенную на рис. 2.1.

4. Озаглавьте схему. Добавьте недостающие обозначения ее элементов. Под схемой приведите поясняющий текст.

5. Создайте таблицу (табл. 2.1), заполните ее, используя материалы учебника.

6. Сохраните документ «Архитектура ЭВМ», выведите его на печать.

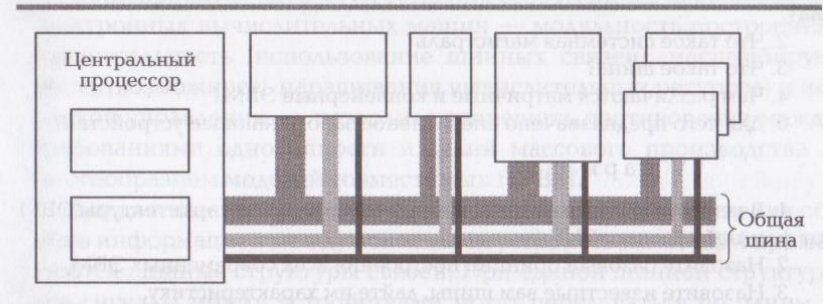

Рис. 2.1. Структурная схема ЭВМ

#### Таблица 2.1. Память ЭВМ

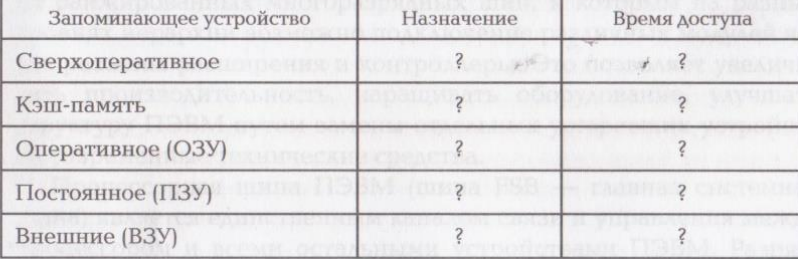

### Вопросы к контрольной работе

#### I вариант

1. Сформулируйте принципы фон Неймана.

2. Расшифруйте понятие «архитектура ЭВМ».

2 Аппаратное обеспечение ЭВМ: Практикум

32

3. Что составляет основу ЭВМ?

4. Для чего предназначено сверхоперативное запоминающее устрой- $CTRO$ ?

5. Сравните ЭВМ параллельного и последовательного действий.

# П вариант

1. В чем суть гарвардской архитектуры ЭВМ?

2. Как по принципу организации вычислительного процесса подразделяются современные ЭВМ?

3. Назовите составляющие системной памяти.

- 4. Для чего служит кэш-память?
- 5. Что такое ВЗУ?

# ИІ вариант

1. Какие элементы входят в классическую структуру ЭВМ фон Нейма- $H<sub>0</sub>$ ?

2. Что такое системная магистраль?

3. Что такое шина?

4. Чем различаются матричные и конвейерные ЭВМ?

5. Для чего предназначено оперативное запоминающее устройство?

# IV вариант

1. В чем заключается основное отличие гарвардской архитектуры ЭВМ от фон-неймановской?

2. Назовите базовый принцип построения всех современных ЭВМ.

3. Назовите известные вам шины, дайте им характеристику.

4. Какие основные группы содержит система команд?

5. Для чего предназначено постоянное запоминающее устройство?

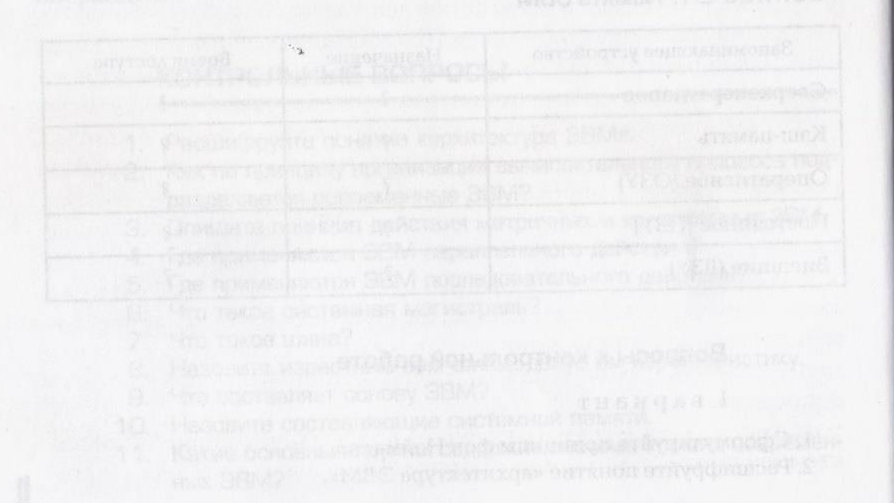

# Глава З

# ПЕРСОНАЛЬНЫЕ ЭЛЕКТРОННЫЕ ВЫЧИСЛИТЕЛЬНЫЕ МАШИНЫ

# $3,1,$

# МАГИСТРАЛЬНО-МОДУЛЬНЫЙ ПРИНЦИП ПОСТРОЕНИЯ

Общепринятая идеология создания современных персональных электронных вычислительных машин - модульность построения, магистральность (использование шинных связей), масштабируемость (возможность наращивания вычислительных ресурсов) и иерархия управления, - позволила разрешить противоречие между требованиями однотипности изделий массового производства и многообразием моделей совместимых ПЭВМ.

Для достижения наибольшей универсальности и упрощения обмена информацией между основными устройствами ПЭВМ применяются шинные структуры связей. При единой шинной структуре все сигналы между устройствами могут передаваться по одним и тем же линиям связи в обоих направлениях с разделением во времени (мультиплексированная передача).

Общая информационная системная магистраль состоит из набора ранжированных многоразрядных шин, к которым на разных уровнях иерархии возможно подключение различных модулей через разъемы расширения и контроллеры. Это позволяет увеличивать производительность, наращивать оборудование, улучшать структуру ПЭВМ путем замены отдельных устаревших устройств на современные технические средства.

Процессорная шина ПЭВМ (шина FSB - главная системная шина) является единственным каналом связи и управления между процессором и всеми остальными устройствами ПЭВМ. Разрядность шины процессора определяет разрядность внешней кэшпамяти и оперативной памяти.

Основа информационного взаимодействия между аппаратными частями большинства ПЭВМ - это система взаимоувязанных параллельных шин различных рангов: процессорная шина (FSB), системная шина (PCI) и шина, обслуживающая накопители и устройства ввода-вывода (ISA). Шина AGP соединяет видеоадаптер с AGPконтроллером.

Главенствующую роль в ПЭВМ играют процессор и кэш-память, непосредственно связанные процессорной шиной FSB. Современные процессоры имеют встроенную кэш-память, которая предназначена для ускорения процесса обмена данными между процессором и ОЗУ.

Кэш-память строится на основе статических ЗУ, которые на порядок быстрее, чем оперативная память динамического типа. ОЗУ создается по модульному принципу и позволяет наращивать объем памяти до 4 Гбайт градациями от 128 Мбайт до 4 Гбайт.

Работу процессора, системной шины, взаимодействие с оперативной памятью и другими компонентами обеспечивают микросхемы системной логики.

Набор микросхем (чипсет) определяет функциональные возможности системной платы. Современные наборы микросхем компании Intel обычно состоят из двух базовых СБИС: северного и южного мостов.

Северный мост (контроллер памяти) разделяет сигналы процессорной и системной шин и осуществляет разрешение конфликтов по доступу в ОЗУ. Северный мост практически является четырехпортовым высокоскоростным коммутатором, обеспечивающим управление шиной оперативной памяти, шиной AGP, шиной РСI и взаимодействие системной шины с локальной шиной процессора. В схему моста входит APIC (Advanced Programmable Interrupt Controller - контроллер прерываний с программируемыми приоритетами), предназначенный для сбора и обработки возникающих в компьютере аппаратных и программных (процессорных) прерываний. Асно с полклеьс эмнеководов окженски янховоры типис

Южный мост (контроллер PC/ISA) служит для обеспечения информационного взаимодействия между шинами PCI и ISA. Южный мост имеет в своем составе контроллеры гибких дисков, клавиатуры и мыши. Кроме того, в состав моста может входить до двух контроллеров жестких дисков, сетевой адаптер Ethernet, многопортовый контроллер USB, модем и даже высококачественный преобра-**3OBATEAL 3BYKA.** MARTINGQUAY NEMARASESO NEGTA N MOQODONOQN

Такое построение центральной части ПЭВМ позволяет оптимально соединить ее функциональные компоненты, сохраняя возможность их независимой модернизации.

Все устройства ПЭВМ работают на различных частотах, поэтому для выработки сетки необходимых синхронизирующих тактовых частот используется генератор тактов. По частно в наше

Комплекс средств, обеспечивающих физическую связь, сопряжение устройств ПЭВМ по стандартному протоколу обмена данными, называется интерфейсом.

# КОНТРОЛЬНЫЕ ВОПРОСЫ

- 1. Объясните магистрально-модульный принцип построения ПЭВМ.
- 2. Что составляет основу информационного взаимодействия между аппаратными частями большинства ПЭВМ?
- 3. Для чего служит шина FSB?
- Для чего служит северный мост?  $\overline{4}$
- Для чего служит южный мост?
- Для чего служит контроллер прерываний?
- Какова функция генератора тактов?  $7.$
- 8. Что такое чипсет?
- 9. Что такое интерфейс?

### **КОНТРОЛЬНЫЕ ЗАДАНИЯ**

1. С помощью программы MS Word создайте на жестком диске в личной папке документ под именем «Структурная схема ПЭВМ».

2. В верхнем колонтитуле документа укажите свою фамилию и имя, в нижнем — «Структурная схема ПЭВМ».

Выполните в этом документе последующие пункты 3...7.

3. Создайте структурную схему ПЭВМ, как показано на рис. 3.1.

4. Озаглавьте схему. Под схемой приведите основные функции следующих ее элементов: процессор, ОЗУ, кэш-память, шина FSB, шина PCI, шина ISA, шина AGP, контроллер памяти, контроллер РС/ISA, генератор тактов, СОМ1, СОМ2, LTP.

5. Добавьте к созданной схеме ПЭВМ недостающие элементы, позволяющие подключить Интернет, аудиоустройства, использовать интерфейс USB, лазерные диски.

6. Создайте структурную схему северного моста (рис. 3.2).

7. Озаглавьте схему. Пользуясь материалами учебника, под схемой приведите поясняющий текст к каждому ее элементу.

8. Сохраните документ «Структурная схема ПЭВМ», выведите ero на печать. **Влади со неской контральной сервератиру от дель** 

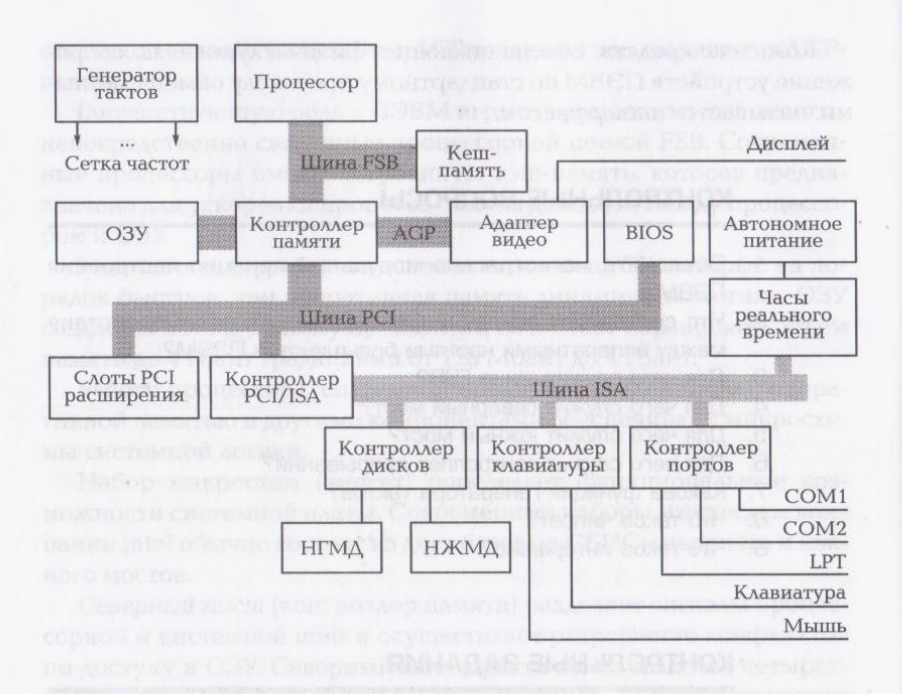

### Рис. 3.1. Структурная схема ПЭВМ

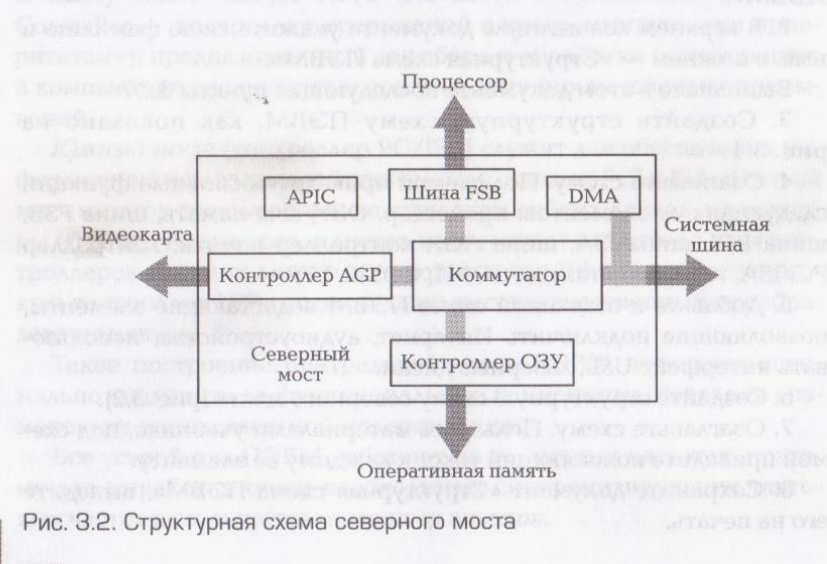

# Вопросы к контрольной работе

### I вариант

1. В чем заключается магистрально-модульный принцип построения ПЭВМ?

2. Для чего служит шина FSB?

3. Для чего служит контроллер прерываний?

# II вариант

1. Для чего служит северный мост?

2. Назовите основные шины ПЭВМ

3. Для чего используется шина ISA?

# III вариант

1. Какие возможности предоставляет магистрально-модульный принцип построения производителям и пользователям ПЭВМ?

2. Для чего служит южный мост?

3. Для чего используется выделенная шина АGP?

IV вариант

 $3.2.$ 

1. Какова функция генератора тактов? 2. Что такое интерфейс?

3. Для чего используется шина РСІ?

# ОСНОВНЫЕ ФУНКЦИОНАЛЬНЫЕ ЭЛЕМЕНТЫ ПЭВМ

# З.2.1. Процессор

Персональная электронная вычислительная машина (ПЭВМ) это комплекс различных устройств, каждое из которых выполняет свойственные ему функции под управлением своего контроллера параллельно с процессором и другими такими же активными устройствами. Инициирует, организует и контролирует эту работу процессор.

Процессор (микропроцессор) — центральное обрабатывающее устройство, служащее для арифметических и логических преобразований данных, для организации обращения к ОЗУ, внешним накопителям, периферийным устройствам и для управления ходом вычислительного процесса.

Центральный процессор выполняет следующие функции:

■ выборка команд из ОЗУ;

- декодирование команд; и понимационного в костол
- выполнение операций, закодированных в командах;
- управление пересылкой информации между своими регистрами и ОЗУ; CHIBRIN MALAYAQR OHAARITONIAN ROTGEFOLANSE MI
- обработка прерываний.

Основные характеристики процессора:

- разрядность количество двоичных разрядов, которые могут обрабатываться или пересылаться процессором одновременно;
- тактовая частота количество тактов, равное количеству элементарных действий, которое совершает процессор в секунду.

Характеристики процессоров обусловливаются целым набором параметров: технология производства; архитектура и тактовая частота; количество и разрядность регистров; система команд; размерность шин; объем встроенной кэш-памяти, напряжение питания, рабочая температура и тип корпуса.

В центральных процессорах ПЭВМ используются CISCпроцессоры (процессоры с полной системой команд и с аппаратной реализацией отдельных операций).

В основе всех настоящих и будущих процессоров для ПЭВМ остается система команд (машинный код) первых 32-разрядных процессоров: процессора Intel 80386 (центральный) и сопроцессора Intel 80387 (математический), или, как их еще называют, ×86процессоров, для которых и разрабатывалось все известное программное обеспечение. По полно по полно по полно по

В качестве дополнительных команд используются SIMDрасширения (Single Instruction Multiple Data — одна инструкция над множеством данных), предназначенные для обработки звуковых сигналов, видеоситналов и телекоммуникационной информации, для ускорения обработки трехмерной графики и других интенсивных вычислений. В после политика и политика и политика и политика и политика и политика и политика и по

Процессорное ядро (или просто ядро) — это конкретное аппаратное воплощение архитектуры процессора в кристалле СБИС, являющееся стандартом для целой серии совместимых процессоров и обладающее определенным набором строго обусловленных характеристик: тактовой частотой, объемами кэш первого и второго уровней, количеством регистров, АЛУ и т.д.

- Термин «архитектура ядра» означает совместимость современных микропроцессоров (МП) с общепринятой системой команд и совокупность аппаратных решений, присущих определенной группе процессоров разных производителей.

Повышение производительности МП достигается, в частности, за счет использования многоуровневой кэш-памяти, которая явля-

ется «составным буфером» ядра процессора, служащим для увеличения скорости обмена с ОЗУ. По полно по таким по полно по по-

Кэш первого уровня (К1) разделяется на две равные аппаратные части с независимыми шинами: кэш инструкций (К1И), в которую поступают только команды для последующего декодирования, и кэш данных (К1Д), в которую поступают только данные, предназначенные для внутренних регистров процессора.

Кэш второго уровня (К2) содержит в себе весь объем данных, находящихся в К1И и К1Д, и по объему памяти всегда больше, чем К1: у современных процессоров объем К2 достигает 2 Мбайт, а объем К1 не превышает 128 Кбайт.

В современных МП уровни кэш-памяти функционируют на той же частоте, что и процессорное ядро, за счет чего скорость обмена информацией по внутренней шине кэш второго уровня может быть более чем на порядок выше скорости обмена процессора с ОЗУ по внешней шине FSB.

Использование двух независимых шин (внутренней шины кэш второго уровня и внешней шины FSB) позволяет ядру получить одновременный доступ к их данным и повысить пропускную способность процессора в несколько раз.

Для преобразования машинных команд во внутреннюю систему элементарных микрокоманд, исполняемых ядром, используется декодирующий блок — декодер. Команды считываются из К2, при необходимости подвергаются декодированию и в виде последовательности микрокоманд помещаются в К1И. Если команда исполняется повторно, то ее не приходится снова декодировать.

Для повышения производительности процессора служат блок предсказания переходов и блок предвыборки данных. Первый определяет, есть ли в обрабатываемом декодером блоке команды перехода, будут ли эти переходы совершены и по каким адресам, а второй компенсирует задержки при обращении к ОЗУ за счет опережающей загрузки ранее востребованных данных в кэш второго уровня.

Реализацию параллельного и внеочередного выполнения команд, поступающих из декодера, осуществляет блок конвейера микрокоманд, представляющий собой буфер, в котором хранятся микрокоманды, упорядоченные по времени исполнения.

Для параллельного выполнения нескольких команд в процессорах используют разное количество однотипных функциональных (исполняющих) устройств: арифметико-логические устройства и блоки вычислений с плавающей запятой. 64-разрядные АЛУ оперируют с целыми числами, выполняя арифметические действия (сло-

жение, вычитание, умножение и деление) и логические операции (ИЛИ, И, НЕ и их комбинации). Как правило, АЛУ функционирует на тактовой частоте, вдвое превышающей тактовую частоту ядра. 128-разрядные блоки вычислений работают с числами с плавающей запятой и выполняют дополнительные наборы команд SIMD.

Разрядность ядра определяют внутренние физические регистры, которые используются в процессе вычислений. В регистрах хранятся промежуточные результаты выполнения микроопераций, через них проходят все данные и микрокоманды, поступающие на исполнение, осуществляется передача адресов доступа к внутренней и системной памяти ПЭВМ.

Внешнюю производительность процессора определяет частота шины данных. Частота ядра  $F_{st}$  т.е. внутренняя тактовая частота процессора, задается произведением частоты шины FSB F<sub>n</sub>, подаваемой с системной платы на формирователь х F (встроенный множитель тактовой частоты), на его внутренний коэффициент умножения, который может составлять 3,5; 4; 4,5; 5 и более.

Дальнейшее наращивание тактовой частоты с обеспечением нормального теплового режима СБИС становится практически невозможным. Проблема повышения производительности МП в настоящее время решается за счет перехода на многоядерные структуры; при этом уменьшается или сохраняется тактовая частота на достигнутом уровне и поддерживается стабильное энергопотребление. В после принятие с принятие и принятие и принятие и принятие и принятие и принятие и принятие и принятие

# КОНТРОЛЬНЫЕ ВОПРОСЫ

- 1. Дайте определение процессора.
- 2. Назовите основные функции центрального процессора.
- 3. Назовите характеристики центрального процессора.
- 4. Чем обусловливаются характеристики процессоров?
- 5. Что лежит в основе процессоров для ПЭВМ?
- 6. Для чего разработаны SIMD-расширения?
- 7. Объясните понятие «процессорное ядро».
- 8. Что означает термин «архитектура ядра»?
- 9. Каково назначение кэш-памяти?
- 10. Почему скорость обмена информацией по внутренней шине процессора значительно выше скорости обмена по шине FSB?
- 11. Что позволило повысить пропускную способность процессора в несколько раз?
	- 12. В чем функция декодера?

13. Для чего служат блок предсказания переходов и блок предвыборки данных?

14. Какую функцию выполняет конвейер микрокоманд?

- 15. Что представляют собой функциональные устройства?
- 16. Для чего предназначены регистры?

17. Что определяет внешнюю производительность процессора?

- 18. Как задается тактовая частота ядра?
- 19. Чему способствует переход на многоядерные структуры?

# **КОНТРОЛЬНЫЕ ЗАДАНИЯ**

1. С помощью программы MS Word создайте на жестком диске в личной папке документ под именем «Процессор».

2. В верхнем колонтитуле документа укажите свою фамилию и имя, в нижнем — «Процессор».

Выполните в этом документе последующие пункты 3, 4, 6, 7.

3. Создайте упрощенную структурную схему процессора (рис.  $3.3$ .

4. Озаглавьте схему. Под схемой приведите поясняющий текст к каждому ее элементу.

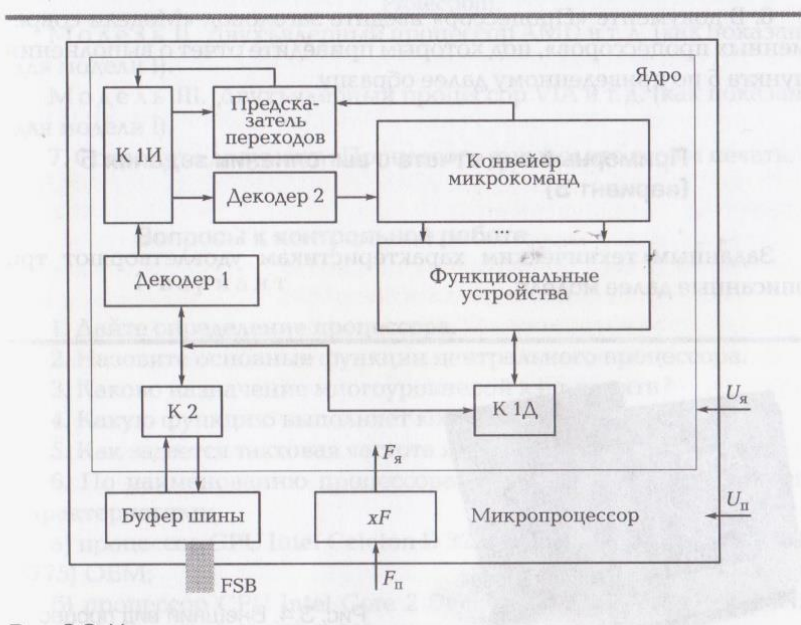

Рис. З.З. Упрощенная структурная схема процессора

42

43

5. С помощью сети Интернет выберите три процессора разных производителей для настольной ПЭВМ с заданными в одном из вариантов техническими характеристиками.

Вариант 1. Тактовая частота — не меньше 2,5 ГГц; частота шины - не меньше 600 МГц; объем кэш-памяти 1-го уровня -32 Кбайт; объем кэш-памяти 2-го уровня — не меньше 500 Мбайт.

Вариант 2. Тактовая частота — не меньше 3,0 ГГц; частота шины — не меньше 800 МГц; объем кэш-памяти 1-го уровня — 32 Кбайт; объем кэш-памяти 2-го уровня — не меньше 2 Мбайт.

Вариант 3. Двухъядерный процессор; тактовая частота- не меньше 2,0 ГГц; частота шины — не меньше 1 000 МГц; объем кэшпамяти 1-го уровня — 64 Кбайт; объем кэш-памяти 2-го уровня не меньше 4 Мбайт.

Вариант 4. Четырехъядерный процессор; тактовая частота не меньше 3,0 ГГц; частота шины — больше 1 000 МГц; объем кэшпамяти 1-го уровня — 64 Кбайт; объем кэш-памяти 2-го уровня не меньше 4 Мбайт.

Вариант 5. Двухъядерный процессор; тактовая частота — не меньше 1,5 ГГц; частота шины — не меньше 700 МГц; объем кэшпамяти 1-го уровня — 64 Кбайт; объем кэш-памяти 2-го уровня не меньше 2 Мбайт.

6. В документе «Процессор» введите заголовок «Модели современных процессоров», под которым приведите отчет о выполнении пункта 5 по приведенному далее образцу.

# Примерный вид отчета о выполнении задания 5 (вариант 5)

Заданным техническим характеристикам удовлетворяют три описанные далее модели.

copa

Рис. 3.4. Внешний вид процес-

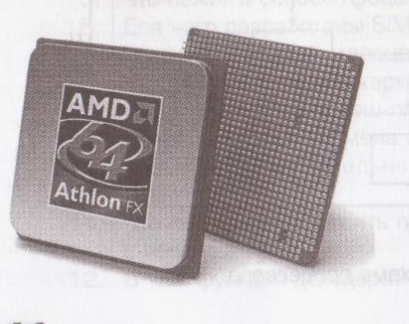

Модель I. Двухъядерный процессор AMD Core 2 Duo для настольных ПК (рис. 3.4) — процессор CPU AMD Core 2 Duo E4300 1,8 GHZ (800 MHZ, 2 MB, Allendale) OEM.

# Характеристики процессора CPU AMD Core 2 Duo E4300 1,8 GHZ (800 MHZ, 2 MB, Allendale) OEM

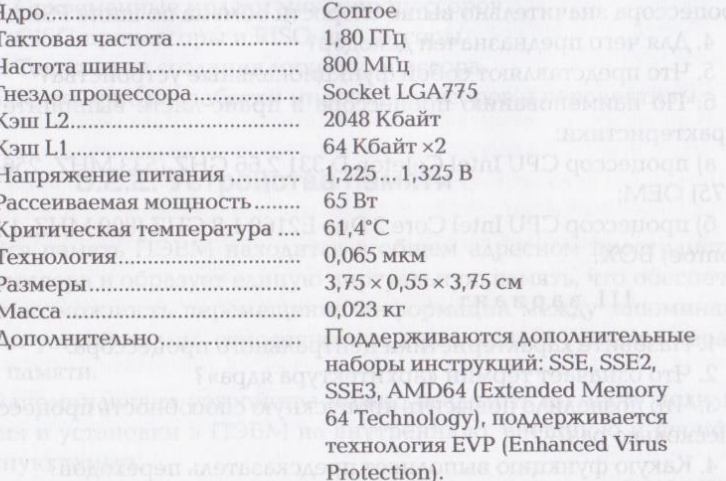

Модель II. Двухъядерный процессор AMD и т.д. (как показано STROVIL OF PRODUCTION AT CA для модели I).

Модель III. Двухъядерный процессор VIA и т.д. (как показано для модели I).

7. Сохраните документ «Процессор» и выведите его на печать.

### Вопросы к контрольной работе

I вариант

1. Дайте определение процессора.

2. Назовите основные функции центрального процессора.

3. Каково назначение многоуровневой кэш-памяти?

4. Какую функцию выполняет конвейер микрокоманд?

5. Как задается тактовая частота ядра?

6. По наименованию процессора в прайс-листе выпишите его характеристики:

а) процессор CPU Intel Celeton D 326 2,53 GHZ (533 MHZ, 256 KB, S775) OEM;

б) процессор CPU Intel Core 2 Duo E6420 2,13 GHZ (1066 MHZ, 4 MB, 65 nm, EM64T, VT) BOX.

1. Перечислите параметры, определяющие характеристики процессоров.

BE PAKE II BADHAHT TERRIFICING THE SERVE AND A SANDA

2. Объясните понятие «процессорное ядро».

3. Почему скорость обмена информацией по внутренней шине процессора значительно выше скорости обмена по шине FSB?

4. Для чего предназначен декодер?

5. Что представляют собой функциональные устройства?

6. По наименованию процессора в прайс-листе выпишите его характеристики:

а) процессор CPU Intel Celeton D 331 2,66 GHZ (533 MHZ, 256 KB, S775) OEM:

б) процессор CPU Intel Core 2 Duo E2160 1,8 GHZ (800 MHZ, 1 MB, Conroel BOX.

### III вариант

1. Назовите характеристики центрального процессора.

2. Что означает термин «архитектура ядра»?

3. Что позволило повысить пропускную способность процессора в несколько раз?

4. Какую функцию выполняет предсказатель переходов?

5. Для чего предназначены регистры?

6. По наименованию процессора в прайс-листе выпишите его характеристики:

a) процессор CPU Intel Pentium 651 (3,4 GHZ) 2 MB 800 MHZ LGA775BOX:

б) процессор CPU Intel Core 2 Duo Quad QX6850 Extreme 3,0 GHZ (1333 MHZ, 8 MB, Kentsfield, S775) BOX.

# IV вариант

1. Какие процессоры используются в ПЭВМ?

2. Для чего разработаны SIMD-расширения?

3. Что служит для увеличения скорости обмена процессора с  $O<sub>3</sub>Y<sub>3</sub>$ 

4. Для чего служит блок предвыборки данных?

5. Что определяет внешнюю производительность процессора?

6. По наименованию процессора в прайс-листе выпишите его характеристики:

a) процессор CPU Intel Pentium 641 (3,2 GHZ) 1 MB, 800 MHZ, LGA775 BOX:

б) процессор CPU Intel Core 2 Duo E4300 1,8 GHZ (800 MHZ, 2 MB, Allendale) OEM.

# ДОМАШНЕЕ ЗАДАНИЕ

Создайте компьютерный проект (Web-сайт, презентацию, Flashпроект) на одну из следующих тем.

1. Эволюция процессора.

2. Современные модели микропроцессоров.

3. СІSC-процессоры и RISC-процессоры.

4. Технология создания микропроцессора.

5. Новейшие разработки микропроцессоров и перспективы.

# 3.2.2. Устройства памяти

Вся память ПЭВМ находится в общем адресном пространстве процессора и образует единую виртуальную память, что обеспечивает возможность перемещения информации между запоминающими устройствами, относящимися к различным уровням иерархии памяти.

Запоминающие устройства можно разделить по месту подключения и установки в ПЭВМ на внутреннюю, внешнюю и периферийную память.

Внутренняя память. К внутренней памяти относятся ПЗУ, РПЗУ, ОЗУ, кэш. CMOS. Кэш-память имеет регистровую структуру, базовой частью ОЗУ, СМОS, РПЗУ, ПЗУ является матрица (ячейки памяти образуют двумерный массив).

Максимальная емкость памяти определяется значением  $2^n$ , где п — количество линий в шине адреса. Каждому адресу соответствует количество бит информации, равное числу линий ввода-вывода, используемых в ЗУ. По шине управления передаются сигналы, обеспечивающие запись/считывание информации, и сигналы тактовой синхронизации.

Постоянное запоминающее устройство содержит информацию, которая не меняется в процессе эксплуатации ПЭВМ. Информация заносится в ПЗУ в процессе производства микросхемы или перед установкой в компьютер с помощью специального устройства — программатора. ПЗУ функционирует только в режиме считывания информации и обеспечивает ее хранение при выключенном питании.

В первых компьютерах в ПЗУ хранилась BIOS (Basic Input-Output System — базовая система ввода-вывода) — основная исходная программа ПЭВМ, предназначенная для начального запуска компьютера после включения питания. BIOS сохраняет основные параметры конфигурации ПЭВМ, в соответствии с которыми проводит проверку исправности ее аппаратных средств, обеспечивает загрузку операционной системы и обслуживает системные прерывания.

Репрограммируемое постоянное запоминающее устройство (РПЗУ) обеспечивает энергонезависимое хранение информации и ее многократное изменение (перезапись).

В современных ПЭВМ для обеспечения корректировки BIOS заносится в РПЗУ.

Оперативное запоминающее устройство является системной (основной или главной) памятью ПЭВМ. ОЗУ используется для временного хранения команд и данных, необходимых процессору для выполнения текущей программы. Информация в ОЗУ загружается из внешней памяти и не сохраняется при выключении питания ПЭВМ. Оперативная память ПЭВМ строится на основе DRAM, динамических ЗУ.

Производительность ОЗУ зависит от времени доступа, тактовой частоты и разрядности шины данных процессора и системной магистрали. В идеале тактовые частоты ОЗУ и шин не должны отличаться друг от друга. Интегральной характеристикой производительности ОЗУ является пропускная способность (единица измерения — Мбайт/с).

Для настольных ПЭВМ используют модули оперативной памяти, изготовленные на основе прямоугольных печатных плат с односторонним или двусторонним расположением микросхем: SIMM (Single In-line Memory Module — модуль памяти с однорядными контактами); DIMM (Dual In-line Memory Module — модуль памяти с двухрядными контактами); SO DIMM (Small Outline DIMM - малый размер DIMM). В настоящее время наиболее востребованы модули DIMM с микросхемами DDR SDRAM и DDR2 SDRAM.

В прайс-листах модули оперативной памяти имеют условное обозначение, в котором приводятся: формфактор, объем памяти, тип памяти, скорость модуля, Мбайт/с (РС - одноканальный режим; РС2 — двухканальный режим); скорость передачи данных, количество контактов, например: DIMM 512Mb DDR SDRAM (PC-3200) 400 MHZ 184-pin.

Кэш-память строится на статических ЗУ и отличается большим быстродействием.

CMOS — специальная энергозависимая память, которая встраивается в схему часов реального времени, основывается на статических ЗУ. CMOS содержит дополнительные настройки, задаваемые пользователем (например, пароль пользователя, параметры жестких и гибких дисков). Часы реального времени и память CMOS имеют очень малое энергопотребление и сохраняют работоспособность только при наличии автономного источника питания. Корректировка CMOS обеспечивается через меню программы BIOS.

Внешняя память. Устройства внешней и периферийной памяти отличаются по виду носителя, типу конструкции, принципу записи и считывания информации, методу доступа и т.д.

В качестве внешних долговременных накопителей используются электромеханические магнитные и оптические дисковые накопители: на гибких магнитных дисках (НГМД), на жестких магнитных дисках (НЖМД), на оптических дисках (CD - компакт-диск; DVD — цифровой универсальный диск), подключаемых к системной плате с помощью встроенных интерфейсов.

Дисковые накопители характеризуются диаметром (формфактором), информационной емкостью, временем доступа к информации на диске и скоростью считывания.

В магнитных дисках используются магнитные материалы, которые позволяют фиксировать и различать два направления намагниченности, ставя им в соответствие 0 или 1.

Информация на магнитные диски записывается и считывается магнитными головками вдоль концентрических дорожек (треков). Каждая дорожка диска разбита на секторы. Магнитные диски имеют дорожки на нижней и верхней поверхности и могут комплектоваться в пакеты. Совокупность дорожек магнитных дисков, находящихся на одинаковом расстоянии от его центра, называется цилиндром.

Перед записью данных на магнитный диск его поверхность форматируется, т.е. в начале и конце каждого сектора создаются добавочные области для записи служебных данных, по которым определяется граница сектора. После форматирования доступная емкость сектора под данные уменьшается и сокращается общий ббъем диска. погудание основно воспосле VIMI свещени «ПозочативокаО»

Например, гибкий магнитный диск емкостью 1,6 Мбайт после форматирования имеет емкость 1,44 Мбайт.

Минимальной единицей размещения информации на гибком диске формата 3,5" является сектор емкостью 512 байт. Всего таких секторов 2880: один сектор занимает загрузчик операционной системы, 32 сектора занимает каталог диска и таблицы FAT, остальные 2847 секторов отводятся для хранения данных.

Жесткие магнитные диски в большинстве накопителей встраиваются в дисководы. Данные на дисках хранятся в файлах, количество которых всегда кратно определенному количеству класте-POB. BE TENDED BURGLED BLOWER WATERA SANTASTER

Кластер — это минимальная единица размещения информации на жестком диске, состоящая из одного или нескольких секторов дорожек. Кластеры, выделяемые одному файлу, могут находиться в любом свободном месте на любой дорожке. Файлы, хранящиеся в рассеянных по диску кластерах, называются фрагментированными. Для сокращения времени обработки таких файлов рекомендуется регулярно проводить дефрагментацию жесткого диска.

Для формирования на жестких дисках разделов под размещение файлов используют форматирование высокого (логического) уровня с помощью операционных систем. Каждый раздел (логический диск) состоит из системной (служебной) области, включающей в себя загрузочный сектор, две копии таблицы размещения файлов. корневой каталог, и области данных (кластеров).

Размер кластера зависит от используемой файловой системы FAT (таблица размещения файлов - File Allocation Table): FAT 12, FAT 16, FAT 32 или NTFS. FAT 32 - усовершенствованная версия FAT, предназначенная для использования на томах объемом более 2 Гбайт. Файловая система Windows NT (NTFS) обеспечивает более высокие производительность, надежность и эффективность.

Оптические диски CD и DVD представляют собой штампованную прозрачную поликарбонатную основу с металлическим отражающим покрытием. Информация записывается на спиральную дорожку, которая начинается на внутренней и заканчивается на внешней части диска. Объем диска определяется длиной дорожки или числом ее витков. **Подавать на совмещении с получить в с** 

Спиральная дорожка образована последовательностью отстоящих друг от друга отражающих плоских металлических площадок, разделенных так называемыми штрихами (не отражающими участками), длина которых имеет два размера, что позволяет закодиро-BATL OUTLE OUTLET A STATE AND RESIDENCE OF A STATE OF A STATE OF A STATE OF A STATE OF A STATE OF A STATE OF A

Основной особенностью DVD является использование универсального цифрового формата для записываемой информации. Уплотнение данных на DVD-дисках достигается уменьшением длины не отражающих участков, увеличением длины дорожки за счет уменьшения шага витков и применением двухслойной и двухсторонней записи. В несколько производительно в пользовании

Периферийная память. Периферийные накопители - это дисковые, ленточные и твердотельные накопители, которые не входят в состав системных блоков и подключаются к ПЭВМ с использованием внешних портов: USB, SCSI и FireWire. К периферийным накопителям относятся сменные магнитные и магнитооптические диски, магнитные ленты, упакованные в специальные кассеты

(картриджи), и твердотельные малогабаритные носители информации, разработанные на основе микросхем РПЗУ, - флэшнакопители.

# **КОНТРОЛЬНЫЕ ВОПРОСЫ**

1. Какие три группы образует память ПЭВМ?

- 2. Что такое виртуальная память?
- 3. Что относится к внутренней памяти?
- 4. Что относится к внешней памяти?
- Что относится к периферийной памяти? 5.
- 6. Дайте характеристику ПЗУ и РПЗУ.
- Что такое BIOS? 7.
- 8. Дайте характеристику ОЗУ.
- 9. Что такое CMOS?
- 10. Дайте характеристику кэш-памяти.
- 11. Чем отличаются устройства внешней и периферийной памяти?
- 12. Назовите основные характеристики дисковых накопителей.
- 13. Как записывается информация на магнитный диск?
- 14. В чем заключается процесс форматирования диска? aos are consequent lare
- 15. Что такое кластер?
- 16. С какой целью проводят дефрагментацию жесткого диска?
- 17. Что такое логический диск?
- 18. Какие вам известны файловые системы?
- 19. Чем DVD-диск отличается от CD-диска?
- 20. Что относится к периферийным накопителям?

# **КОНТРОЛЬНЫЕ ЗАДАНИЯ**

1. С помощью программы MS Word создайте на жестком диске в личной папке документ под именем «Память ПЭВМ».

2. В верхнем колонтитуле документа укажите свою фамилию и имя, в нижнем — «Память ПЭВМ».

Выполните в этом документе последующие пункты 3... 9.

3. Введите заголовок «Память ПЭВМ». Создайте схему, отображающую иерархию памяти ПЭВМ (рис. 3.5).

4. Добавьте недостающие обозначения элементов схемы. Под схемой приведите текст, определяющий назначение каждого ее элемента.

5. Создайте структурную схему матричного запоминающего устройства (ЗУ) (рис. 3.6).

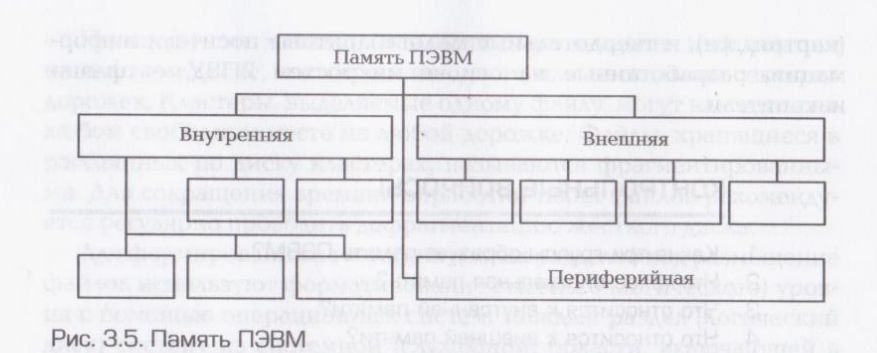

6. Озаглавьте схему. Добавьте подписи к стрелкам внизу схемы. Под схемой приведите текст, определяющий назначение каждого ее элемента.

7. Создайте таблицу (табл. 3.1) и заполните ее, используя материалы учебника и информацию сети Интернет.

8. Создайте таблицу (табл. 3.2) и заполните ее, используя материалы учебника и информацию сети Интернет.

9. Создайте таблицу (табл. 3.3) и заполните ее, используя информацию сети Интернет.

10. Сохраните документ «Память ПЭВМ», выведите его на печать.

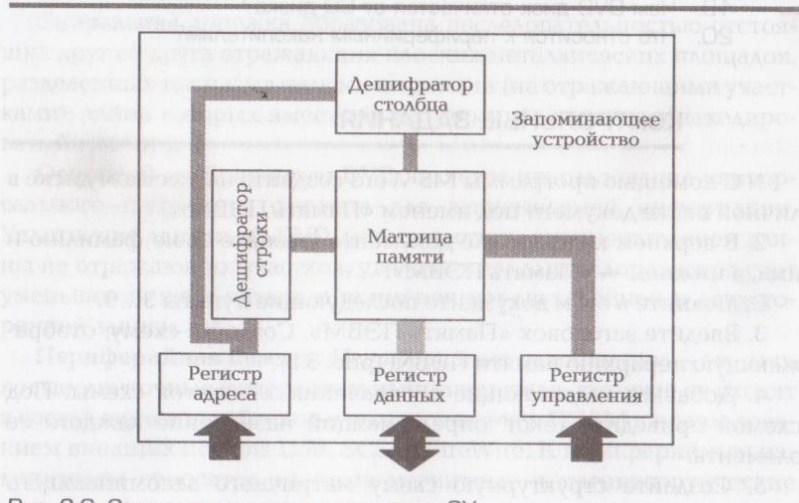

Рис. З.6. Структурная схема матричного ЗУ

Таблица 3.1. Внешняя память ПЭВМ

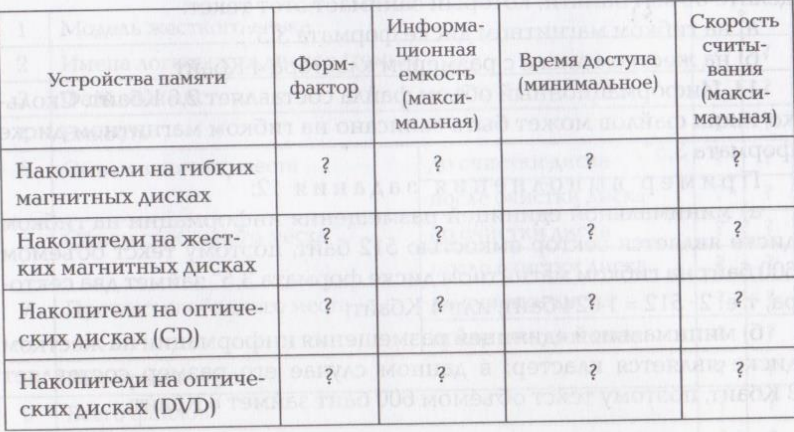

Выполните в рабочей тетради последующие пункты 11...16.

11. Какой объем на гибком магнитном диске доступен для хранения данных?

12. Информационный объем текста составляет 600 байт. Определите объем памяти, который занимает этот текст:

а) на гибком магнитном диске формата 3,5";

б) на жестком диске с размером кластера 8 Кбайт.

Таблица 3.2. Периферийная память ПЭВМ

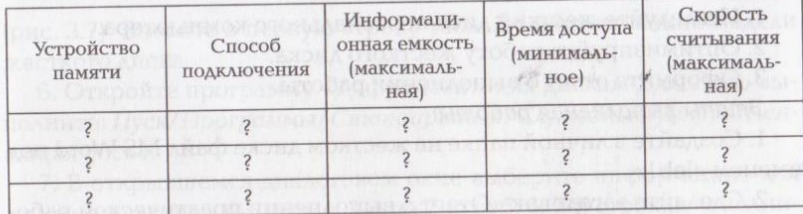

# Таблица 3.3. Примеры модулей оперативной памяти

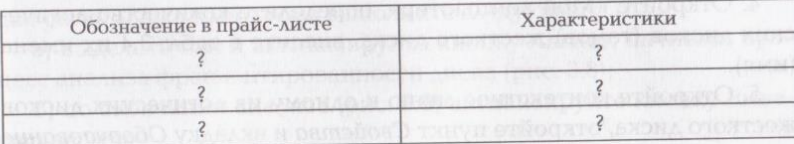

52

13. Информационный объем текста составляет 12,3 Кбайт. Определите объем памяти, который занимает этот текст:

а) на гибком магнитном диске формата 3,5";

б) на жестком диске с размером кластера 4 Кбайт.

14. Информационный объем файла составляет 2,6 Кбайт. Сколько таких файлов может быть записано на гибком магнитном диске формата 3,5".

Пример выполнения задания 12:

а) минимальной единицей размещения информации на гибком диске является сектор емкостью 512 байт, поэтому текст объемом 600 байт на гибком магнитном диске формата 3,5" займет два сектора, т.е. 2 · 512 = 1 024 байт, или 1 Кбайт;

б) минимальной единицей размещения информации на жестком диске является кластер; в данном случае его размер составляет 8 Кбайт, поэтому текст объемом 600 байт займет 8 Кбайт.

# Практическая работа № 1

# Исследование и оптимизация жесткого **ДИСКА ВОЗВЕТСТВЕ ГОВОЛИЗЕ ВЕКОГА ВИТОЛЕТ** МЭ

Оборудование: персональный компьютер.

Программное обеспечение: операционная система Windows (в данном случае — Windows XP) и программа MS Word.

Задание.

1. Исследуйте жесткий диск персонального компьютера.

2. Оптимизируйте работу жесткого диска.

3. Оформите отчет о выполнении работы.

Этапы выполнения работы:

1. Создайте в личной папке на жестком диске файл MS Word под именем «lab1».

2. Сделайте заголовок «Отчет о выполнении практической работы № 1», в верхнем колонтитуле созданного документа укажите свою фамилию и имя, в нижнем — «Практическая работа № 1».

3. Создайте таблицу (табл. 3.4).

4. Откройте «Мой компьютер», определите количество логических дисков (томов) жесткого диска, внесите в табл. 3.4 их имена (имя).

5. Откройте контекстное меню к одному из логических дисков жесткого диска, откройте пункт Свойства и вкладку Оборудование

### Таблица 3.4. Сведения о жестком диске ПК

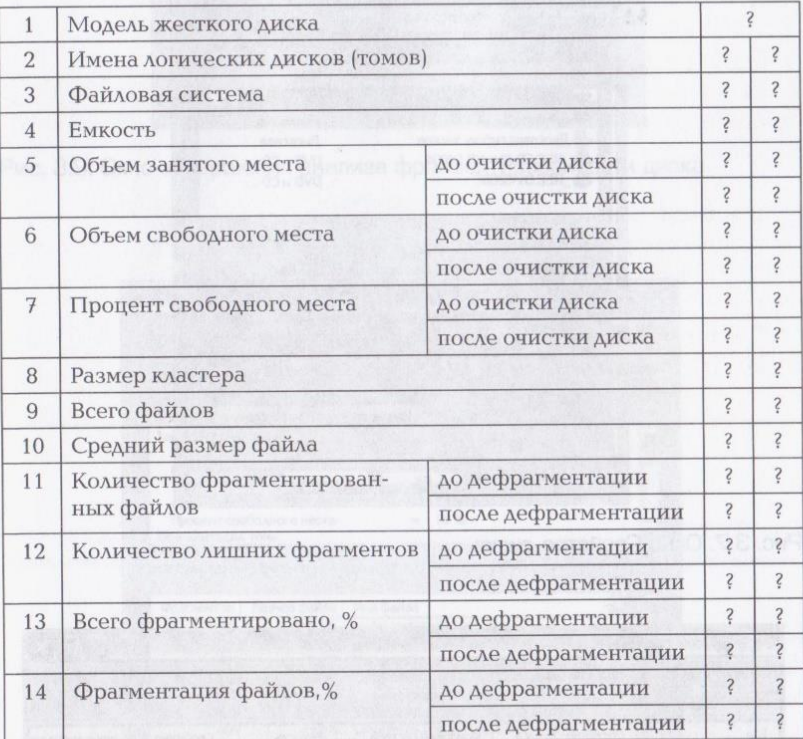

(рис. 3.7). Внесите в первую строку табл. 3.4 наименование модели жесткого диска.

6. Откройте программу «Дефрагментация диска». Для этого выполните: Пуск/Программы/Стандартные/Служебные/Дефрагментация диска.

7. В открывшемся диалоговом окне выберите информацию для заполнения строк таблицы с 3-й по 7-ю (в 5, 6, 7-й строках заполните позиции «до очистки диска»).

8. Получите информацию о фрагментации логических дисков (томов) жесткого диска. Для этого в диалоговом окне Дефрагментация диска для каждого тома выполните следующее:

а) выделите том и активизируйте кнопку Анализ; начнется процесс анализа фрагментированности диска (рис. 3.8);

б) по окончании анализа (рис. 3.9) активизируйте кнопку Вывеcmu omyem; Na Alas Mae Controllato Branche experient and Ra

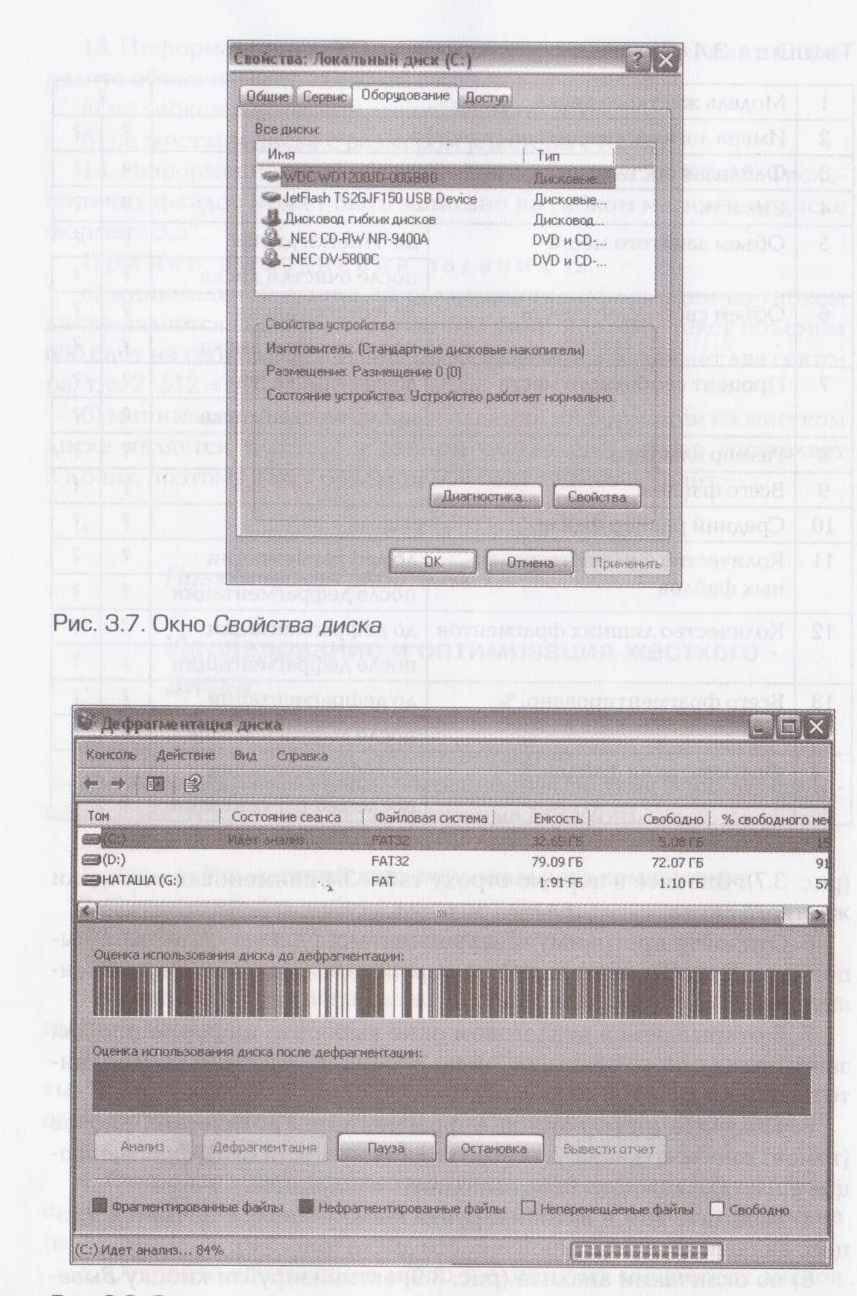

Рис. 3.8. Окно процесса анализа фрагментированности диска

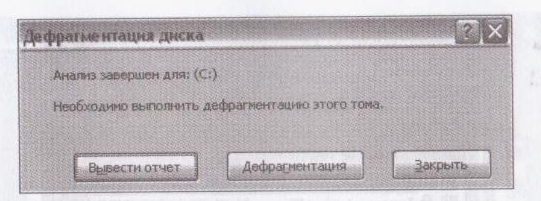

Рис. 3.9. Окно завершения анализа фрагментированности диска

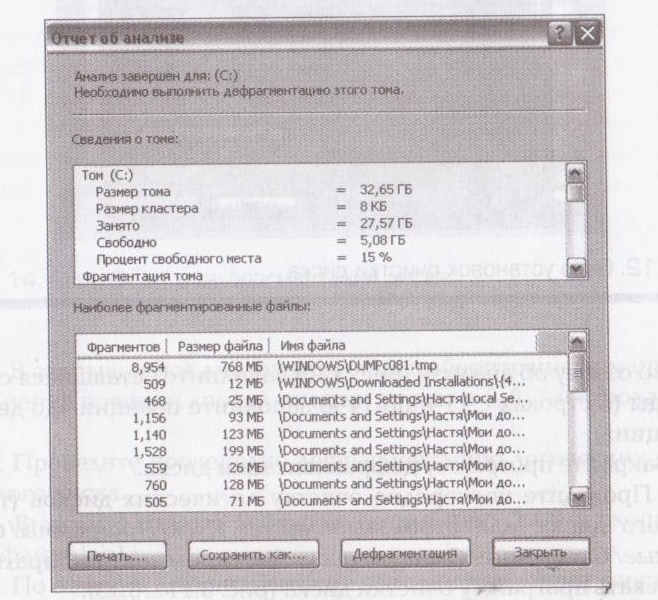

Рис. 3.10. Окно Отчет об анализе диска

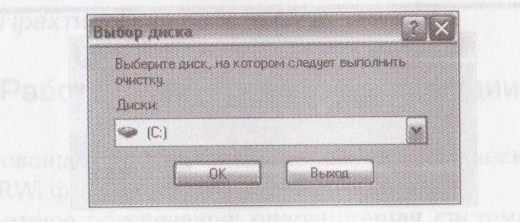

Рис. 3.11. Окно Выбор диска

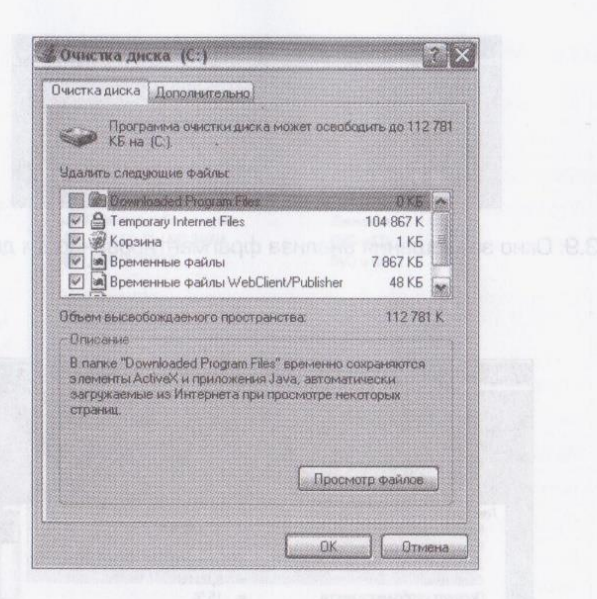

Рис. 3.12. Окно установок очистки диска

в) по отчету об анализе (рис. 3.10) заполните оставшиеся строки таблицы (в строках с 11-й по 14-ю заполните позиции «до дефрагментации»).

9. Закройте программу дефрагментации диска.

10. Проведите поочередно очистку логических дисков (томов) жесткого диска; для этого выполните: Пуск/Программы/Стандартные/Служебные/Очистка диска. Вам предстоит выбирать диск и запускать программу очистки диска (рис. 3.11 ... 3.13).

11. Откройте программу «Дефрагментация диска».

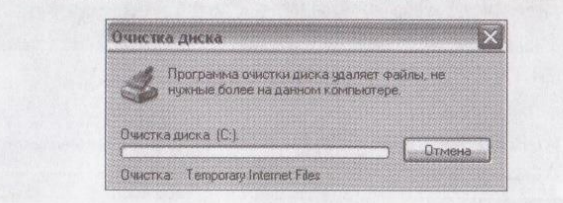

Рис. 3.13. Окно процесса очистки диска

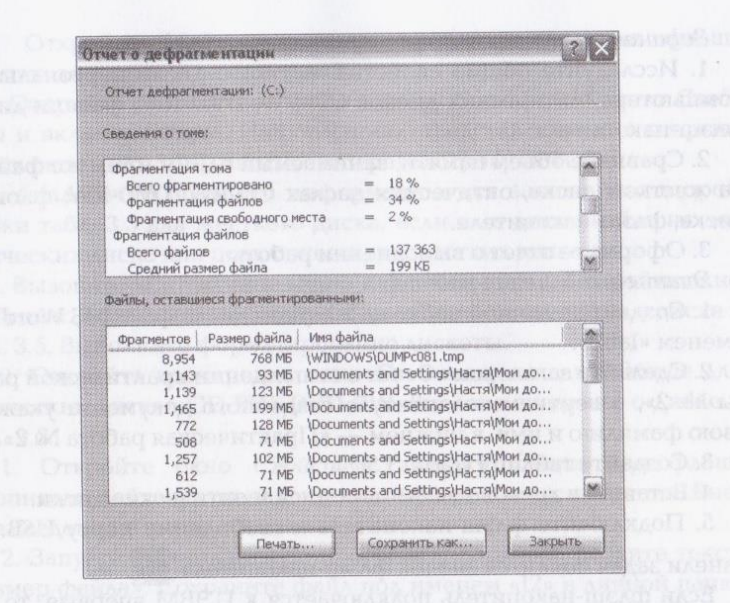

Рис. 3.14. Окно Отчет о дефрагментации диска

12. В открывшемся диалоговом окне выберите информацию для заполнения позиций «после очистки диска» в 5, 6, 7-й строках табл.  $3.4.$ 

13. Проведите поочередно дефрагментацию логических дисков жесткого диска.

14. Выведите отчет о дефрагментации (рис. 3.14) и скопируйте его в файл «lab1».

15. По отчету о дефрагментации заполните позиции «после дефрагментации» в строках с 11-й по 14-ю табл. 3.4.

16. Сохраните файл «lab1» и выведите его на печать.

Практическая работа № 2

# Работа с носителями информации

Оборудование: персональный компьютер, оптические диски CD-RW, DVD-RW, флоппи-диск, флэш-накопитель.

Программное обеспечение: операционная система Windows (в данном случае - Windows XP) и программа MS Word.

58
#### Задания:

1. Исследуйте общие свойства жесткого диска персонального компьютера, оптических дисков CD-RW, DVD-RW, флоппи-диска, флэш-накопителя.

2. Сравните объем памяти, занимаемый одним и тем же файлом на жестком диске, оптических дисках CD-RW, DVD-RW, флоппидиске, флэш-накопителе.

3. Оформите отчет о выполнении работы.

Этапы выполнения работы:

1. Создайте в личной папке на жестком диске файл MS Word под именем «lab2».

2. Сделайте заголовок «Отчет о выполнении практической работы № 2», в верхнем колонтитуле созданного документа укажите свою фамилию и имя, в нижнем — «Практическая работа № 2».

3. Создайте таблицу (табл. 3.5)

4. Вставьте в дисководы флоппи-диск и оптические диски.

5. Подключите флэш-накопитель к свободному порту USB. На

панели задач появится значок флэш-накопителя:

Если флэш-накопитель подключается к ПЭВМ впервые, то системе Windows XP потребуется некоторое время для того, чтобы определить его тип и правильно настроить драйвер USB-накопителей (будут появляться окна с информационными сообщениями об обнаружении нового устройства и определении его типа).

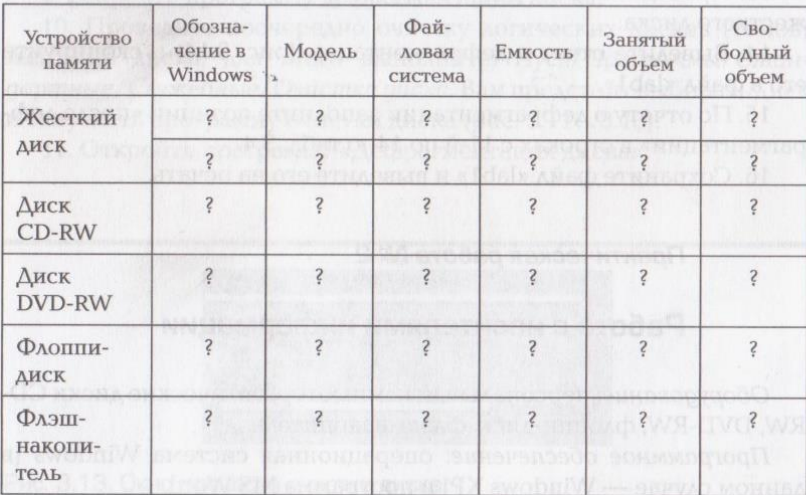

Таблица 3.5. Свойства накопителей ПЭВМ

6. Откройте Мой компьютер, проверьте наличие флэшнакопителя в списке накопителей.

7. Откройте контекстное меню к диску С, откройте пункт Свойства и вкладку Общие. Информацию, представленную в открывшемся окне (рис. 3.15), внесите в первую строку табл. 3.5.

8. Аналогично получите информацию для заполнения второй строки табл. 3.5 для жесткого диска, если ваш диск разбит на два логических диска или подключены два жестких диска.

9. Вызовите контекстное меню к флоппи-диску. Откройте окно Свойства: Диск 3,5(А:), вкладку Общие. Внесите сведения о диске в табл. 3.5. Выполните форматирование дискеты.

10. Откройте поочередно окно Свойства, вкладку Общие для оптических дисков CD-RW, DVD-RW. Внесите сведения о диске в табл. 3.5.

11. Откройте окно Свойства, вкладку Общие для флэшнакопителя, дайте флэш-накопителю имя на свое усмотрение. Внесите сведения о накопителе в табл. 3.5.

12. Запустите стандартную программу Блокнот, введите текст: «Размер файла». Сохраните файл под именем «12» в личной папке на жестком диске. В общественности на принятия и после действия и подата и после действия и после действия и п

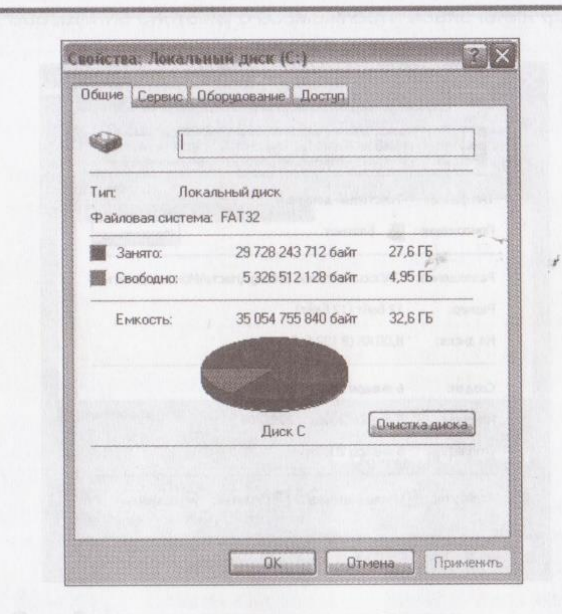

Рис. 3.15. Диалоговое окно Свойства диска С и в совможно в в воль

#### Таблица 3.6. Сведения о файле «12»

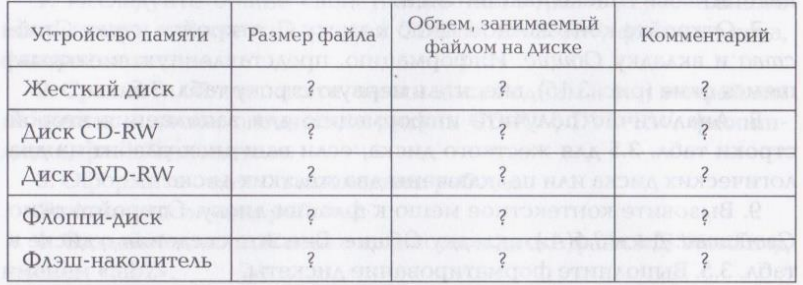

13. Скопируйте файл «12» на оптические диски, флоппи-диск и флэш-накопитель.

14. Файл «lab2» дополните таблицей (табл. 3.6).

15. Откройте контекстное меню к файлу «12» на жестком диске, откройте пункт Свойства. Информацию, представленную в открывшемся окне (рис. 3.16), внесите в первую строку табл. 3.6.

16. Аналогично с помощью контекстного меню к файлу «12» на других накопителях получите информацию для заполнения последующих строк табл. 3.6.

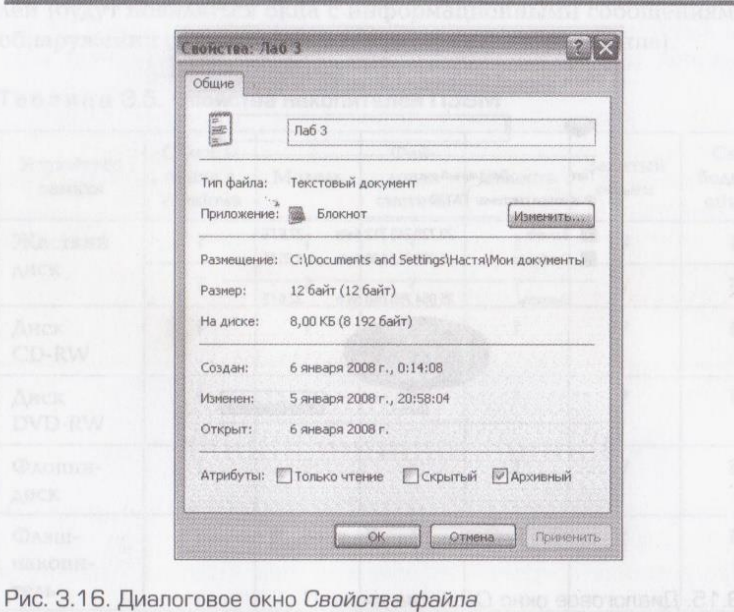

17. В столбце «Комментарий» объясните отличие размера файла и объема, занимаемого файлом на том или ином диске.

18. Скопируйте файл «lab2» на флэш-накопитель.

19. Выньте из дисководов оптические диски CD-RW, DVD-RW и флоппи-диск.

20. Перед тем как вынуть флэш-накопитель из разъема USB, его необходимо остановить, т.е. отключить программно. Если этого не сделать, то могут возникнуть ошибки и проблемы с записанной информацией. Завершите работу с флэш-диском следующим обра-30M:

■ шелкните левой кнопкой мыши на значке флэш-накопителя на панели задач, появится сообщение Безопасное извлечение устройства. Щелкните по этому сообщению. Появится сообщение о том, что теперь устройство можно извлечь из ПЭВМ (рис.  $3.17$ :

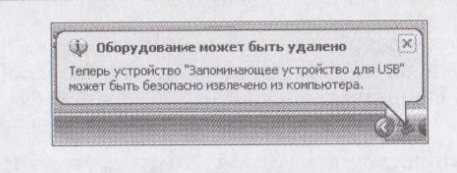

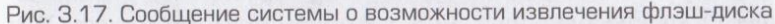

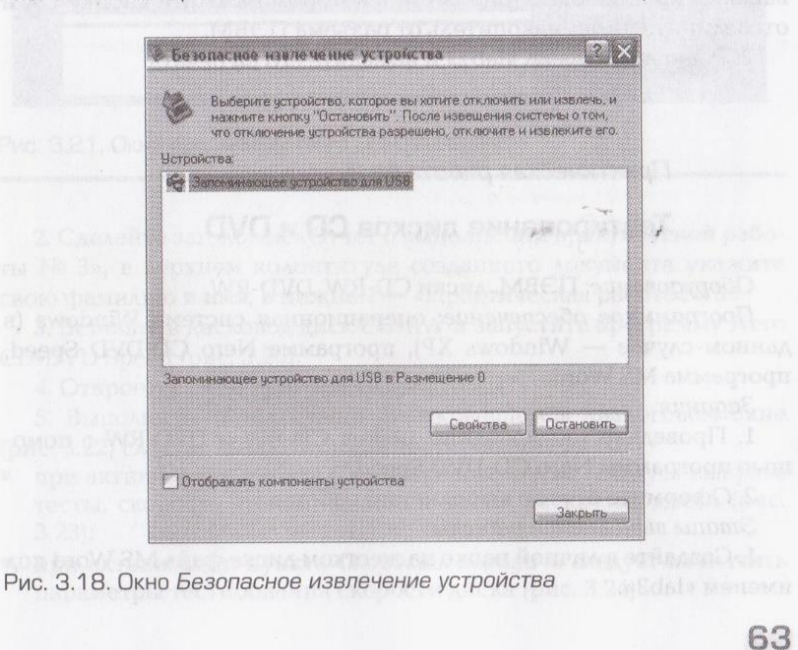

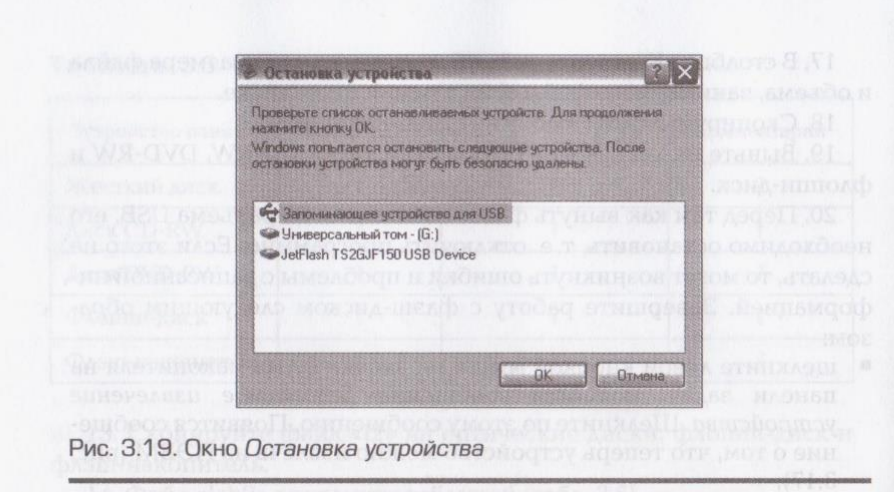

если щелкнуть правой кнопкой мыши на значке флэш-накопителя на панели задач, а затем на появившемся сообщении Безопасное извлечение устройства, то возникнет следующее окно (рис. 3.18).

Для проверки состояния устройства нажмите кнопку Остановить. Откроется окно (рис. 3.19), в котором нажмите кнопку ОК и отсоедините флэш-накопитель от разъема ПЭВМ.

21. Сохраните файл «lab2» и выведите его на печать.

### Практическая работа № 3

### Тестирование дисков CD и DVD

#### Оборудование: ПЭВМ, диски CD-RW, DVD-RW.

Программное обеспечение: операционная система Windows (в данном случае — Windows XP), программа Nero CD-DVD Speed, программа MS Word.

Задания:

1. Проведите тестирование дисков CD-RW и DVD-RW с помощью программы Nero CD-DVD Speed.

2. Оформите отчет о выполнении работы.

Этапы выполнения работы:

1. Создайте в личной папке на жестком диске файл MS Word под именем «lab3».

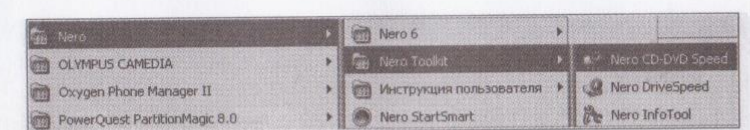

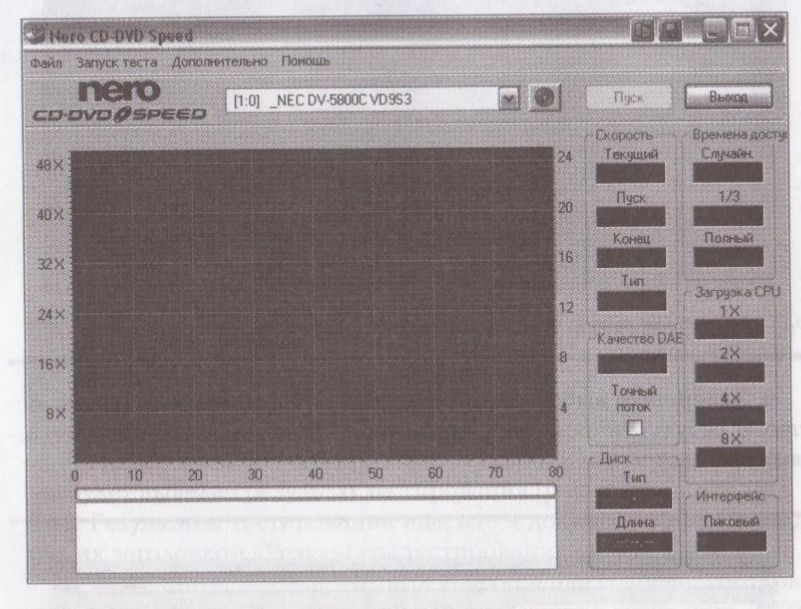

Рис. 3.21. Окно программы Nero CD-DVD Speed

Рис. 3.20. Запуск программы Nero CD-DVD Speed

2. Сделайте заголовок «Отчет о выполнении практической работы № 3», в верхнем колонтитуле созданного документа укажите свою фамилию и имя, в нижнем — «Практическая работа № 3».

3. Вставьте в дисковод диск CD-RW и запустите программу Nero CD-DVD Speed (рис. 3.20).

4. Откроется окно программы (рис. 3.21).

5. Выполните: Файл/Опции. В открывшемся диалоговом окне (рис. 3.22) следует выбрать опции тестирования диска:

- при активизации пункта Стандартные тесты следует выбрать тесты, скорость чтения, записи и время раскрутки диска (рис.  $3.23$ :
- при активизации пункта Скорость передачи следует назначить параметры тестирования скорости диска (рис. 3.24).

3 Аппаратное обеспечение ЭВМ: Практикум

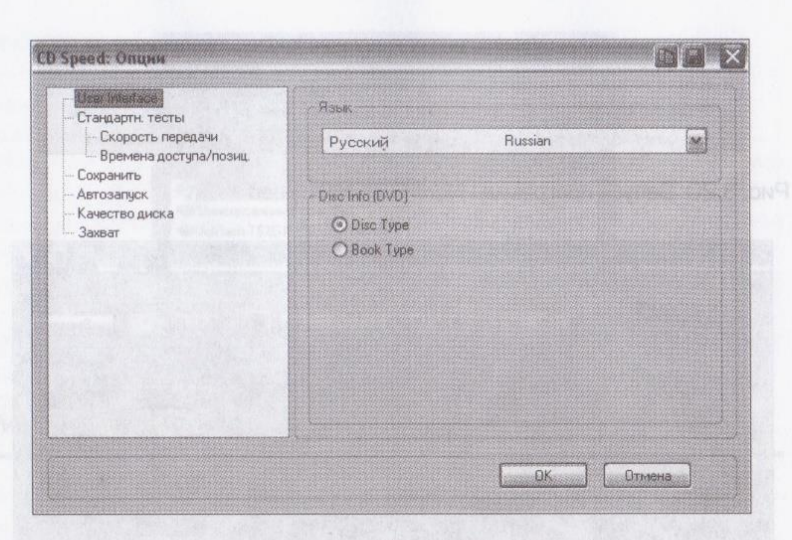

Рис. 3.22. Окно Опции программы Nero CD-DVD Speed

6. Завершите выбор опций кнопкой ОК. Выполните Запуск теста. В результате появится окно (рис. 3.25) и начнется процесс тестирования.

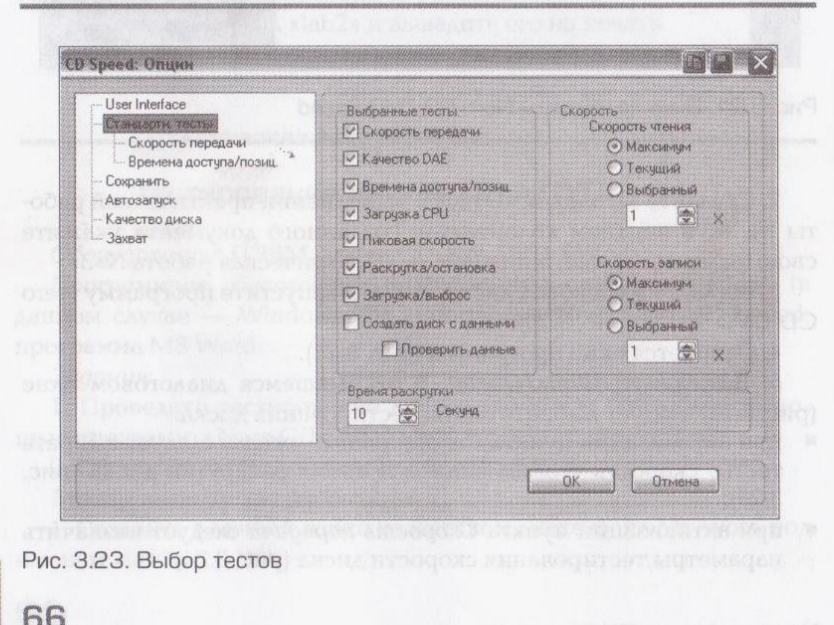

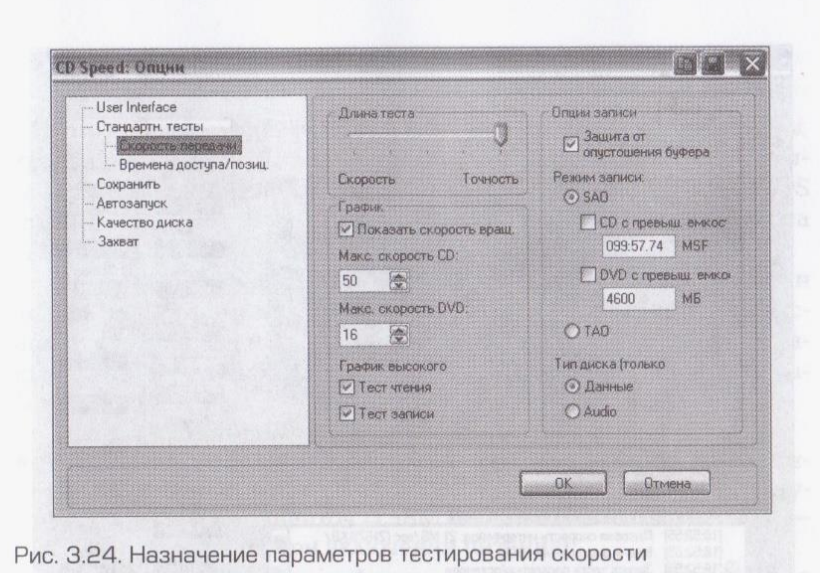

7. По завершении тестирования в нижней части окна программы будет выведен результат тестирования (рис. 3.26).

8. Результаты тестирования внесите в документ «lab3», предварив их заголовком «Результаты тестирования диска CD-RW».

9. Выполните: Дополнительно/Информация о диске. В открывшемся диалоговом окне появится информация о диске (рис. 3.27).

10. Активизируйте кнопку Копировать; при этом информация о диске помещается в буфер обмена, вставьте ее в документ «lab3».

11. Аналогично проведите тестирование диска DVD-RW. Результаты тестирования внесите в документ «lab3», предварив их заголовком «Результаты тестирования диска DVD-RW».

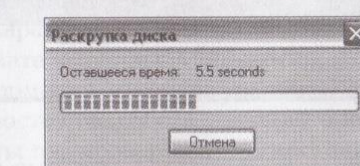

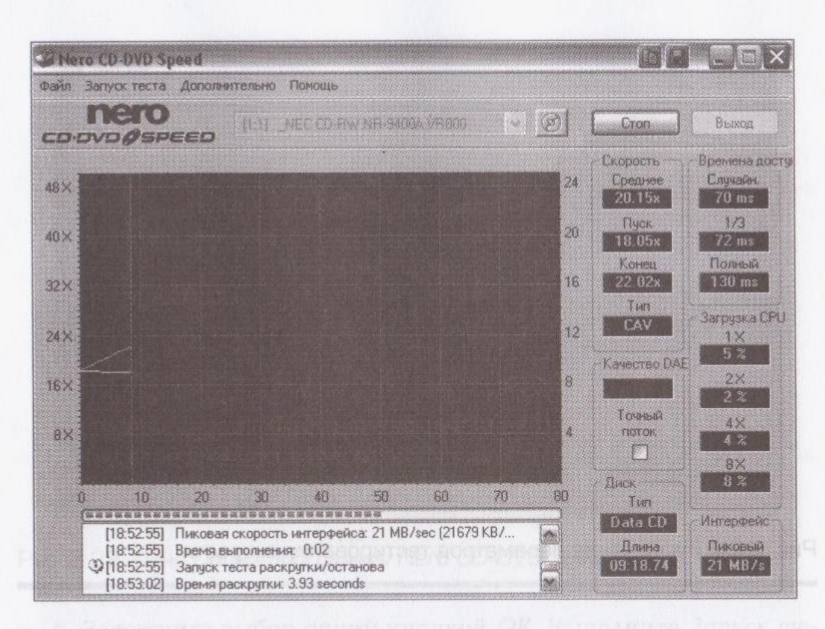

Рис. 3.26. Окно программы после тестирования

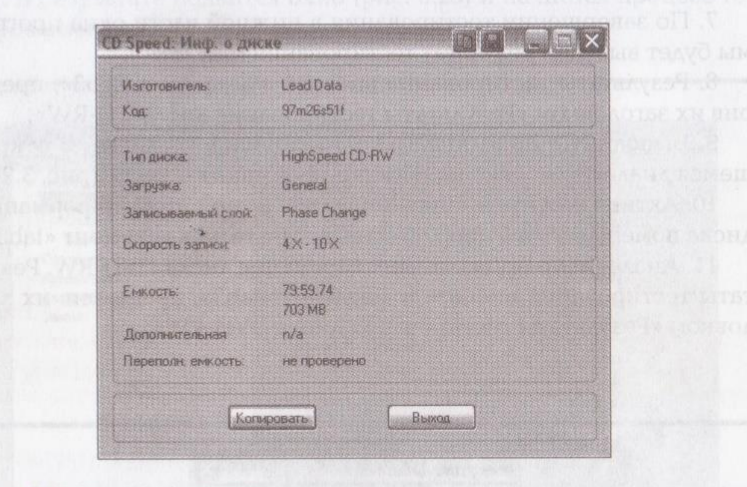

Рис. 3.27. Окно Информация о диске

12. Завершите работу программы Nero CD-DVD Speed. Сохраните документ «lab3», выведите его на печать.

### 3.2.3. Базовая система ввода-вывода

Базовая система ввода-вывода (BIOS) - это комплект программ, хранящихся в нескольких микросхемах, каждая из которых привязана к конкретной плате ПЭВМ. Главный программный код BIOS (главная BIOS) содержится в микросхеме РПЗУ, расположенной на системной плате.

BIOS - единственное связующее звено между особенностями аппаратной реализации ПЭВМ и стандартными требованиями используемой операционной системы. В BIOS определена конфигурация ПЭВМ и учтены все технические параметры и особенности работы ее аппаратных средств.

Главная BIOS выполняет следующие функции:

- проводит контроль процессора, памяти, набора микросхем системной логики, видеоадаптера, контроллеров дисков, клавиатуры и других компонентов ПЭВМ по POST (Power On Self Test самотестирование при включении питания);
- обеспечивает ручное конфигурирование параметров системы в меню BIOS:
- управляет загрузкой ОС с дисковых устройств;
- хранит набор драйверов, предназначенных для взаимодействия операционной системы и аппаратного обеспечения при загрузке системы;
- поддерживает технологию автоматического конфигурирования аппаратных средств — Plug and Play.

Для ручной установки отдельных параметров и конфигурации ПЭВМ используется программа SETUP BIOS. Если в процессе загрузки ПЭВМ нажать на клавиатуре клавишу или сочетание клавиш (наименование клавиш зависит от типа установленной BIOS), то произойдет переход к программе SETUP BIOS.

Меню программы SETUP BIOS позволяет пользователю ввести текущую дату и время, пароли, параметры жесткого диска, типы дисководов и видеоадаптера, установки для клавиатуры и др. Современные BIOS определяют параметры жесткого диска самостоятельно, уменьшая вероятность возможной ошибки.

Для записи параметров, устанавливаемых в меню SETUP BIOS, на системной плате имеется CMOS-память. В ней хранится дополнительная информация о конфигурации ПЭВМ, текущие дата и время, пароли, состояние собственного автономного источника питания, результаты тестирования и диагностики аппаратной части.

Необходимо иметь текущие установки SETUP записанными на бумаге, так как CMOS-память имеет тенденцию к потере информации по мере старения автономного источника питания или может оказаться недоступной, если пользователь забыл пароль.

### КОНТРОЛЬНЫЕ ВОПРОСЫ

- 1. Что такое BIOS?
- 2. Где содержится BIOS?
- 3. Перечислите функции BIOS.
- 4. Для чего предназначена программа SETUP BIOS?
- 5. Для чего предназначена CMOS-память?

Практическая работа № 4

### Исследование основного меню SETUP BIOS

Оборудование: персональный компьютер.

Программное обеспечение: операционная система Windows (уровня Windows XP).

Задание.

- 1. Исследуйте основное меню SETUP BIOS.
- 2. Оформите отчет о выполнении работы в рабочей тетради.

Примечание. Ошибки при работе с программой SETUP BIOS могут привести к серьезным неисправностям в работе компьютера, поэтому действуйте только согласно заданию.

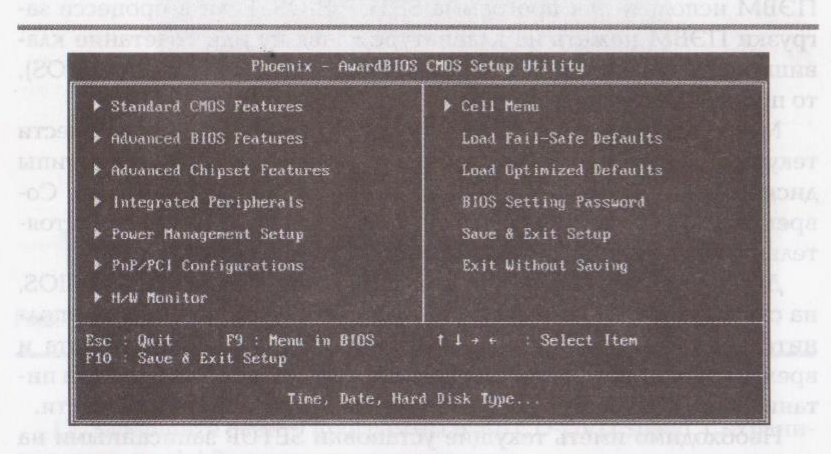

Рис. 3.28. Окно программы Setup BIOS **Семил 2018 года в 1999** 

Этапы выполнения работы:

1. Включите компьютер, в момент начальной загрузки прочтите на экране внизу, какую клавишу или сочетание клавиш следует нажать для запуска программы SETUP BIOS (например, вы увидите надпись: Press DEL to enter BIOS SETUP). Кроме [DEL] может использоваться клавиша [ESC] или одно из сочетаний: [CTRL] + [ESC],  $[CRTL] + [ALT] + [ESC].$ 

2. Запустите программу SETUP BIOS, откроется окно программы (рис. 3.28).

Состав основного меню зависит от модели системной платы, может состоять из разных разделов, но имеет одинаковые параметры настройки.

3. В рабочей тетради сделайте заголовок «Отчет о выполнении практической работы № 4», создайте таблицу (табл. 3.7).

Таблица 3.7. Основное меню SETUP BIOS

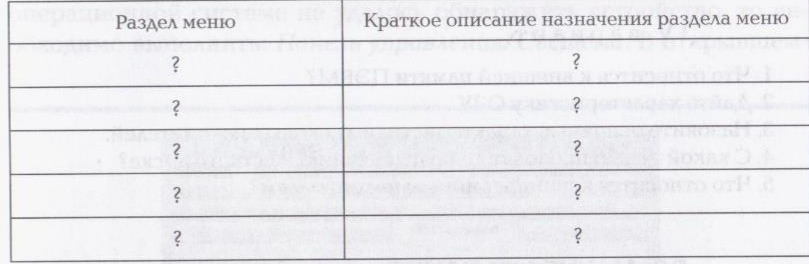

4. Заполните табл. 3.7, используя материалы учебника.

5. Запишите в отчет текущие установки SETUP BIOS (значения BIOS по умолчанию), т.е. те, которые установлены в качестве начальных для вашей системной платы. Более точную настройку системы должен проводить специалист.

Примечание. Если вы допустили какую-либо ошибку, то выберите опцию Auto configuration with BIOS defaults (автоконфигурация со значениями BIOS по умолчанию). Опция заменит ваши установки в BIOS на исходные.

6. Завершите работу программы SETUP BIOS. Для этого нажмите клавишу [F10] и на вопрос, сохранить ли настройки, ответьте NO. BTC IS CARD MEDIA AND CONTRACTOR

Вопросы к контрольной работе

**І вариант** Мариант Мариант Мариант

1. Какие три группы образует память ПЭВМ?

- 2. Что относится к периферийной памяти ПЭВМ?
- 3. Что такое CMOS-память?
- 4. Как записывается информация на магнитный диск?
- 5. Что такое логический диск?

#### DI Вариант

- 1. Что такое виртуальная память ПЭВМ?
- 2. Лайте характеристику ПЗУ и РПЗУ.
- 3. Дайте характеристику кэш-памяти.
- 4. В чем заключается процесс форматирования диска?
- 5. Какие вам известны файловые системы?

### III вариант

- 1. Что относится к внутренней памяти ПЭВМ? 2. Что такое BIOS? Что такое Setup BIOS?
- 3. Как отличаются устройства внешней и периферийной памяти?
- 4. Что такое кластер? По после податка на податка на податка на податка на податка на податка на податка на п
- 5. Чем DVD-диск отличается от CD-диска?

#### IV вариант

1. Что относится к внешней памяти ПЭВМ?

2. Дайте характеристику ОЗУ.

- 3. Назовите основные характеристики дисковых накопителей.
- 4. С какой целью проводят дефрагментацию жесткого диска?
- 5. Что относится к периферийным накопителям?

#### ДОМАШНЕЕ ЗАДАНИЕ

Создайте на компьютере проект (WEB-сайт, презентацию, Flashпроект) на одну из следующих тем.

- 1. Эволюция запоминающих устройств.
	- 2. Устройства памяти современной ПЭВМ.
- 3. Классификация дисковых накопителей.
- 4. Оптические диски: классификация и характеристики.
- 5. Современные периферийные запоминающие устройства.

6. Программа SETUP BIOS.

### 3.2.4. Системная (материнская) плата

Центральным конструктивным узлом ПЭВМ, определяющим вместе с процессором ее архитектуру и базовые характеристики, является системная плата.

Системная плата представляет собой печатную плату, на которой смонтированы все электронные составные части компьютера: процессор: ОЗУ: ПЗУ: набор системных и вспомогательных микросхем, контроллеров ввода-вывода; память CMOS с автономным питанием.

Системная плата содержит ряд коммутационных элементов: слоты расширения; разъемы для подключения интерфейсных кабелей клавиатуры, мыши, жестких дисков, оптических дисководов, последовательного и параллельного портов, шины USB, питания; преобразователь напряжения для питания ядра процессора и ряд других компонентов, необходимых для работы ПЭВМ.

За программную установку устройств ПЭВМ в операционной системе Windows отвечают специальные программы, собранные в одной специальной папке - Панель управления. Если устройство поддерживает режим Plug and Play, то операционная система Windows автоматически его настроит при первом запуске, а если операционной системе не удалось обнаружить устройство, то необходимо выполнить: Панель управления/Система. В открывшем-

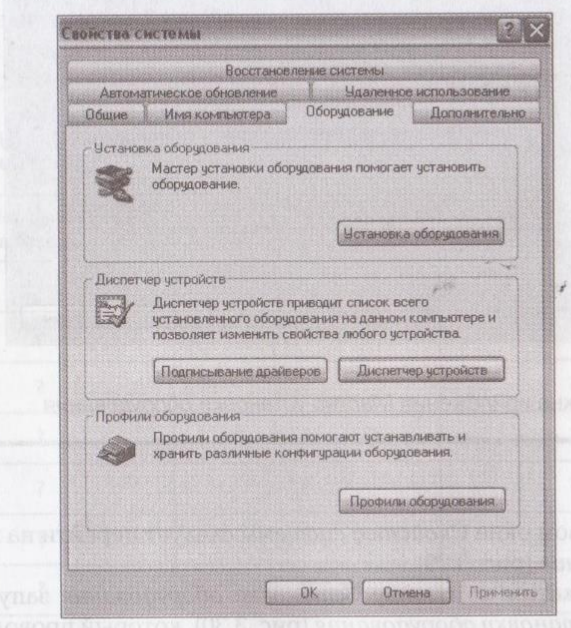

Рис. 3.29. Окно Свойства системы, вкладка Оборудование

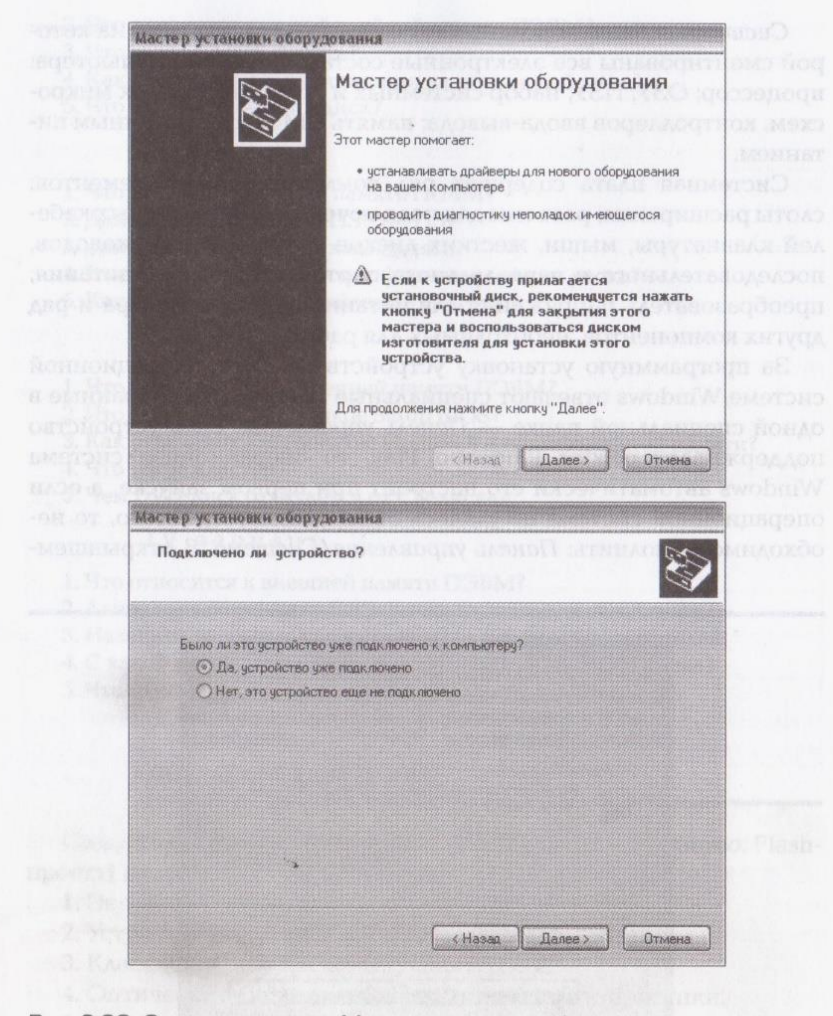

Рис. 3.30. Окна приложения Мастер установки оборудования

ся диалоговом окне Свойства системы следует перейти на вкладку Оборудование (рис. 3.29).

При нажатии на кнопку Установка оборудования запускается Мастер установки оборудования (рис. 3.30), который проводит полную проверку по поиску новых устройств ПК.

Если мастеру не удалось обнаружить устройство, то следует вручную выбрать из списка тип устанавливаемого устройства и его модель или активизировать кнопку Установить с диска, после чего указать, где находится драйвер устройства. Драйвер - это программа, организующая взаимодействие операционной системы с устройством.

### КОНТРОЛЬНЫЕ ВОПРОСЫ

1. Что представляет собой системная плата?

2. Перечислите коммутационные элементы, которые содержит системная плата.

### **КОНТРОЛЬНЫЕ ЗАДАНИЯ**

1. С помощью программы MS Word создайте на жестком диске в личной папке документ под именем «Системная плата».

2. В верхнем колонтитуле документа укажите свою фамилию и имя, в нижнем — «Системная плата».

3. Введите заголовок «Системная плата». С помощью средств рисования создайте упрощенную схему системной платы (рис. 3.31). 4. Под схемой создайте таблицу (табл. 3.8) и заполните ее.

Таблица З.8. Основные конструктивные элементы системной платы

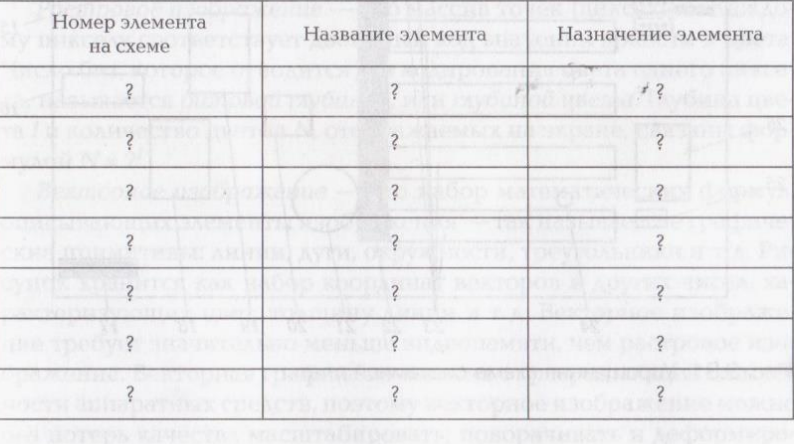

5. Сохраните документ и выведите его на печать.

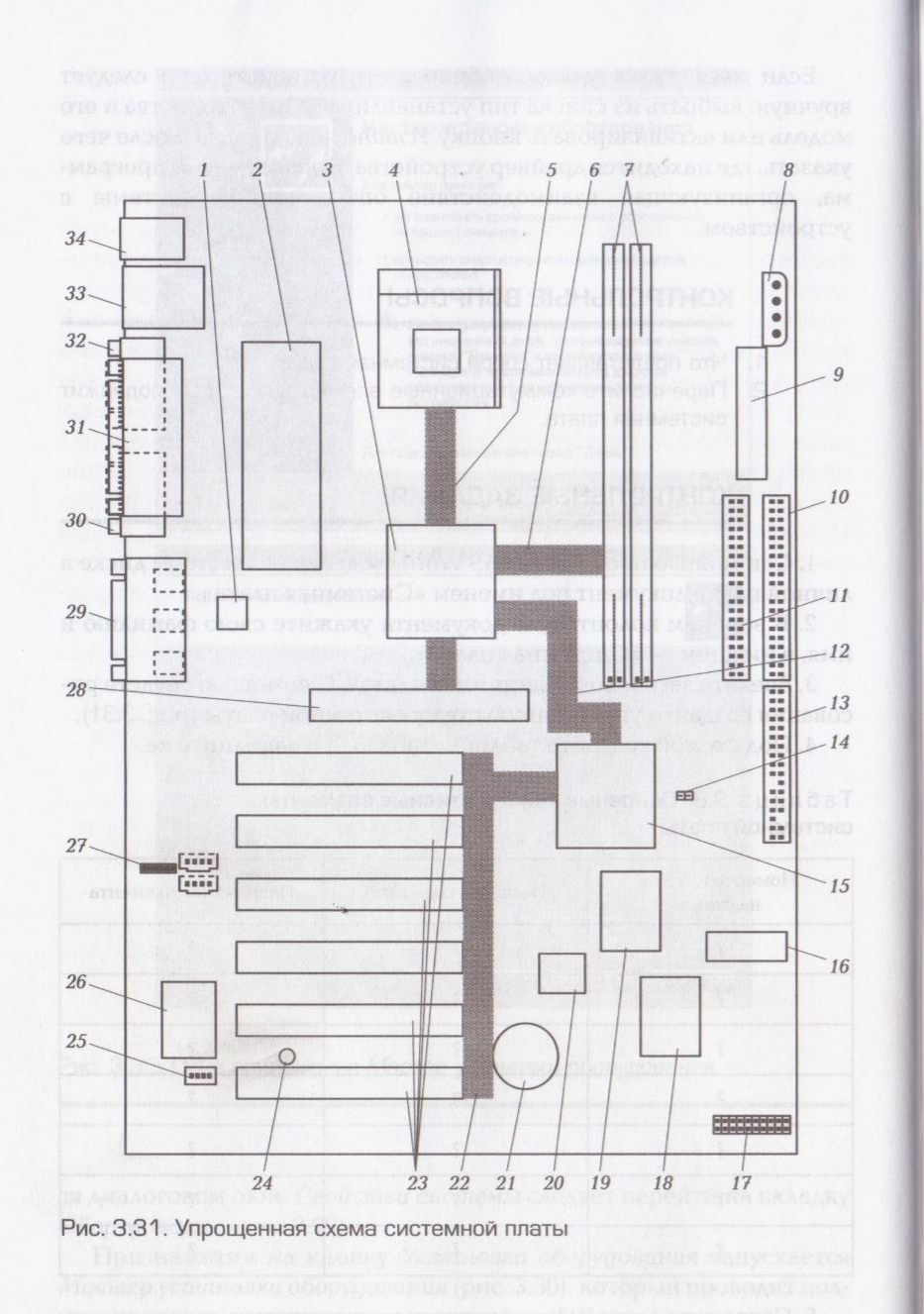

### 3.2.5. Видеокарта

Видеокарта (видеоадаптер, графический адаптер, графическая плата) — обязательное устройство, входящее в состав ПЭВМ и предназначенное для формирования, обработки изображения и выдачи его на экран монитора. Это устройство может быть интегрировано в системную плату, но, как правило, имеет законченное конструктивное исполнение.

Плата объединяет графический процессор, видеопамять, раздельные подсистемы питания ядра и памяти, интерфейсный разъем для включения в слот PCI или AGP материнской платы, разъемы для подключения мониторов и телевизора, а для профессиональных видеокарт - разъем для подачи дополнительного питания.

Все современные видеосистемы работают в текстовом и графическом режимах. Текстовый режим в современных ПЭВМ используется только на этапе начальной загрузки операционных систем.

Для использования в вычислительной технике любая информация (текстовая, графическая, звуковая) кодируется. Для кодирования информации, вводимой в ПЭВМ, используется равномерный двоичный код, т.е. группы из двоичных символов равной длины. Количество комбинаций из  $N$  двоичных символов равно  $2^N$ . В графическом режиме каждая точка изображения (пиксел) кодируется от 1 бит (монохромный режим) до 32 бит (цветной режим).

Компьютерную графику по способам построения изображений подразделяют на растровую и векторную.

Растровое изображение - это массив точек (пикселов). Каждому пикселу соответствует двоичный код значений яркости и цвета. Число бит, которое отводится для кодирования цвета одного пиксела, называется битовой глубиной, или глубиной цвета. Глубина цвета I и количество цветов N, отображаемых на экране, связаны формулой  $N = 2^l$ .

Векторное изображение - это набор математических формул, описывающих элементы изображения - так называемые графические примитивы: линии, дуги, окружности, треугольники и т.д. Рисунок хранится как набор координат векторов и других чисел, характеризующих цвет, толщину линии и т.д. Векторное изображение требует значительно меньше видеопамяти, чем растровое изображение. Векторная графика не зависит от разрешающей способности аппаратных средств, поэтому векторное изображение можно без потерь качества масштабировать, поворачивать и деформировать.

Технология визуализации изображения использует набор пикселов, т.е. только растр. Таким образом, при отображении на мониторе любое изображение становится растровым.

Основными параметрами видеокарты являются: разрешение (количество пикселов по горизонтали и вертикали), количество одновременно отображаемых на экране цветов и частота кадровой развертки. А размя заливат изменением становить в отвардио

### КОНТРОЛЬНЫЕ ВОПРОСЫ

- 1. Что такое видеокарта? 2. Какие элементы объединяет видеокарта?
- 3. В каких режимах работают современные видеосистемы?
- 4. Назовите виды компьютерной графики.
- 5. Охарактеризуйте растровое изображение.
- 6. Охарактеризуйте векторное изображение.
- 7. Что такое глубина цвета? WELL-MOTORSTER E ENESPOEAROLEN ERA FI

### 3.2.6. Звуковая плата

В аналоговой форме звук - это непрерывный сигнал (акустическая волна) с меняющейся амплитудой и частотой в диапазоне от 16 Гц до 20 КГц, воспринимаемой ухом человека.

Звуковая информация в ПЭВМ может быть сформирована из внешнего аналогового сигнала от микрофона, линейного входа с другим источником звука или цифрового сигнала, а также из внутреннего синтеза музыки.

Чтобы сделать аналоговую информацию пригодной для обработки в ПЭВМ, ее необходимо оцифровать — перевести в последовательность кодовых (цифровых) комбинаций, т.е. преобразовать в дискретный вид.

Теоретическую основу способа равномерной дискретизации непрерывно представленной информации в 1933 г. заложил советский акад. В. А. Котельников.

Согласно теореме Котельникова звуковой сигнал, ограниченный сверху частотой  $F_{\text{max}}$ , полностью определяется последовательностью своих значений в моменты времени  $\Delta t$ , отстоящие друг от друга на интервал, обратно пропорциональный  $2F_{\text{max}}$ :

senting official substances  $\Delta t = -$ 

Преобразование звука в дискретную форму можно осуществлять измерением в фиксированные моменты времени амплитуды звукового сигнала и квантованием ее уровня — присвоением ему однозначного цифрового кода из набора значений, ограниченного разрядностью этого кода. Количество разрядов цифрового кода называется глубиной оцифровки.

Данный метод преобразования называется импульсно-кодовой модуляцией — PCM (Pulse Code Modulation). Он является в настоящее время самым распространенным при кодировании речи и музыки.

Типовые звуковые карты позволяют записывать звук с глубиной оцифровки 8 и 16 разрядов, что соответствует 256 и 65 536 различным уровням сигнала. Чем больше разрядов, тем выше качество фонограммы (например, 8-разрядное кодирование обеспечивает качество звучания кассетного магнитофона, а 16-разрядное - качество компакт-диска).

При кодировании звука его качество зависит и от количества измерений уровня акустического сигнала в единицу времени, т.е. от частоты дискретизации, которая должна быть больше 2F<sub>max</sub>. Современные звуковые платы поддерживают частоты дискретизации от 8 до 48 кГц, профессиональные - до 96 кГц.

Битрейт — скорость потока данных, задаваемая при кодировании. Она может изменяться от 320 до 8 кбит/с. Чем больше значение битрейта, тем выше качество фонограммы и больше объем памяти, необходимой для ее хранения.

Оцифрованный звук обеспечивает высокое качество (достоверность) воспроизводимых сигналов и обладает повышенной помехоустойчивостью, однако для хранения требует огромных затрат дисковой памяти ПЭВМ. Например, для хранения 1 с стереофонической аудиозаписи с глубиной оцифровки 8 бит и частотой дискретизации 44,1 кГц потребуется память объемом 88,2 Кбайт. Эта величина определяется произведением значения глубины оцифровки (8 бит) на количество каналов записи (стерео имеет два канала) и на частоту дискретизации (44,1 кГц).

Одна минута цифрового звука, записанного с максимальным качеством, занимает около 10 Мбайт, поэтому аудиосигнал подвергается сжатию. Алгоритм сжатия основан на удалении из фонограммы неслышимых частот с более тщательным сохранением звуков, хорошо различаемых человеческим ухом. Существуют методы сжатия, которые базируются на стандартах МРЕС-1, МРЕС-2 и уменьшают объем компьютерного звука в десятки раз.

Звуковая плата подключается к одному из слотов РСІ материнской платы в виде карты и выполняет все операции, обеспечивающие запись, воспроизведение, синтез звука. Звук воспроизводится через наушники или колонки, для чего предусмотрены линейные ВЫХОДЫ. ПООБОЛЬСКАЯ ГЛЕВОРУ ПО МОДА ИСТАВНЫХ В БАБИТЕР ОТОБОЛУЕ

На звуковой карте или на системной плате размещается аналогоцифровой преобразователь (АЦП), в котором осуществляется преобразование звука, представленного непрерывно изменяющимся во времени электрическим сигналом, в эквивалентные значения цифровых кодов. Для обратного преобразования цифрового сигнала в аналоговый служит цифроаналоговый преобразователь (LIAIT). A solution of the later and contribution of the contribution of the contribution of the contribution of

Современные звуковые платы подразделяются:

- на звуковые, содержащие только тракты цифровой записи и воспроизведения; имеет на современно в македоноф
- чисто музыкальные, имеющие только музыкальный синтезатор;
- комбинированные, объединяющие на одной плате пифровой тракт и музыкальный синтезатор.
- Кроме того, в состав многих звуковых плат входят:
- микшер устройство смешивания сигналов от различных ис-TOЧНИКОВ, A RETORDER TO BE EXPLORATOR REPART STARDTVAL SUPERBOXED
- модемный и игровой порты;
- маломощный усилитель для акустической системы.

Основными характеристиками звуковых карт являются: разрядность, частота дискретизации, количество каналов, возможность работы в дуплексном режиме, способ синтеза и параметры синтезатора, поддерживаемые спецэффекты, совместимость с существующими стандартами и дополнительные функциональные **ВОЗМОЖНОСТИ.** В последний по последний политика и политика и политика и политика и политика и политика и политика

На плате имеются разъемы для подключения микрофона и линейного входа, что позволяет записывать звук и сохранять его на жестком диске для последующей обработки и использования. В некоторых моделях звуковых плат могут размещаться TV-тюнеры.

#### КОНТРОЛЬНЫЕ ВОПРОСЫ

- 1. Что такое звук?
- 2. Объясните выражение «оцифровать звук».
- 3. Что такое глубина оцифровки?
- 4. Сформулируйте теорему Котельникова.
- 5. Что такое частота дискретизации?
- 6. Что такое битрейт? АО Лингенский пример в волохуно
- 7. От чего зависит качество цифрового звука?

8. На чем основан алгоритм сжатия аудиосигнала?

9. Каково назначение звуковой платы?

10. На какие группы подразделяются звуковые платы?

11. Назовите основные характеристики звуковых карт.

12. Что входит в состав многих звуковых плат?

### **КОНТРОЛЬНЫЕ ЗАДАНИЯ**

Следующие задания выполните в рабочей тетради (используйте калькулятор).

1. Определите объем звукового файла при монофонической записи с длительностью воспроизведения 2,5 мин, глубиной оцифровки 16 бит и частотой дискретизации 48 кГц.

2. Определите объем звукового файла при стереофонической записи с длительностью воспроизведения 2,5 мин, глубиной оцифровки 16 бит и частотой дискретизации 48 кГц.

3. Оцените объем жесткого диска, который необходимо выделить под папку для звуковых файлов со временем воспроизведения 1 ч, записанных в монофоническом режиме с глубиной оцифровки 8 бит и частотой дискретизации 44,1 кГц.

4. Оцените объем жесткого диска, который необходимо выделить под папку для звуковых файлов с временем воспроизведения 1 ч, записанных в стереофоническом режиме с глубиной оцифровки 8 бит и частотой дискретизации 44,1 кГц.

5. Определите время звучания гибкого диска 3,5" и CD-диска при следующих характеристиках записи:

а) запись стереофоническая с глубиной оцифровки 16 бит и частотой дискретизации 48 кГц;

б) запись стереофоническая с глубиной оцифровки 8 бит и частотой дискретизации 44,1 кГц.

6. Найдите значения глубины оцифровки стереофонического звука и частоту дискретизации для объема файла 2,88 Мбайт, записанного в течение 1 мин.

7. Назовите значение глубины оцифровки звука, если аналоговый сигнал кодируется 256 уровнями.

Пример выполнения задания 2.

Объем памяти для хранения 1 с монофонической аудиозаписи определяется произведением значений глубины оцифровки и частоты дискретизации (в герцах), т.е. в данном случае этот объем составляет 16 · 48 000 бит.

Для стереофонической записи это значение должно быть умножено на число каналов записи (стерео имеет два канала).

При заданной длительности звучания аудиозаписи (2,5 мин) полученный объем памяти для хранения 1 с записи должен быть умножен на длительность звучания записи в секундах, т.е. на 2,5 · 60.

Таким образом, искомый объем звукового файла равен:  $16 \cdot 48000 \cdot 2 \cdot 2.5 \cdot 60 = 2304000006$ ит = 28 800 000 байт = 27,466 Мбайт.

### Практическая работа № 5

## Ввод, обработка и воспроизведение аудиоинформации

Оборудование: ПЭВМ, микрофон, колонки.

Программное обеспечение: операционная система Windows (в данном случае — Windows XP), программа MS Word. Задания:

1. Запишите и отредактируйте с помощью микрофона голосовое сообщение.

2. Оформите отчет о выполнении работы.

Этапы выполнения работы: В компьюте в компьюте в компьюте в компьюте в компьюте в компьюте в компьюте в компьюте в компьюте в компьюте в компьюте в компьюте в компьюте в компьюте в компьюте в компьюте в компьюте в компьюте

1. Создайте в личной папке на жестком диске файл MS Word под именем «lab 5».

2. Сделайте заголовок «Отчет о выполнении практической работы № 5», в верхнем колонтитуле созданного документа укажите свою фамилию и имя, в нижнем — «Практическая работа № 5». При выполнении последующих пунктов 3... 9 описывайте кратко свои действия в этом документе.

3. Подсоедините микрофон к компьютеру: на задней панели системного блока найдите круглый разъем звуковой платы, который маркирован изображением микрофона (рис. 3.32) (как правило, он красного или розового цвета); вставьте в него штекер микрофона (для подключения аналоговых устройств в основном используется стандартный штекер диаметром 3,5 мм).

4. Подсоедините к компьютеру акустические колонки — вставьте штекер колонок в бледно-зеленый круглый разъем звуковой платы на задней панели системного блока (см. рис. 3.32).

5. Выполните настройку микрофона:

- найдите на панели задач справа значок Громкость и дважды щелкните по нему мышью; и по так на полно не по нему мышью;
- в открывшемся диалоговом окне Громкость (рис. 3.33) выберите раздел Параметры, а в нем — пункт Свойства;

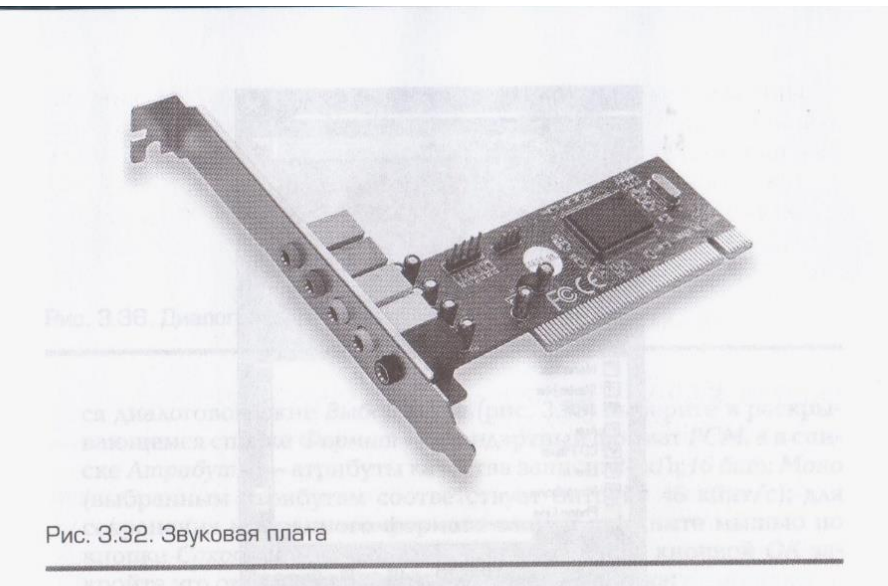

- в открывшемся диалоговом окне Свойства (рис. 3.34) установите переключатель на Запись;
- НИЖЕ, В СПИСКЕ ВСЕХ ВОЗМОЖНЫХ ИСТОЧНИКОВ ЗВУКА, НАЙДИТЕ СТРОку Микрофон и проверьте, установлен ли здесь флажок; если нет, то установите его; закройте окно нажатием кнопки ОК;
- в открывшемся диалоговом окне Уровень записи (рис. 3.35) выберите источник звука; установив флажок для микрофона, закройте это окно.
	- 6. Выполните запись вашего голосового сообщения:

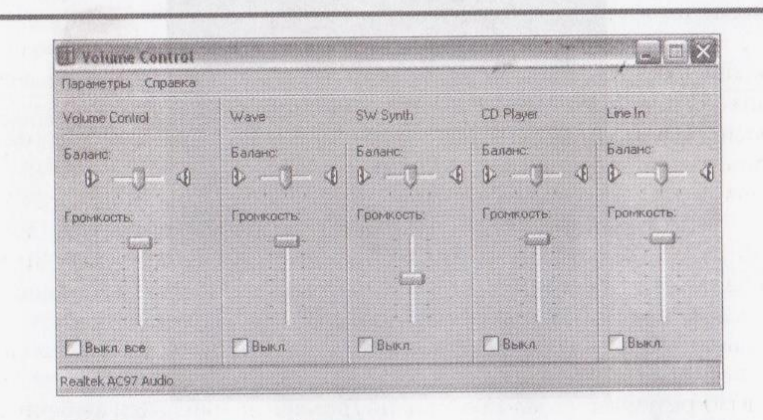

Рис. 3.33. Диалоговое окно Громкость

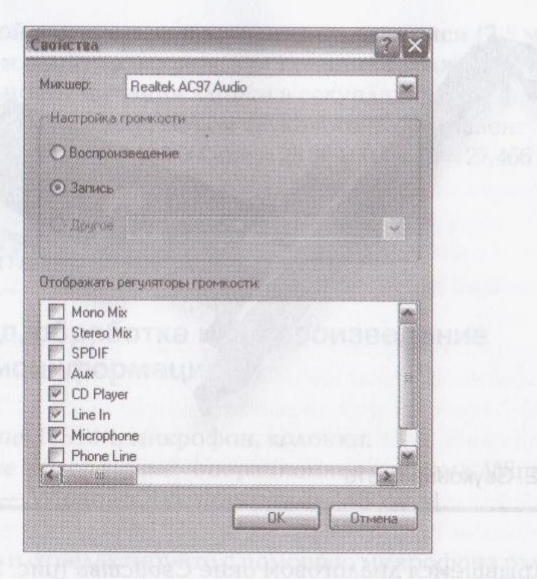

- Рис. 3.34. Диалоговое окно Свойства
- выполните Пуск/Программы/Стандартные/Развлечения/Звукозапись, откроется окно программы Звукозапись (рис. 3.36);
- настройте формат записи: выполните Файл/Свойства; в открывшемся диалоговом окне Свойства объекта «Звук» (рис. 3.37) щелкните мышью по кнопке Преобразовать; в открывшем-

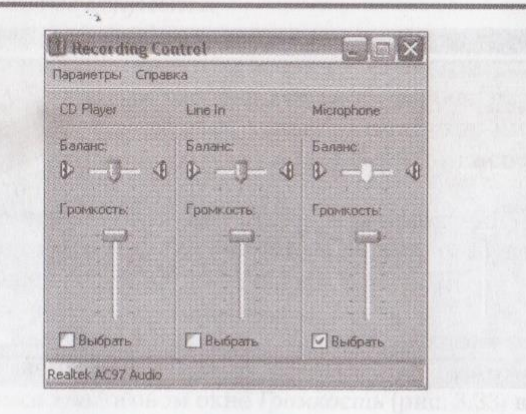

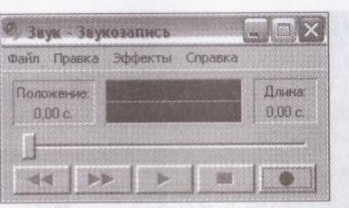

Рис. 3.36. Диалоговое окно Звукозапись

ся диалоговом окне Выбор звука (рис. 3.38) выберите в раскрывающемся списке Формат — стандартный формат РСМ, а в списке Атрибуты — атрибуты качества записи: 24 кГц; 16 бит; Моно (выбранным атрибутам соответствует битрейт 46 кбит/с); для сохранения выбранного формата записи щелкните мышью по кнопке Сохранить как, дайте файлу имя «la5», кнопкой ОК закройте это окно и окно Свойства объекта «Звук»;

• щелкните мышью по кнопке Запись (кнопка с кружком в правом нижнем углу окна) и зачитайте в микрофон текст - три первых абзаца статьи «Звуковая плата» данного учебного пособия;

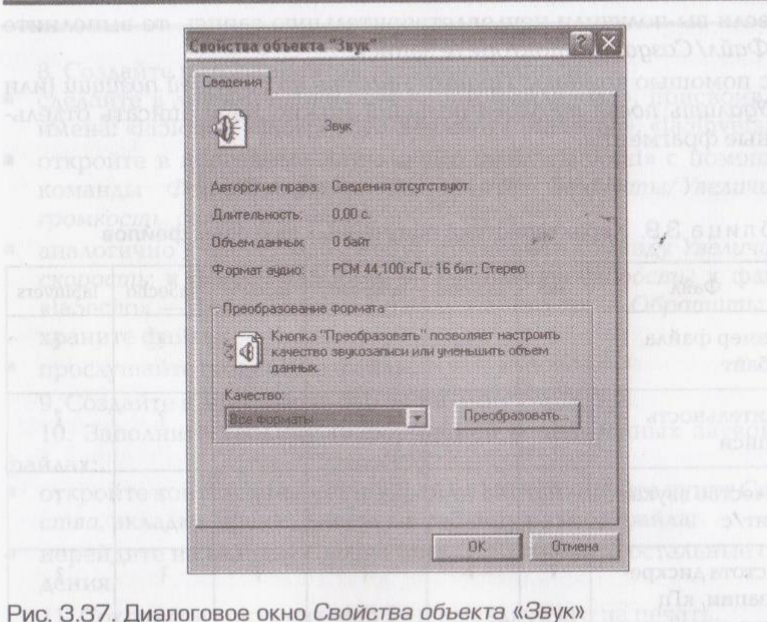

85

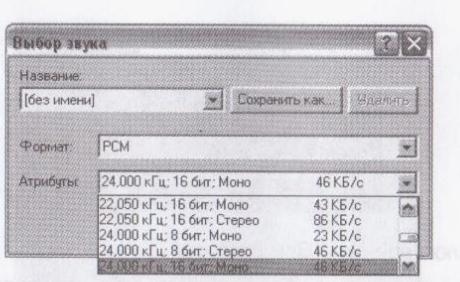

Рис. 3.38. Диалоговое окно Выбор звука

- по окончании чтения щелкните мышью по кнопке Остановить (кнопка с прямоугольником слева от кнопки Запись);
- с помощью команды Файл/Сохранить как сохраните вашу запись как звуковой файл в личной папке под именем «la5».

7. Прослушайте и отредактируйте записанный файл:

- в окне Звукозапись установите бегунок в нулевое положение и щелкните мышью по кнопке Воспроизвести (центральная кнопка со стрелкой); остановить воспроизведение можно кнопкой Остановить:
- если вы получили неудовлетворительную запись, то выполните Файл/Создать и повторите запись;
- с помощью команды Правка/Удалить до текущей позиции (или Удалить после текущей позиции) можно перезаписать отдельные фрагменты.

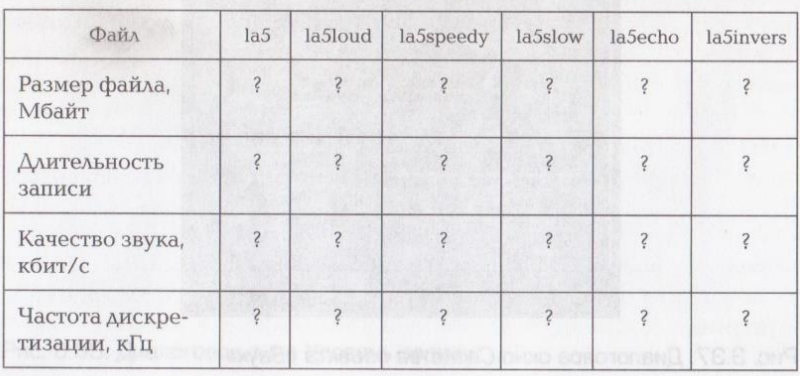

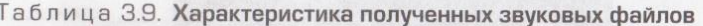

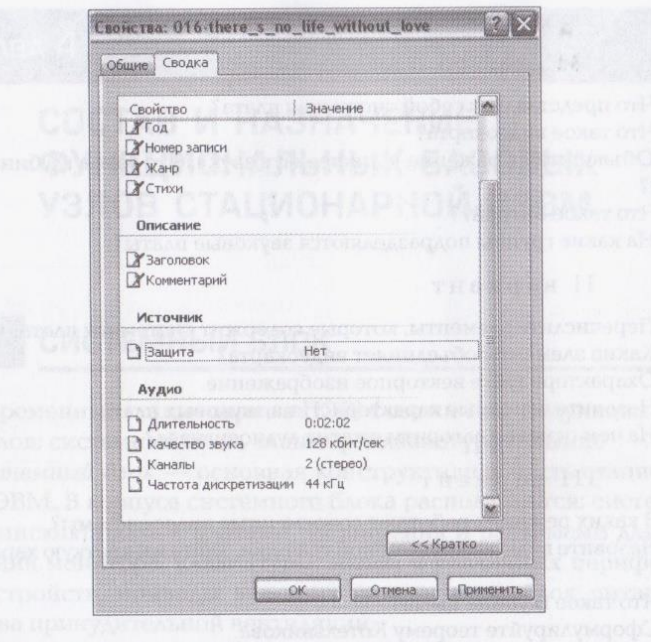

Рис. 3.39. Диалоговое окно Свойства, вкладка Сводка

8. Создайте пять вариантов сделанной записи:

- сделайте в личной папке пять копий файла «la5», присвоив им имена: «la5loud», «la5speedy», «la5slow», «la5echo», «la5invers»;
- откройте в программе Звукозапись файл «la5loud» с помощью команды Файл/Открыть; выполните: Эффекты/Увеличить громкость, сохраните файл;
- аналогично к файлу «la5speedy» примените команду Увеличить скорость; к файлу «la5slow» — Уменьшить скорость; к файлу «la5echo» — Добавить эхо; к файлу «la5invers» — Обратить; сохраните файлы;
- прослушайте созданные файлы.

9. Создайте в документе «lab 5» таблицу (табл. 3.9).

10. Заполните таблицу информацией о полученных звуковых файлах:

- откройте контекстное меню к файлу, активизируйте пункт Свойства, вкладку Общие, внесите в таблицу размер файла;
- перейдите на вкладку Сводка (рис. 3.39), внесите остальные све-Дения. ITTE Serence of a Crewd Data with the comments want

11. Сохраните документ «lab 5» и выведите его на печать.

### Вопросы к контрольной работе

#### I вариант

1. Что представляет собой системная плата?

2. Что такое видеокарта?

3. Объясните выражение «оцифровать звук». Что такое глубина оциф-DOBKW?

4. Что такое битрейт?

5. На какие группы подразделяются звуковые платы?

#### II вариант

1. Перечислите элементы, которые содержит системная плата.

2. Какие элементы объединяет видеокарта?

3. Охарактеризуйте векторное изображение.

4. Назовите основные характеристики звуковых плат.

5. На чем основан алгоритм сжатия аудиосигнала?

### III вариант

1. В каких режимах работают современные видеосистемы?

2. Назовите виды компьютерной графики, дайте им краткую характеристику.

3. Что такое глубина цвета?

4. Сформулируйте теорему Котельникова.

5. От чего зависит качество цифрового звука? В ВЕСТОВИ В ВЕСТО

#### IV вариант

1. Что такое звук?

2. Охарактеризуйте растровое изображение.

3. Что такое частота дискретизации?

4. Каково назначение звуковой платы?

5. Что входит в состав многих звуковых плат?

## Глава 4

# СОСТАВ И НАЗНАЧЕНИЕ ФУНКЦИОНАЛЬНЫХ БАЗОВЫХ УЗЛОВ СТАЦИОНАРНОЙ ПЭВМ

#### СИСТЕМНЫЙ БЛОК  $4.1.$

Современные стационарные ПЭВМ состоят из следующих базовых узлов: системный блок, монитор, клавиатура и мышь.

Системный блок — основная конструктивная часть стационарной ПЭВМ. В корпусе системного блока располагаются: системная (материнская) плата с платами расширения и разъемами для подключения монитора, клавиатуры, мыши и различных периферийных устройств, приводы внешних накопителей, блок питания и средства принудительной вентиляции.

Для доступа к внутренним узлам в системных блоках боковые стенки делают съемными или используют П-образный кожух. Для крепления кожуха или стенок применяют винты с насечкой или зашелки, которые фиксируются без инструментов.

На лицевой панели системного блока располагаются кнопки для управления ПЭВМ.

#### **КОНТРОЛЬНЫЕ ЗАДАНИЯ**

1. С помощью программы MS Word создайте на жестком диске в личной папке документ под именем «Системный блок».

2. В верхнем колонтитуле документа укажите свою фамилию и имя, в нижнем — «Системный блок», Введите заголовок «Передняя панель системного блока».

3. С помощью средств рисования MS WORD изобразите схематично переднюю панель системного блока (рис. 4.1).

4. Под рисунком приведите название каждого элемента панели, например: 1 — корпус системного блока и т.д.

5. Введите заголовок «Схема размещения основных узлов системного блока». С помощью средств рисования MS WORD создай-

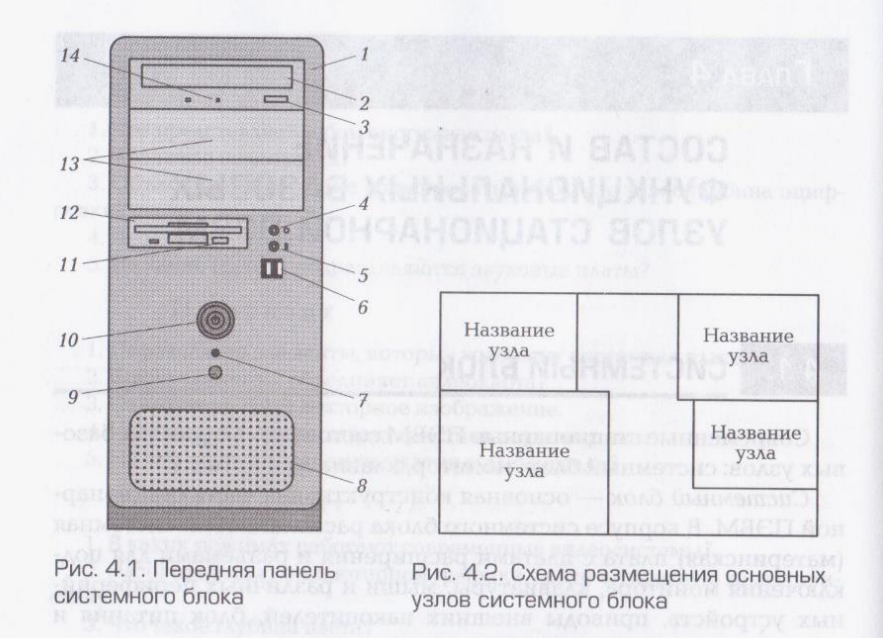

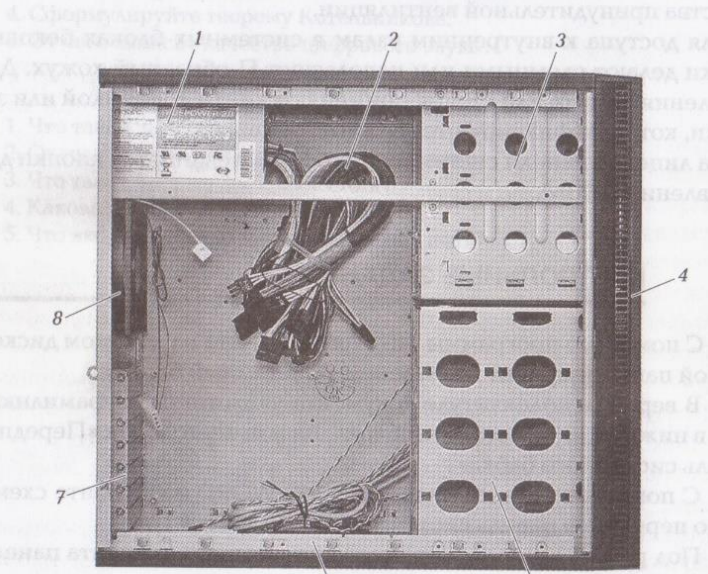

Рис. 4.3. Вид корпуса системного блока со стороны монтажа

те схему размещения основных узлов системного блока (рис. 4.2), приведите названия узлов.

6. Введите заголовок «Вид корпуса системного блока со стороны монтажа системной платы». С помощью средств рисования MSWORD изобразите схематично вид корпуса (рис. 4.3).

7. Под рисунком приведите к каждой цифре соответствующее название.

8. Сохраните документ и выведите его на печать.

#### МОНИТОР 4.2.

Монитор (дисплей) — это устройство ПЭВМ для визуального отображения на экране текстовой и графической информации.

Любое текстовое или графическое изображение на экране монитора ПЭВМ формируется из множества точек. Точка как элемент экранного изображения называется пикселом. На каждый пиксел приходится три сгруппированных в мозаику цвета: красный (R -Red), зеленый (G — Green) и синий (B — Blue).

Разрешение изображения - это количество точек, приходящихся на дюйм изображения. Измеряется разрешение изображения в dpi (точек на дюйм).

Разрешение экрана - это число точек по горизонтали и вертикали, используемых для создания изображения на экране (при высоком разрешении на экране можно поместить изображение с большим количеством деталей). Разрешение экрана измеряется в пикселах, зависит от конструкции монитора и его параметров.

Максимальная разрешающая способность монитора - это максимально возможное для данного монитора разрешение.

Для мониторов с электронно-лучевой трубкой можно установить практически любое из ряда оговоренных в документации разрешений, однако существуют рекомендации (табл. 4.1).

Для жидкокристаллических дисплеев изготовитель рекомендует одно разрешение, которое формирует качественное изображение и соответствует физическому количеству пикселов на экране.

Шаг пиксела — это расстояние между пикселами (диапазон — от  $0.21$  AO  $0.28$  MM).

Пикселы сгруппированы на экране в горизонтальные строки. Набор строк по вертикали экрана представляет собой кадр изображения.

Строчная частота (горизонтальная развертка) - число строк, формируемых монитором за 1 с (измеряется в килогерцах).

Таблица 4.1. Разрешение и диагональ монитора

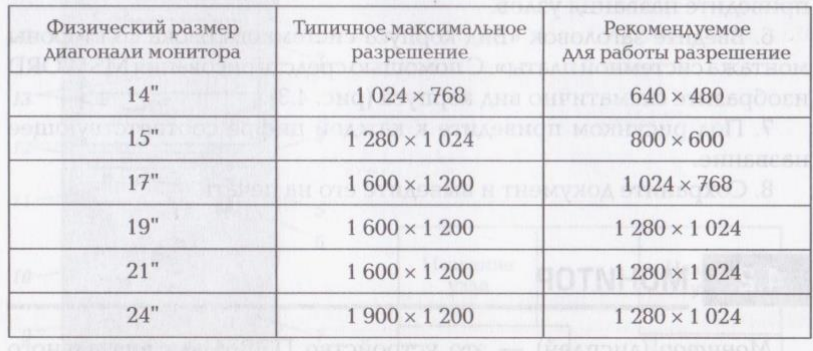

Частота обновления экрана (кадровая частота, или вертикальная развертка) зависит от используемого разрешения, электрических параметров монитора и возможностей видеоадаптера (измеряется в герцах).

Полоса пропускания видеосигнала монитора измеряется в мегагерцах и определяет его возможности по поддержанию заданной частоты кадров на выбранном разрешении.

Максимальное разрешение и число воспроизводимых цветов конкретной видеосистемы, в первую очередь, зависят от общего объема видеопамяти и глубины цвета.

Необходимый объем видеопамяти равен произведению глубины цвета на число пикселов на экране монитора. Например, для максимально возможного разрешения 1 800 × 1 350 и глубины пвета в 24 бит требуется объем видеопамяти, равный  $24 \cdot 1800 \cdot 1350 =$  $= 8$  Мбайт.

Основные характеристики монитора: размер экрана по диагонали (в дюймах), размер и шаг пиксела, максимальная разрешающая способность.

Выбор и настройка видеорежима позволяют пользователю создавать наиболее оптимальные условия при работе с графическим интерфейсом ПЭВМ, связанные с разрешением экрана, глубиной цветности и частотой обновления кадра. Эти параметры тесно связаны между собой, и их возможные установки зависят от характеристик видеоадаптера и монитора.

Если пользователь в течение некоторого времени не работает на компьютере, то в целях сохранения конфиденциальности и энергосбережения используется хранитель экрана - так называемая заставка экрана в виде картинки или анимации, которая заменяет собой обычное изображение рабочего стола. При нажатии любой клавиши на клавиатуре или движении мыши на экран возвращается исходное изображение рабочего стола. Выход из режима заставки может контролироваться установленным пользователем паролем.

### КОНТРОЛЬНЫЕ ВОПРОСЫ

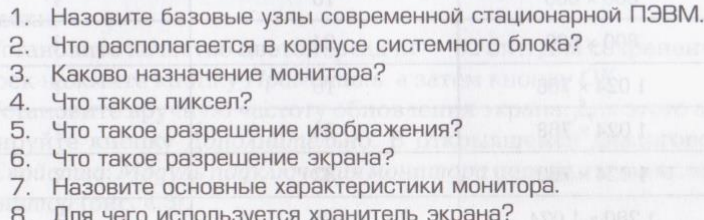

### **КОНТРОЛЬНЫЕ ЗАДАНИЯ**

Следующие задания выполните в рабочей тетради. Используйте калькулятор ПЭВМ.

1. Создайте и заполните таблицу (табл. 4.2), определяя количество отображаемых цветов N в зависимости от глубины цвета I.

### Таблица 4.2. Количество отображаемых цветов на экране в зависимости от глубины цвета

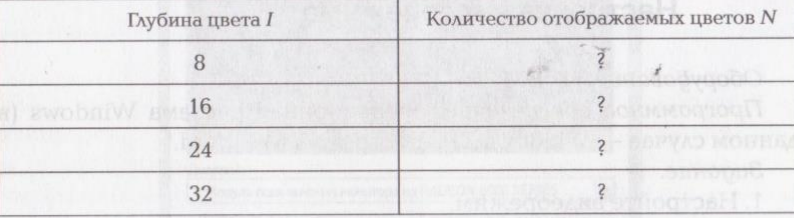

2. Создайте и заполните таблицу (табл. 4.3), определяя необходимый объем видеопамяти для различных графических режимов мониторов.

3. Определите объем памяти, занимаемый растровым изображением размером 90 × 100 точек с палитрой 256 цветов.

4. Графический файл размером 30 Мбайт хранит изображение с количеством цветов 65 536. Определите количество точек, из которых состоит это изображение.

Таблица 4.3. Необходимый объем видеопамяти для различных графических режимов мониторов

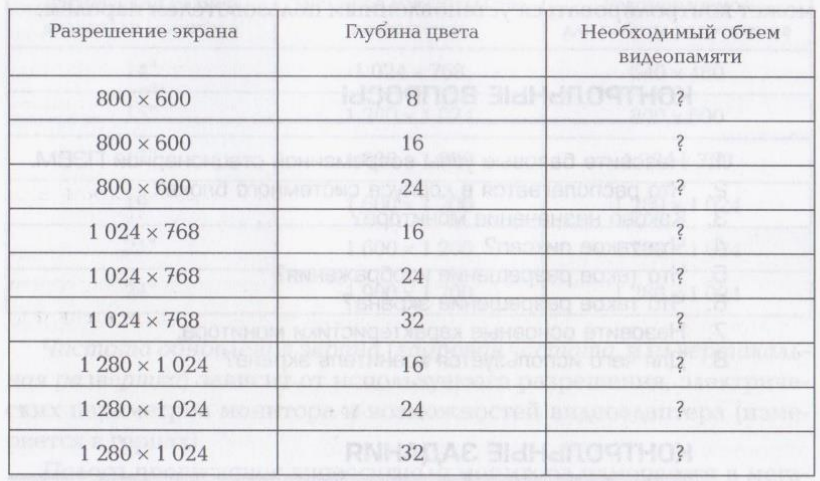

5. Изображение размером 9 × 12 см имеет разрешение 540 dpi и глубину цвета 32 бит. Какой информационный объем потребуется для этого изображения?

#### Практическая работа № 6

### Настройка видеорежима

#### Оборудование: ПЭВМ.

Программное обеспечение: операционная система Windows (в данном случае — Windows XP), программа MS Word.

Задание.

1. Настройте видеорежим.

2. Оформите отчет о выполнении работы.

Этапы выполнения работы:

1. Создайте в личной папке на жестком диске файл MS Word под именем «lab 6».

2. Сделайте заголовок «Отчет о выполнении практической работы № 6», в верхнем колонтитуле созданного документа укажите свою фамилию и имя, в нижнем — «Практическая работа № 6». При выполнении последующих пунктов 3... 15 описывайте кратко свои действия в этом документе.

3. Щелкните правой кнопкой мыши по рабочему столу и выберите из контекстного меню пункт Свойства. В открывшемся диалоговом окне Свойства: Экран перейдите на вкладку Параметры (рис.  $(4.4)$ .

4. С помощью ползункового регулятора установите, руководствуясь табл. 4.1, рекомендуемое для вашего монитора разрешение экрана. При этом частота обновления экрана будет выбрана автоматически.

5. Установите качество цветопередачи — 32 бит. Для сохранения настроек нажмите кнопку Применить, а затем кнопку ОК.

6. Установите вручную частоту обновления экрана. Для этого активизируйте кнопку Дополнительно. В открывшемся диалоговом окне Свойства: Модуль подключения монитора перейдите на вкладку Монитор (рис. 4.5).

Откройте список разрешенных частот обновления экрана (вертикальная развертка) и установите предельное допустимое значение. Для сохранения выбранной частоты нажмите кнопку Применить, а затем кнопку ОК.

7. Перейдите на вкладку Aganmep (рис. 4.6), активизируйте кнопку Список всех режимов.

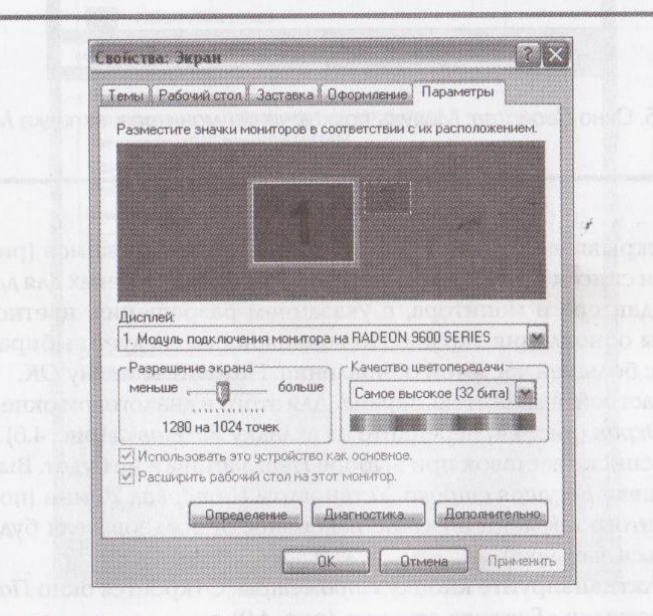

Рис. 4.4. Окно Свойства: Экран

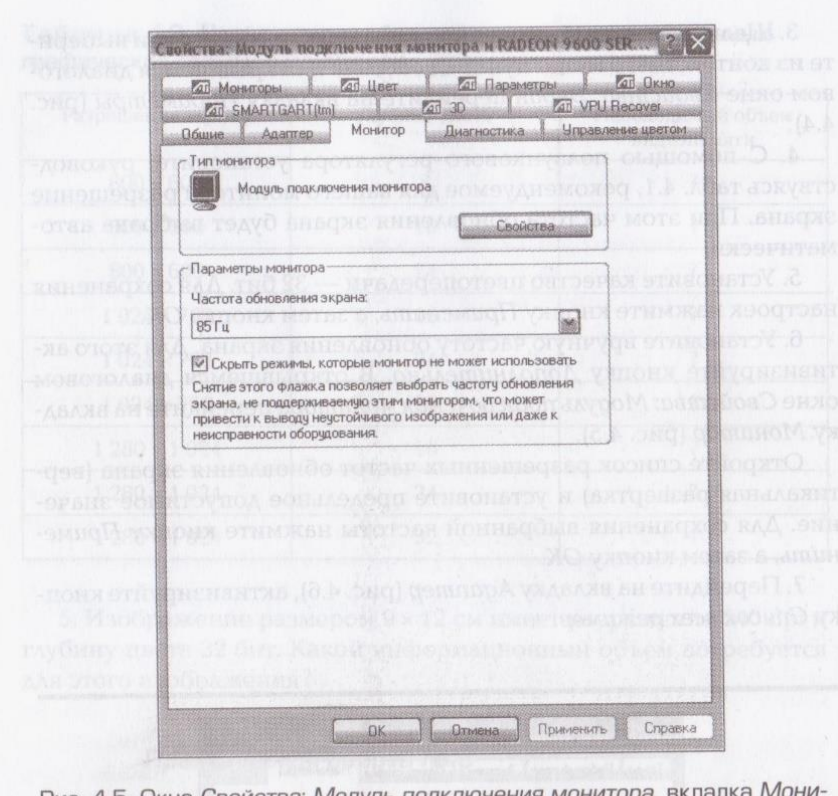

Рис. 4.5. Окно Свойства: Модуль подключения монитора, вкладка Мони-TOP

В открывшемся диалоговом окне Список всех режимов (рис. 4.7) показан список всех возможных режимов, разрешенных для данных видеоадаптера и монитора, с указанием разрешения, цветности и частоты обновления экрана. По возможности следует выбирать режимы с большей частотой обновления. Нажмите кнопку ОК.

8. Настройте хранитель экрана. Для этого в диалоговом окне Свойства: Экран (рис. 4.4) перейдите на вкладку Заставка (рис. 4.8).

9. В списке заставок при выборе Нет заставки не будет. Выберите заставку Бегущая строка. Установите Интервал 20 мин (по истечении этого времени в случае пассивности пользователя будет запускаться заставка).

10. Активизируйте кнопку Параметры. Откроется окно Параметры заставки «Бегущая строка» (рис. 4.9).

Установите на свое усмотрение положение, скорость, цвет фона, шрифт и текст бегущей строки. При выборе какой-либо другой заставки активизация кнопки Параметры даст свое окно настройки этой заставки. Утвердите свой выбор нажатием кнопки ОК.

11. Измените заставку — выберите «Объемный текст». Активизируйте кнопку Параметры. В окне Параметры заставки «Объемный текст» (рис. 4.10) выберите Время (в качестве объемного текста будет текущее время). Выберите остальные параметры заставки на свое усмотрение: шрифт, тип вращения, скорость и т.д. Утвердите свой выбор нажатием кнопки ОК.

12. Защищать паролем заставку не рекомендуется (за исключением редких случаев). Если установить галочку Защита паролем в окне Свойства: Экран на вкладке Заставка (см. рис. 4.8), то при возврате из заставки в активный режим по нажатию клавиши или движению

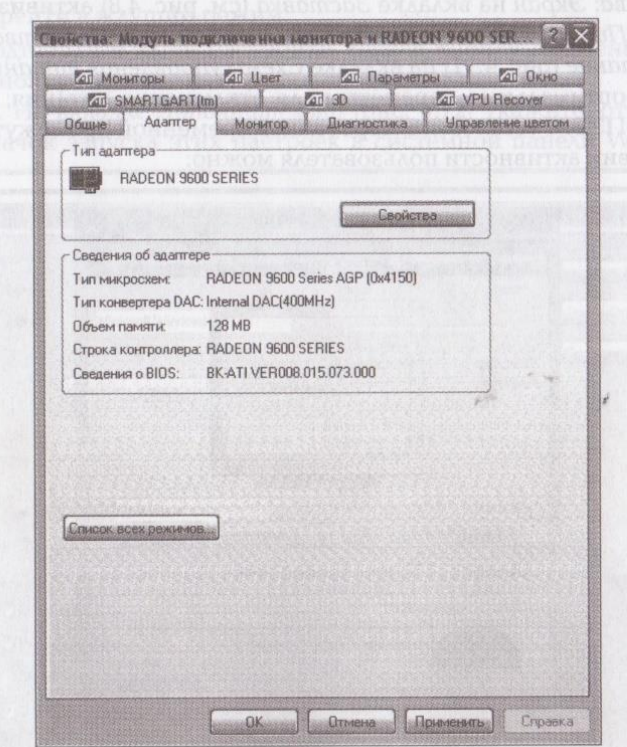

Рис. 4.6. Окно Свойства: Модуль подключения монитора, вкладка Адаптер

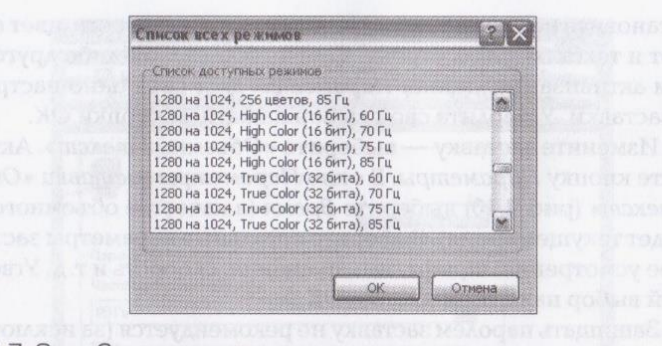

#### Рис. 4.7. Окно Список всех режимов

мыши ПЭВМ будет запрашивать пароль пользователя. Пароль совпадает с системным паролем пользователя (если он был задан).

13. Настройте режимы энергосбережения. Для этого в окне Свойства: Экран на вкладке Заставка (см. рис. 4.8) активизируйте кнопку Питание. В открывшемся диалоговом окне Свойства: Электропитание (рис. 4.11) на вкладке Схемы управления питанием выберите оптимальные параметры для отключения питания; исходя из типа ПЭВМ установите, через какой временной промежуток при отсутствии активности пользователя можно:

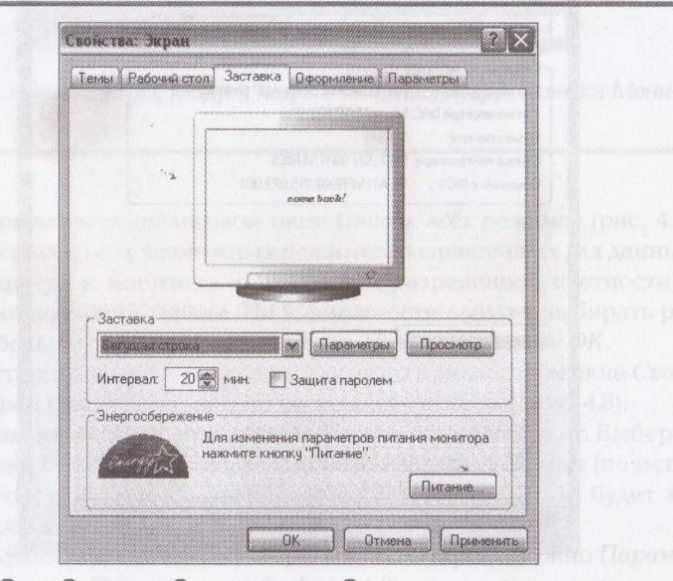

Рис. 4.8. Окно Свойства: Экран, вкладка Заставка

98

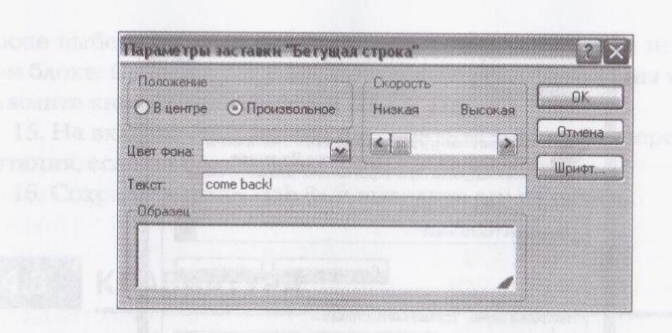

### Рис. 4.9. Окно Параметры заставки «Бегущая строка»

- отключить питание монитора (раскрывающийся список Отключение дисплея);
- отключить жесткие диски (раскрывающийся список Отключе- $\mathbf{H}$  . ние дисков);
- перейти в ждущий режим.

Подтвердите ваши настройки, нажав кнопку Применить, а затем кнопку ОК.

14. На вкладке Дополнительно (рис. 4.12) укажите, отображать ли значок запуска этих настроек в системной панели Windows, а

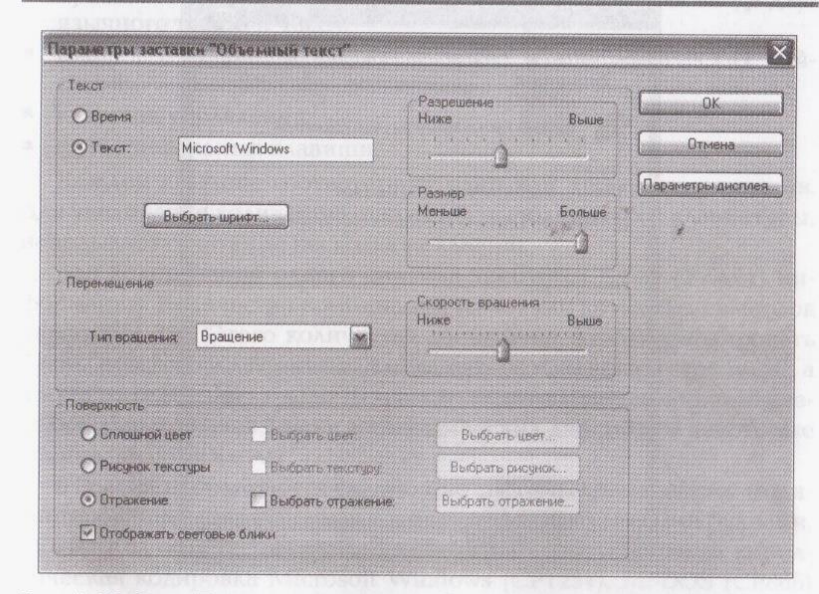

Рис. 4.10. Окно Параметры заставки «Объемный текст»

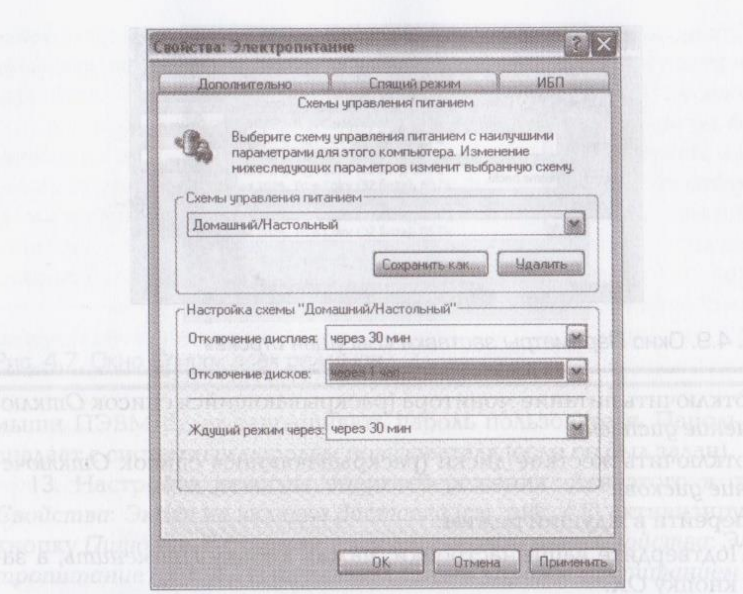

### Рис. 4.11. Окно Свойства: Электропитание

100

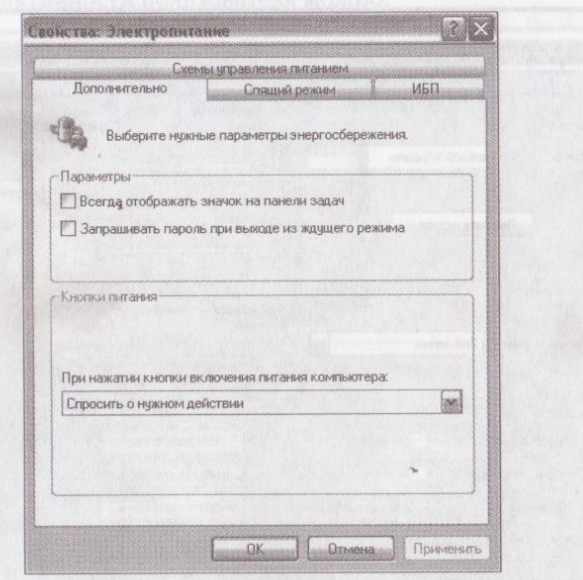

Рис. 4.12. Окно Свойства: Электропитание, вкладка Дополнительно

также выберите реакцию на нажатие кнопки питания на системном блоке: Спросить о нужном действии. Для сохранения настроек нажмите кнопки Применить и ОК.

15. На вкладке ИБП можно настроить источник бесперебойного питания, если он подключен.

16. Сохраните файл «lab 6» и выведите его на печать.

#### **КЛАВИАТУРА**  $4.3.$

Клавиатура — это важнейшее устройство диалогового взаимодействия пользователя с ПЭВМ, с помощью которого осуществляется ручной посимвольный ввод данных, программ, команд и других управляющих воздействий.

Для подключения клавиатуры к разъему клавиатуры на системной плате используется отдельный последовательный порт с интерфейсом PS/2, в котором предусмотрено питание (5 В, 1 А); 6-контактный разъем маркирован сиреневым цветом. В последнее время наметилась тенденция смены PS/2 на интерфейс USB и беспроводные интерфейсы.

Клавиши можно подразделить на следующие группы:

- буквенно-цифровые клавиши, предназначенные для ввода двуязычного текста и чисел;
- п цифровые клавиши для ввода чисел и арифметических действий:
- клавиши управления;
- функциональные клавиши.

Каждой клавише соответствует один или несколько символов. Для увеличения количества операций, выполняемых с клавиатуры, используют сочетание нескольких клавиш.

Для кодирования одного символа требуется 8 бит (1 байт) информации. Количество комбинаций из восьми двоичных символов равно  $2^8$  = 256. Этого количества достаточно, чтобы закодировать буквы русского и латинского алфавитов (прописные и строчные), а кроме того: 10 цифр, около 10 знаков препинания, примерно 10 разделительных знаков, знаки математических действий и некоторые специальные символы.

В России используются следующие системы кодирования: модифицированная расширенная кодировка ASCII с русскими буквами, КОИ8 (Код обмена информацией 8-битный) и стандартная кириллическая кодировка Microsoft Windows (CP1251), MSDOS (СР866) Macintosh (Mac) и ISO 8859-5.

Широко распространена 16-битная кодовая система Unicode. допускающая более 65 тыс. кодовых комбинаций, что позволяет закодировать алфавиты всех народностей, множество математических, музыкальных, химических и других символов.

Таблица, устанавливающая соответствие между символами и их кодом, называется кодовой таблицей (табл. 4.4). Каждому символу таблицы ставятся в соответствие шестналиатеричные числа (первое число — номер столбца; второе число — номер строки. Например. код русской буквы H — 8D).

Таким образом, каждому символу соответствует шестнадцатеричный код, который преобразуется в двоичный код, например: буква N имеет шестнадцатеричный код 4E, двоичный код 01001110. And the series with the series of flowing and

AAR RESERVED TO A REPORT & DESCRIPTION FOR PUBLIC SERVICES OF CREAT

### Таблица 4.4. Кодовая таблица ASCII и последник при политику и последник при политику и последник при

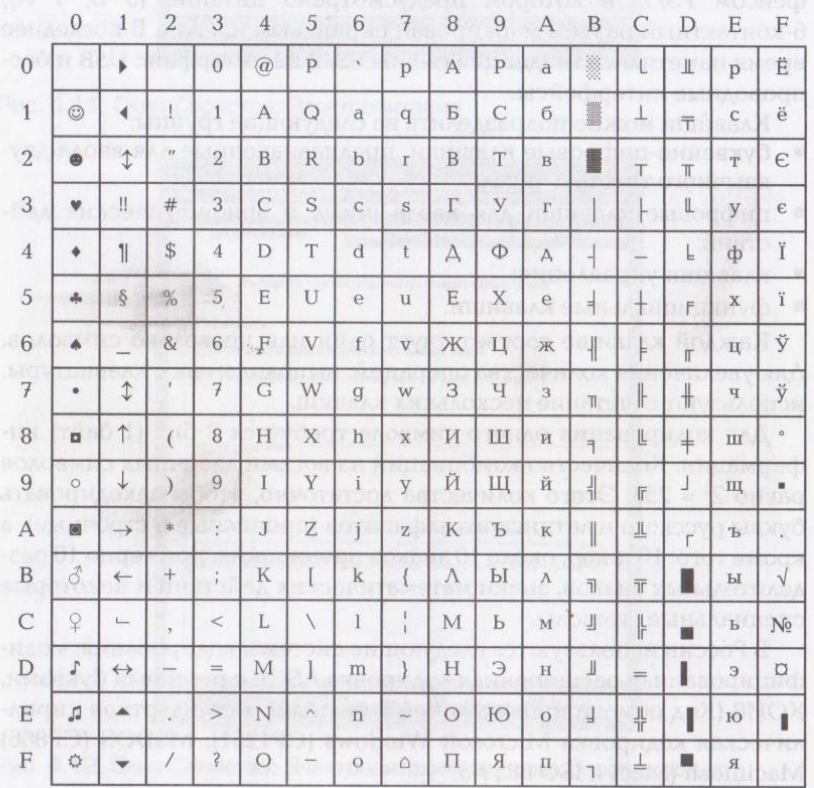

### KOHTPOЛЬНЫЕ ВОПРОСЫ

- 1. Дайте определение клавиатуры.
	- 2. Как клавиатура подключается к ПЭВМ?
	- 3. В каком виде представляется информация в ПЭВМ?
	- 4. Какой объем информации требуется для кодирования одного символа?
	- 5. Какие системы кодирования используются в России?

6. Что такое кодовая таблица?

### **КОНТРОЛЬНЫЕ ЗАДАНИЯ**

Следующие задания выполните в рабочей тетрали.

1. Определите количество символов алфавита, которое можно закодировать с помощью комбинаций из четырех двоичных символов, восьми, шестнадцати.

2. Используя кодовую таблицу ASCII, представьте в шестнадцатеричном коде слова: «кириллица», «латиница».

3. Используя кодовую таблицу ASCII, представьте в двоичном коде слово «кодировка».

4. Используя кодовую таблицу ASCII, декодируйте следующий 01110011.

5. Какое количество информации требуется для представления текста «клавиатура — устройство ввода» в кодировке КОИ8?

6. Определите количество информации, которое потребуется для представления в кодировке Windows (CP1251) предложения «Минимальной единицей размещения информации на гибком диске является сектор емкостью 512 байт».

7. Какое количество информации требуется для представления текста «Логическое умножение:  $Z = X \& Y$ » в 16-битной кодировке Unicode?

8. Текст в 8-битной кодировке занимает 3,5 Кбайт оперативной памяти ПЭВМ. Определите число символов этого текста.

9. Текст занимает 10,5 страниц; среднее число строк страницы -44; среднее число символов в строке - 72; кодировка - Windows (СР1251). Определите:

а) информационный объем этого текста;

б) объем памяти, который текст занимает на гибком магнитном диске формата 3,5"; и последниками и по полно по полно по полно по полно по полно по полно по по

в) объем памяти, который текст занимает на жестком диске с размером кластера 4 Кбайт.

10. Модем передает информацию со скоростью 60 000 бит/с. Сколько потребуется времени для передачи 50 страниц текста со средним числом строк страницы - 40; средним числом символов в строке — 60; кодировка — Windows (СР1251)?

Пример выполнения задания 5: текст состоит из 29 символов (включая пробелы); для кодирования одного символа требуется 8 бит (1 байт) информации. Следовательно, данное слово займет 8 · 29 = 232 бит (29 байт) памяти.

## МЫШЬ

В ПЭВМ широко используют манипулятор «мышь» - координатное устройство ввода, эффективно заменяющее клавиатуру при работе с курсором в графических интерфейсах.

Для подключения мыши к разъему на системной плате используется отдельный последовательный порт с интерфейсом PS/2; 6-контактный разъем маркирован бирюзовым цветом. В последнее время все чаще используется интерфейс USB и беспроводные интерфейсы.

Принцип действия мыши основан на фиксации и передаче в компьютер изменения ее местоположения при перемещении по плоской поверхности. Для определения положения мыши используется механический и оптический способы построения датчиков движения.

Единственным параметром мыши является разрешающая способность, означающая, на какое количество точек переместится указатель мыши на экране монитора при ее перемещении по поверхности стола на 1 дюйм.

Обычно разрешающая способность мыши составляет 600 dpi (точек на дюйм).

### КОНТРОЛЬНЫЕ ВОПРОСЫ

- 1. Что такое мышь?
- 2. Как мышь подключается к ПЭВМ?
- 3. На чем основан принцип действия мыши?
- 4. Какие существуют типы мыши?
- 5. Назовите характеристики мыши.
- 6. Что такое разрешающая способность мыши?

Практическая работа №7

### Настройка клавиатуры и мыши

#### Оборудование: ПЭВМ.

Программное обеспечение: операционная система Windows (в данном случае — Windows XP) и программа MS Word.

Задание.

1. Исследуйте возможности настройки клавиатуры.

2. Исследуйте возможности настройки мыши.

3. Оформите отчет о выполнении работы.

Этапы выполнения работы:

1. Создайте в личной папке на жестком диске файл MS Word под именем «lab7».

2. Сделайте заголовок «Отчет о выполнении практической работы № 7», в верхнем колонтитуле созданного документа укажите свою фамилию и имя, в нижнем — «Практическая работа № 7».

3. Настройте параметры скорости клавиатуры: выполните Панель управления/Клавиатура; в открывшемся диалоговом окне Свойства: Клавиатура (рис. 4.13) на вкладке Скорость установите параметры повтора вводимого символа и частоту мерцания курсора (на свое усмотрение).

4. Внесите в отчет сведения о клавиатуре:

- перейдите на вкладку Оборудование (см. рис. 4.13), запишите модель клавиатуры;
- активизируйте кнопку Свойства, откроется диалоговое окно (рис. 4.14); на вкладке Драйвер приведены сведения о драйвере клавиатуры и кнопки, предоставляющие возможные действия с драйвером; активизируйте кнопку Сведения и запишите сведения о файлах драйверов. (Выполнение последующих пунктов 5, 6 сопровождайте кратким описанием своих действий в отчете).

5. На вкладке Управление электропитанием установите клавиатуре полномочия выводить ПК из ждущего режима.

6. Настройте региональные параметры:

- выполните Панель управления/Язык и региональные стандарты; в открывшемся диалоговом окне (рис. 4.15) на вкладке Региональные параметры выберите язык - «русский», страна -«Россия»;
- активизируйте кнопку Настройка и настройте региональные параметры;
- перейдите на вкладку Языки (см. рис. 4.15) и активизируйте кнопку Подробнее; в открывшемся диалоговом окне Языки и

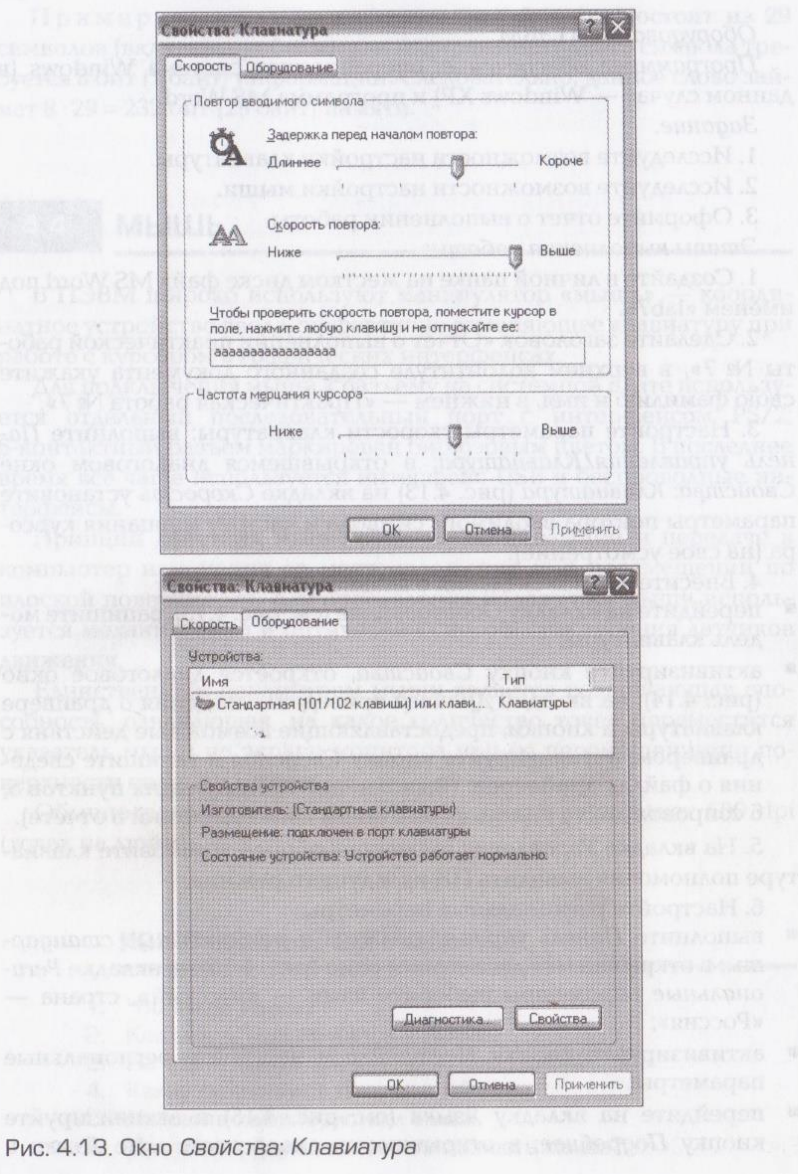

**PAT APP** 

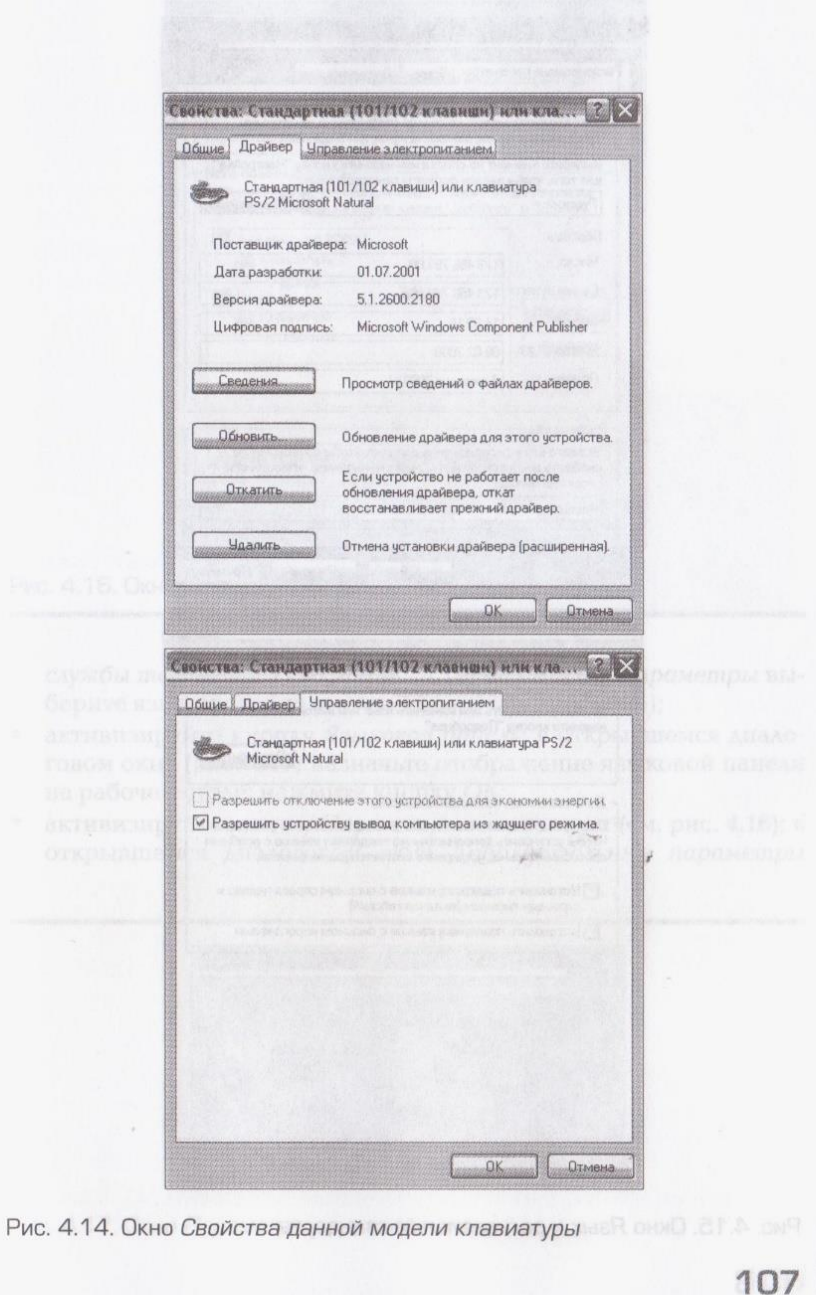

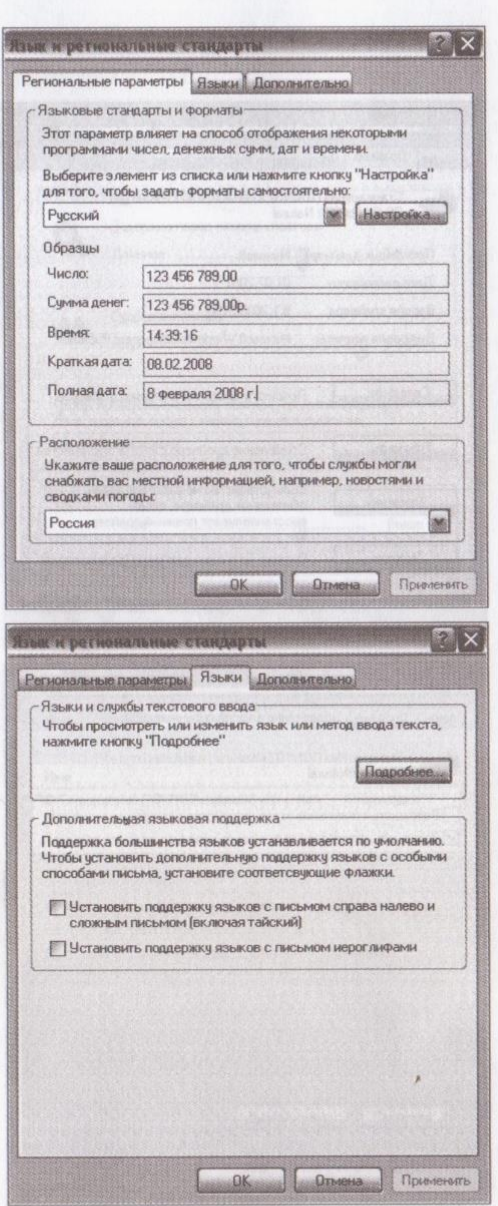

Рис. 4.15. Окно Язык и региональные стандарты

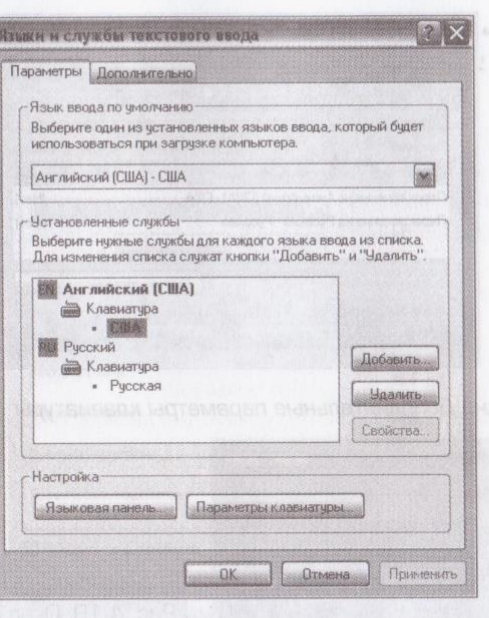

Рис. 4.16. Окно Языки и службы текстового ввода

службы текстового ввода (рис. 4.16) на вкладке Параметры выберите язык ввода (по умолчанию - «английский»);

■ активизируйте кнопку Языковая панель; в открывшемся диалоговом окне (рис. 4.17) назначьте отображение языковой панели на рабочем столе; нажмите кнопку ОК;

• активизируйте кнопку Параметры клавиатуры (см. рис. 4.16); в открывшемся диалоговом окне Дополнительные параметры

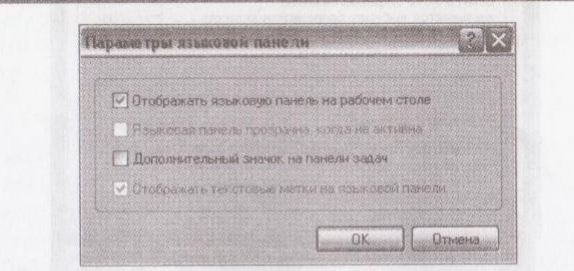

Рис. 4.17. Окно Параметры языковой панели

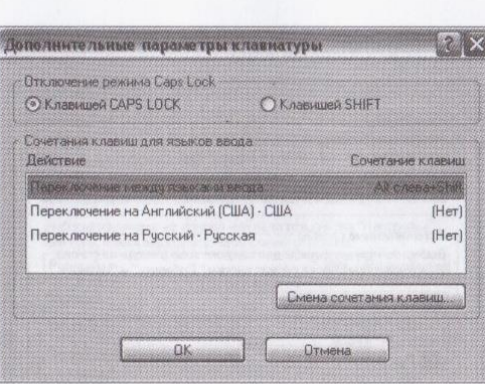

Рис. 4.18. Окно Дополнительные параметры клавиатуры

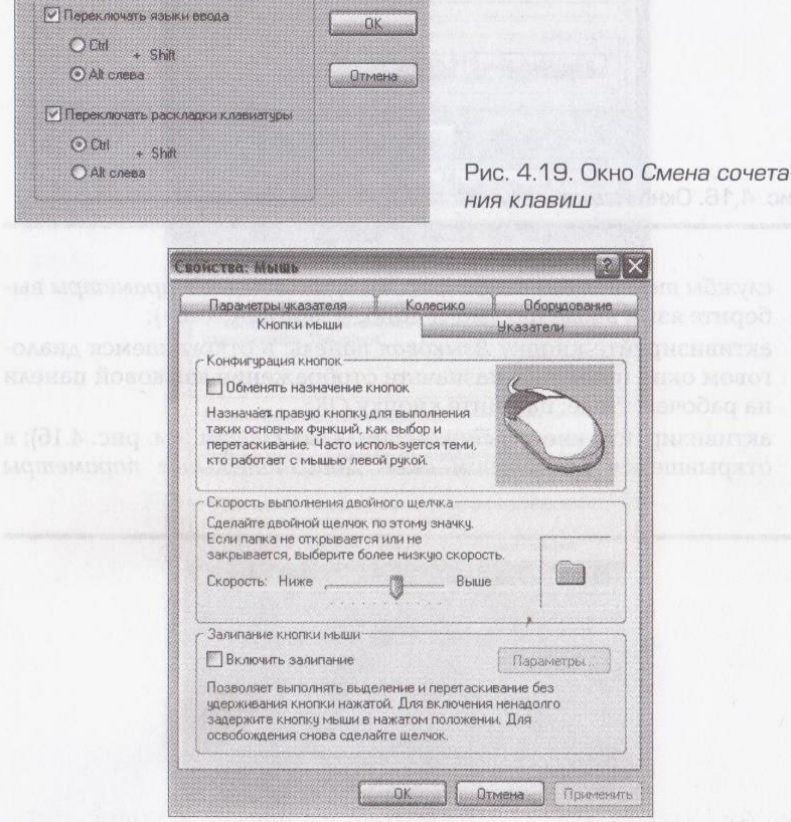

Рис. 4.20. Окно Свойства: Мышь, вкладка Кнопки мыши

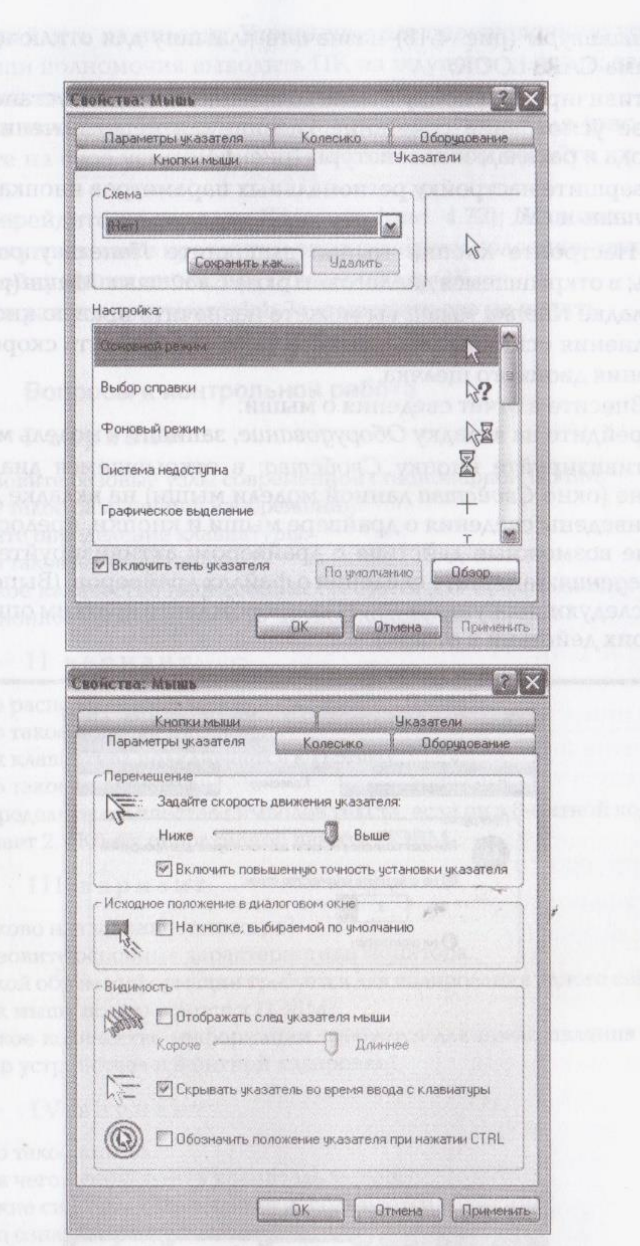

Рис. 4.21. Окно Свойства: Мышь, вкладки Указатели и Параметры указателя

клавиатуры (рис. 4.18) назначьте клавишу для отключения режима CAPS LOCK;

- активизируйте кнопку Смена сочетания клавиш и установите на свое усмотрение сочетание клавиш для переключения языка ввода и раскладки клавиатуры (рис. 4.19);
- завершите настройку региональных параметров кнопками Применить и ОК.

7. Настройте кнопки мыши: выполните Панель управления/ Мышь; в открывшемся диалоговом окне Свойства: Мышь (рис. 4.20) на вкладке Кнопки мыши вы можете назначить правую кнопку для выполнения основных операций, а также установить скорость выполнения двойного щелчка.

8. Внесите в отчет сведения о мыши:

■ перейдите на вкладку Оборудование, запишите модель мыши;

• активизируйте кнопку Свойства; в открывшемся диалоговом окне (окно Свойства данной модели мыши) на вкладке Драйвер приведены сведения о драйвере мыши и кнопки, предоставляющие возможные действия с драйвером; активизируйте кнопку Сведения; запишите сведения о файлах драйверов. (Выполнение последующих пунктов 9... 11 сопровождайте кратким описанием своих действий в отчете).

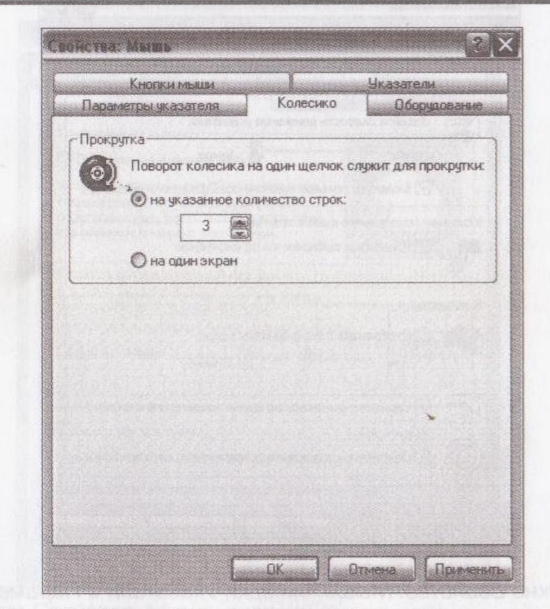

Рис. 4.22. Окно Свойства: Мышь, вкладка Колесико

9. Перейдите на вкладку Управление электропитанием; установите мыши полномочия выводить ПК из ждущего режима; закройте окно кнопкой ОК.

10. На вкладках Указатели и Параметры указателя (рис. 4.21) выберите на свое усмотрение указатели мыши и задайте их параметры.

11. Перейдите на вкладку Колесико (рис. 4.22); назначьте удобное вам соответствие прокрутки окна повороту колесика; завершите настройку мыши кнопками Применить и ОК.

12. Сохраните документ «lab 7», выведите его на печать.

#### Вопросы к контрольной работе

### I вариант

1. Назовите базовые узлы современной стационарной ПЭВМ.

2. Что такое разрешение изображения?

3. Дайте определение клавиатуры.

4. Что такое кодовая таблица?

5. Какое количество информации требуется для представления текста «Лицензионное соглашение» в 16-битной кодировке Unicode?

### И вариант вливаем добо этом матимол

1. Что располагается в корпусе системного блока?

2. Что такое разрешение экрана?

3. Как клавиатура подключается к ПЭВМ?

4. Что такое мышь?

5. Определите количество символов текста, если он в 8-битной кодировке занимает 2,3 Кбайт оперативной памяти ПЭВМ.

#### III вариант

1. Каково назначение монитора?

2. Назовите основные характеристики монитора.

3. Какой объем информации требуется для кодирования одного символа? 4. Как мышь подключается к ПЭВМ?

5. Какое количество информации требуется для представления текста «Драйвер устройства» в 8-битной кодировке?

#### IV вариант

1. Что такое пиксел?

2. Для чего используется хранитель экрана?

3. Какие системы кодирования используются в России?

4. Что означает разрешающая способность мыши?

5. Определите количество символов текста, если он в 16-битной кодировке занимает 3,75 Кбайт оперативной памяти ПЭВМ.

## Глава 5

# **ОСНОВНЫЕ ТЕХНИЧЕСКИЕ** ХАРАКТЕРИСТИКИ ПЭВМ

К основным техническим характеристикам ПЭВМ относятся:

- быстродействие (тактовая частота и разрядность процессора);
- объем оперативной памяти и возможность ее наращивания;
- объем внешней памяти, число и типы встроенных дисководов;
- объем видеопамяти;
- тип дисплея, его размер и разрешающая способность;
- номенклатура и типы портов ввода-вывода;
- состав дополнительного оборудования (звуковая плата, модем, сетевая карта);
- надежность (наработка на отказ).

В технической аннотации (прайс-листе) для конкретной ПЭВМ приводится сокращенная буквенно-цифровая запись (наименование модели), по которой могут быть прочитаны следующие технические характеристики ПЭВМ:

- $\blacksquare$  тип ПЭВМ;  $\mathcal{L}^{\mathcal{L}}$
- фирма-изготовитель, кодовое обозначение модели;
- марка процессора, его рабочая частота (в МГц или ГГц);
- объем ОЗУ (в Мбайт), объем жесткого диска (в Гбайт);
- объем графической памяти (в Мбайт), тип видеоадаптера;
- тип оптического дисковода, наличие накопителя на гибком диске;
- наличие встроенного звука, сетевой карты; 關  $\mathbf{H}$
- марка установленной операционной системы (иногда);
- присутствие в комплектации клавиатуры и мыши.
	- **КОНТРОЛЬНЫЕ ВОПРОСЫ**

1. Перечислите основные технические характеристики ПЭВМ. 2. Какие характеристики можно считать дополнительными?

3. Какие параметры ПЭВМ указываются в ее технической аннотации (в прайс-листе)?

### **КОНТРОЛЬНЫЕ ЗАДАНИЯ**

1. С помощью программы MS Word создайте на жестком диске в личной папке документ «Характеристики ПЭВМ».

2. В верхнем колонтитуле документа укажите свою фамилию и имя, в нижнем — «Характеристики ПЭВМ».

Последующие пункты 3, 4, 5, 7, 9, 11 выполните в этом докумен-Te.

3. Создайте таблицу (табл. 5.1) и заполните ее, используя материалы учебника. В после политика и политика и политика и политика и политика и политика и политика и

#### Таблица 5.1. Технические характеристики ПЭВМ

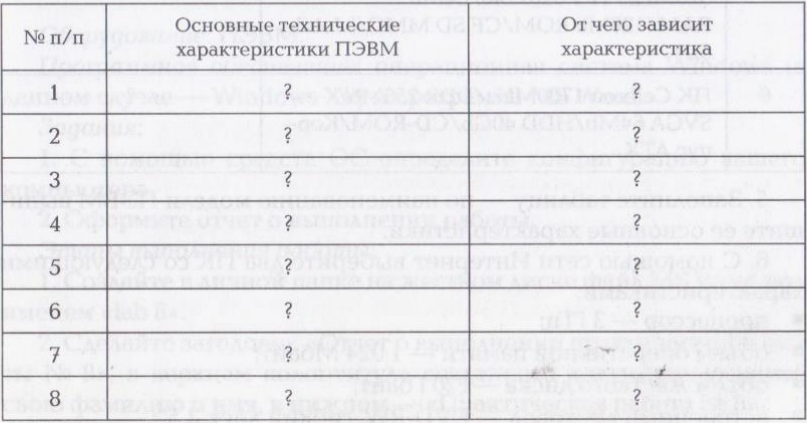

4. Введите заголовок «Примеры моделей ПЭВМ» и создайте таблицу (табл. 5.2).

Таблица 5.2. Примеры моделей ПЭВМ и их характеристики

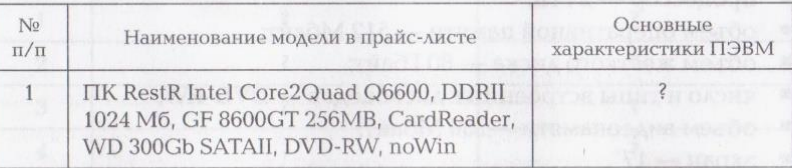

#### Окончание табл. 5.2

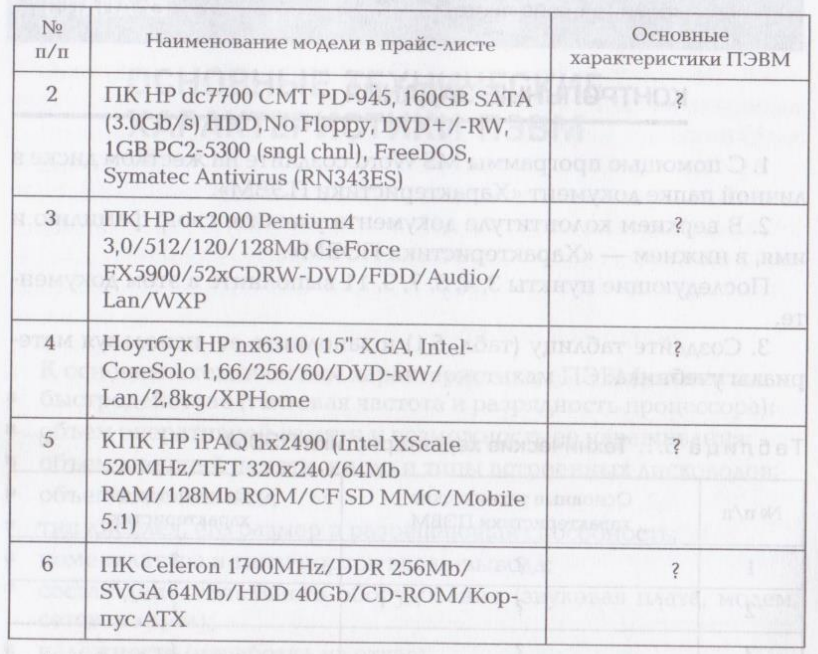

5. Заполните таблицу — по наименованию модели ПЭВМ выпишите ее основные характеристики.

6. С помощью сети Интернет выберите два ПК со следующими характеристиками:

- процессор  $3 \Gamma$ Гц;
- объем оперативной памяти 1024 Мбайт;
- объем жесткого диска 120 Гбайт;
- встроенный дисковод DVD-RW, гибкий диск 3,5";
- объем видеопамяти 256 Мбайт.

7. Добавьте в табл. 5.2 две строки, в которые внесите наименования выбранных вами моделей ПК и их характеристики.

8. С помощью сети Интернет выберите два ноутбука со следующими характеристиками:

- процессор 2 ГГц;
- объем оперативной памяти 512 Мбайт;
- объем жесткого диска 80 Гбайт;
- ЧИСЛО И ТИПЫ ВСТРОЕННЫХ ДИСКОВОДОВ DVD-RW;
- объем видеопамяти 256 Мбайт;
- $\blacksquare$   $3KDAH 17"$ .

9. Добавьте в табл. 5.2 две строки, в которые внесите наименования выбранных вами моделей ноутбуков и их характеристи-KH.

10. С помощью сети Интернет выберите КПК со следующими характеристиками:

- $\blacksquare$  процессор 400 МГц;
- объем встроенной памяти 64 Мбайт;
- $\blacksquare$   $3KDAH 2.8$ ".

11. Добавьте в табл. 5.2 одну строку, в которую внесите наименование выбранной вами модели КПК и ее характеристики.

12. Сохраните файл и выведите его на печать. мой компьютер/Просмотром

### Практическая работа № 8

### Определение конфигурации ПЭВМ

# Оборудование: ПЭВМ. В нами на в событи в может в приводход на

Программное обеспечение: операционная система Windows (в данном случае - Windows XP) и программа MS Word.

Задания:

1. С помощью средств ОС определите конфигурацию вашего компьютера.

2. Оформите отчет о выполнении работы.

Этапы выполнения работы:

1. Создайте в личной папке на жестком диске файл MS Word под именем «lab 8».

2. Сделайте заголовок «Отчет о выполнении практической работы № 8», в верхнем колонтитуле созданного документа укажите свою фамилию и имя, в нижнем - «Практическая работа № 8».

3. Создайте таблицу (табл. 5.3).

#### Таблица 5.3. Конфигурация компьютера

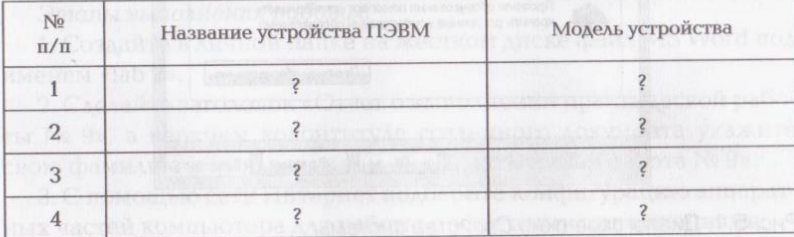

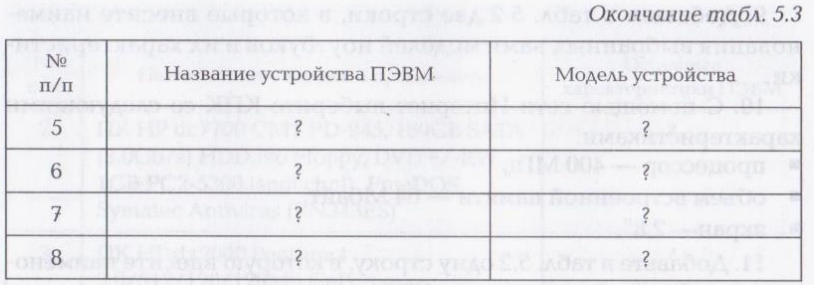

4. Выполните: Пуск/Мой компьютер/Просмотр сведений о системе; в открывшемся диалоговом окне Свойства системы (рис. 5.1) откройте вкладку Оборудование, активизируйте кнопку Диспетчер устройств.

5. В открывшемся диалоговом окне Диспетчер устройств (рис. 5.2) выберите информацию для заполнения табл. 5.3.

6. Сохраните документ «lab 8» и выведите его на печать.

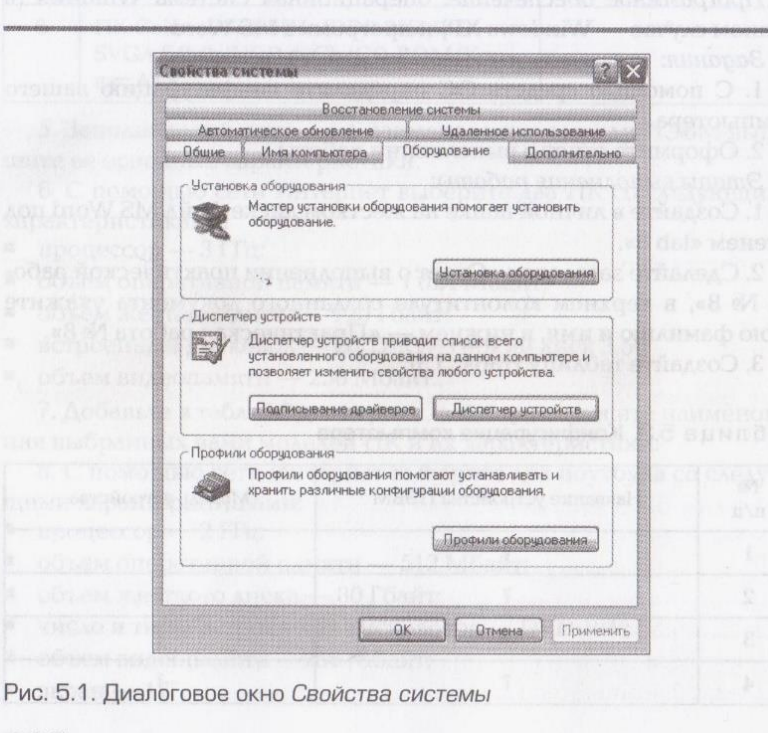

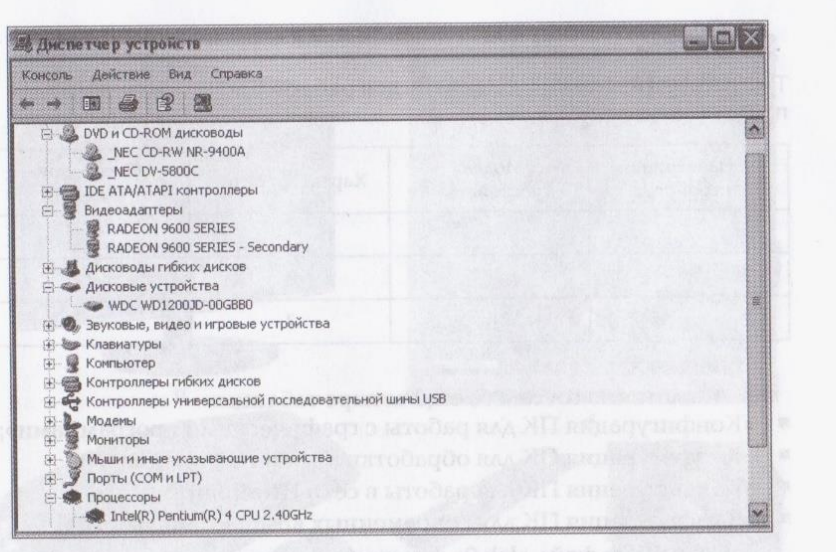

Рис. 5.2. Диалоговое окно Диспетчер устройств

Практическая работа № 9

### Подбор конфигурации компьютера

Оборудование: персональный компьютер.

Программное обеспечение: операционная система Windows (в данном случае — Windows XP) и пакет прикладных программ MS Office.

Задания:

1. Подберите варианты конфигурации компьютера для различного целевого использования.

2. Оформите отчет о выполнении работы.

Этапы выполнения работы:

1. Создайте в личной папке на жестком диске файл MS Word под именем «lab 9».

2. Сделайте заголовок «Отчет о выполнении практической работы № 9», в верхнем колонтитуле созданного документа укажите свою фамилию и имя, в нижнем — «Практическая работа № 9».

3. С помощью сети Интернет подберите конфигурацию аппаратных частей компьютера для работы с офисными приложениями.

4. Оформите отчет о выполнении п. 3 в виде таблицы (табл. 5.4).

Таблица 5.4. Конфигурация ПК для работы с офисными приложениями

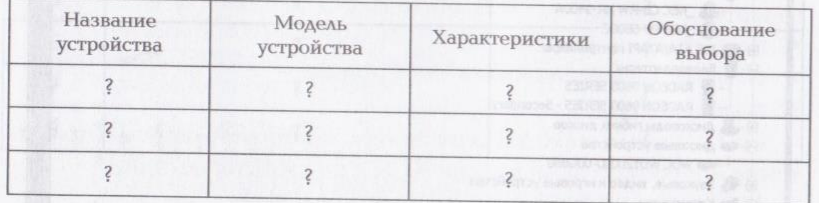

5. Аналогично составьте еще четыре таблицы:

- «Конфигурация ПК для работы с графическими программами»;
- «Конфигурация ПК для обработки аудиоинформации»;
- «Конфигурация ПК для работы в сети Интернет»;
- «Конфигурация ПК для современных компьютерных игр». 6. Сохраните файл «lab 9» и выведите его на печать.

### Практическая работа № 10

### Сборка ПЭВМ

Оборудование и устройства:

- 1. Базовый состав аппаратных и монтажных средств ПЭВМ:
- корпус системного блока с блоком питания;  $\mathbf{m}$
- материнская плата: 面
- $\mathbf{H}$ процессор:
- кулер;  $\mathbf{m}$

120

- $\mathbf{H}$ модули ОЗУ;
- видеоадаптер;
- дисководы жестких, гибких и оптических дисков; 羅
- ленточные кабели IDE и дисковода гибких дисков;
- подводящие провода для линий управления и питания; 羅

Рис. 5.3. Базовый состав аппаратных и монтажных средств ПЭВМ:  $a$  – монитор;  $b$  – корпус системного блока с блоком питания;  $b$  – клавиатура;  $r$  – модуль ОЗУ;  $a$  - кулер;  $e$  - процессор;  $m$  - материнская плата;  $a$  - видеоадаптер;  $M -$ жесткий диск; к - дисковод оптических дисков;  $n -$  ленточный кабель IDE;  $M$ дисковод гибких дисков; н - ленточный кабель дисковода гибких дисков; о - подводящие провода для линий управления и питания

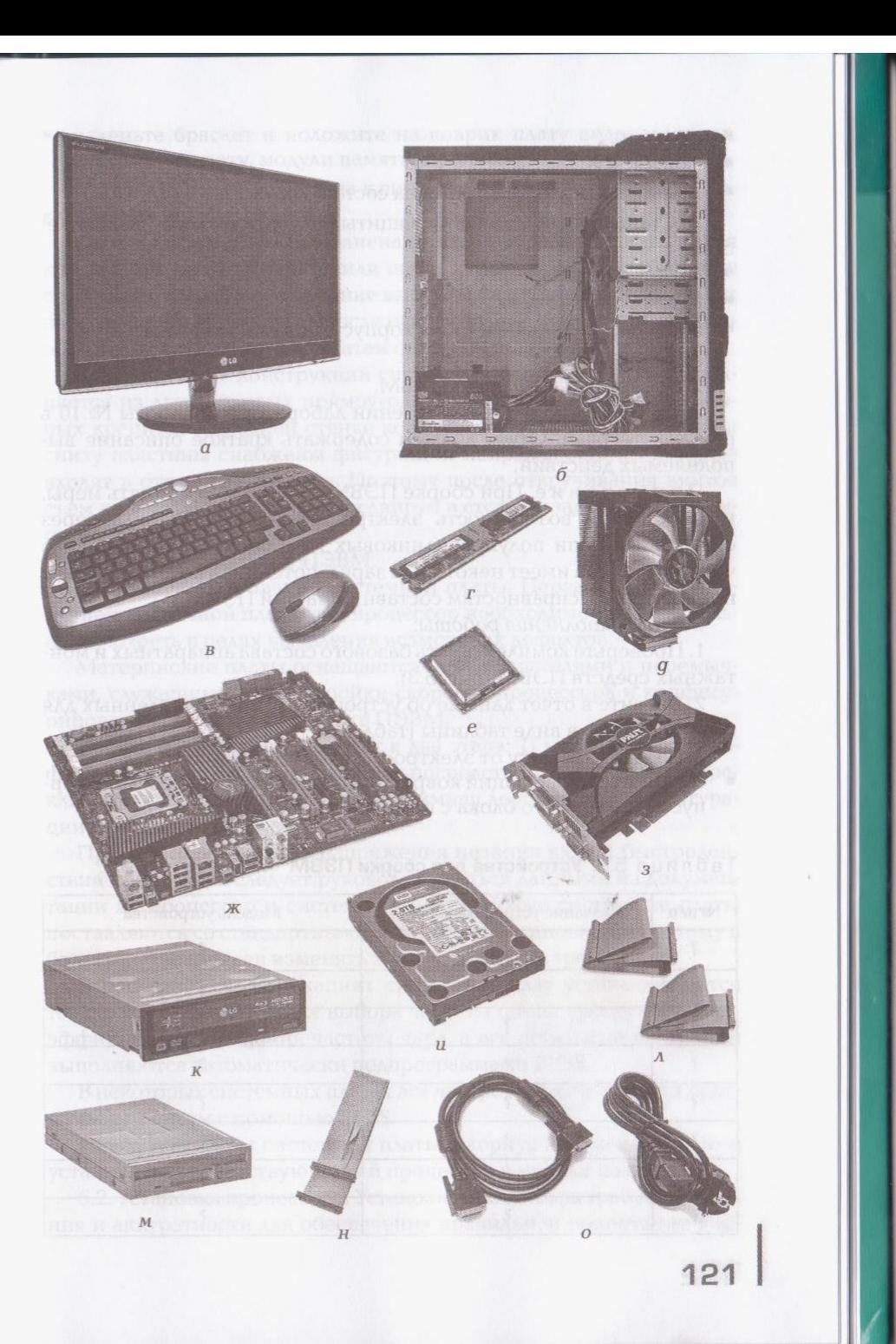

- $M$  **MOHMTOD:**
- клавиатура;

■ техническая документация на составные части.

2. Стандартный комплект защиты от статического электричества:

- антистатический браслет;
- **■** ПРОВОДЯЩИЙ КОВРИК:
- провода для подключения к корпусу системного блока. Задание.
	- 1. Соберите настольную ПЭВМ.

2. Оформите отчет о выполнении лабораторной работы № 10 в рабочей тетради. Отчет должен содержать краткое описание выполняемых действий.

Примечание. При сборке ПЭВМ необходимо принять меры. исключающие возможность электростатического разряда через сигнальные цепи полупроводниковых компонентов, так как тело человека всегда имеет некоторый заряд, потенциал которого может привести к неисправностям составных частей ПЭВМ.

Этапы выполнения работы:

1. Проверьте комплектность базового состава аппаратных и монтажных средств ПЭВМ (рис. 5.3).

2. Внесите в отчет данные об устройствах, предоставленных для сборки ПЭВМ, в виде таблицы (табл. 5.5).

3. Создайте защиту от электростатического разряда:

■ соедините проводящий коврик и антистатический браслет с корпусом системного блока с помощью проводов;

### Таблица 5.5. Устройства для сборки ПЭВМ

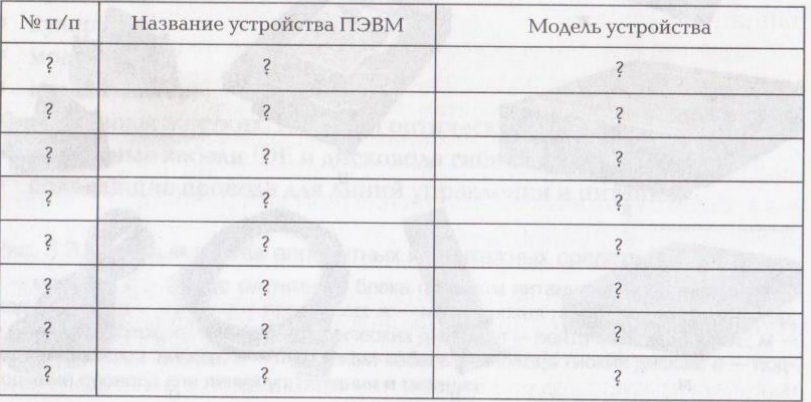

• наденьте браслет и положите на коврик плату видеоадаптера, системную плату, модули памяти, процессор и дисководы.

4. Для обеспечения доступа к внутренней части системного блока снимите крышку корпуса.

Крышка может быть выполнена в виде П-образного листа. Такая крышка крепится четырьмя или шестью винтами к задней стенке системного блока, а ее передние выступы фиксируются в прорезях передней панели корпуса. После откручивания винтов крышку необходимо сдвинуть назад, а затем снять, подняв вверх.

В большинстве конструкций системных блоков крышка выполняется из двух боковых прямоугольных пластин, каждая из которых крепится на задней стенке корпуса двумя винтами. Сверху и снизу пластины снабжены фигурными направляющими, которые входят в отверстия корпуса. Поэтому после откручивания винтов съем крышек осуществляется сдвигом в сторону задней панели системного блока.

5. Сборка настольной ПЭВМ.

5.1. Конфигурирование системной платы. Перед конфигурированием системной платы под процессор необходимо ее внимательно осмотреть в целях выявления возможных дефектов.

Материнские платы оснащаются переключателями и перемычками, служащими для настройки скорости процессора и конфигурирования аппаратных средств ПЭВМ.

Настройка платы происходит в два этапа: 1) механическое конфигурирование системной платы посредством встроенных переключателей и перемычек; 2) программная доустановка конфигурации с помощью BIOS.

При ручной установке напряжения питания ядра и быстродействия процессора следует руководствоваться данными из документации на процессор и системную плату. Новые системные платы поставляются со стандартными заводскими установками, поэтому в большинстве случаев изменять эти установки не требуется.

В последних модификациях системных плат устанавливаются только переключатели для выбора частоты шины процессора и коэффициента умножения частоты ядра, а все остальные настройки выполняются автоматически подпрограммами BIOS.

В некоторых системных платах вся настройка производится программным путем с помощью BIOS.

Перед монтажом системной платы в корпус на нее необходимо установить соответствующие ей процессор и модули памяти.

5.2. Установка процессора. Установка процессора требует внимания и аккуратности для обеспечения правильной ориентации кор-

пуса процессора относительно разъема (сокета) на системной пла-Te. WE WARD THE WAY ARREST MAKER ON A MCDAN AT A MORE WAS ARRESTED FOR

У современных процессоров количество и расположение контактов разные, но все разъемы имеют похожую конструкцию креп-KOMMER TO WE GET A GET A MARKET BLACK FILE OPEN ARCHIVES. RRHSA

Разъем для установки процессора может быть закрыт пластиковой защитной крышкой для предотвращения повреждения контактов. Эту крышку следует снять непосредственно перед установкой процессора (снимать крышку заранее не рекомендуется, чтобы случайно не повредить контакты). В после поведения и на не на не на

Перед установкой процессора необходимо открыть сокет, т.е. поднять пластмассовый или металлический рычаг, который у всех разъемов расположен сбоку. Чтобы поднять рычаг, его следует слегка отжать вбок от корпуса сокета, выводя из-под защелки фиксатора, а затем поднять вверх на 90...100° (рис. 5.4).

Для правильной установки процессора на материнскую плату используется специальный ключ, который показывает, как должен быть сориентирован процессор при установке в разъем. Точка на крышке или желтый треугольник на основании процессора показывает местоположение первого контакта. Ключ представляет собой боковые выемки на сторонах или скошенный уголок на основании процессора и на сокете. Совместив ключи процессора и сокета, установите процессор в разъем. При обращении с процессором будьте осторожны: держите его за края и не касайтесь контактных площадок. Процессор должен вставляться в сокет свободно, без прикладывания усилий. При установке ключи сокета и процессора должны совпасть друг с другом.

После установки процессора его необходимо закрепить в сокете. Для этого рычаг переводится вниз до упора, чтобы защелка на корпусе сокета зафиксировала его в этом состоянии.

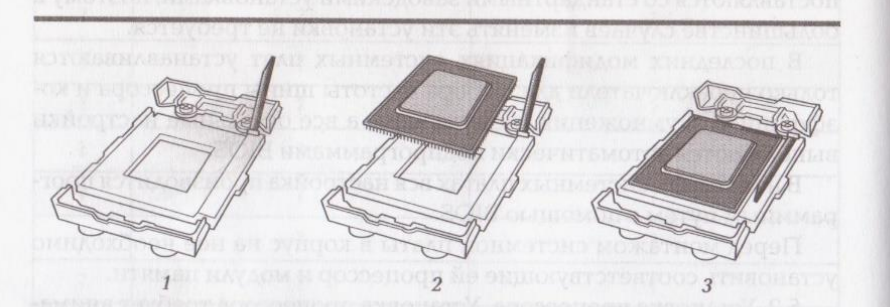

Рис. 5.4. Последовательность (1 ... 3) установки процессора

5.3. Установка кулера. Для охлаждения на процессор нужно установить кулер — устройство, состоящее из радиатора и вентилятора. Перед установкой кулера на процессор необходимо нанести слой термопасты (теплопроводной смазки). Смазка предотвращает образование воздушной прослойки между нижней частью радиатора и процессором, повышая эффективность отвода теплоты (рис. 5.5). Кулер крепится к гнезду процессора с помощью одного или нескольких фиксирующих пружинных зажимов. Присоединяя зажимы, кулер нужно держать прямо над процессором, не наклоняя и не сдвигая в ту или иную сторону. После установки кулера необходимо подсоединить разъем питания вентилятора к соответствующему разъему на системной плате. Разъем для вентилятора обычно располагается недалеко от процессора. Количество контактов может быть равно двум, трем или четырем.

5.4. Установка модулей памяти. Перед тем как устанавливать модуль памяти, необходимо открыть запирающие механизмы с обеих сторон щелевого разъема, т.е. отжать вбок крепежные фиксаторы по обеим сторонам гнезд памяти.

Модули памяти имеют по бокам и внизу специальные выемки и устроены таким образом, что их установка возможна только в правильной ориентации. Поэтому необходимо совместить выемки в контактной пластине модуля памяти с выступами в гнезде системной платы и нажать на модуль, чтобы он до упора вошел в слот. Если модуль памяти установлен правильно, то крепежные фиксаторы

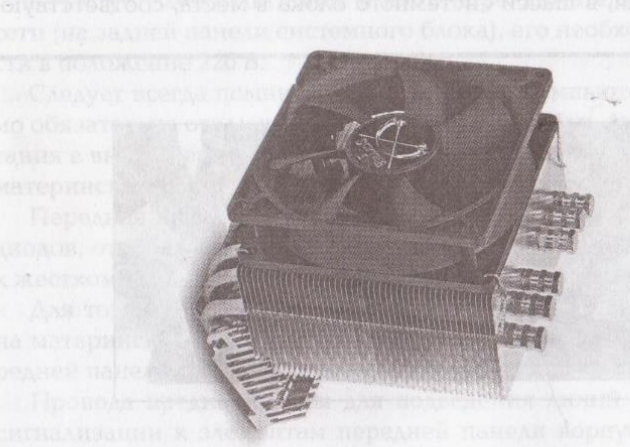

Рис. 5.5. Кулер Видео Видео Видео Видео Видео Видео Видео Видео Видео Видео Видео Видео Видео Видео Видео Видео

*PORT WILL FE HALL* 

сами повернутся внутрь, обеспечивая его надежное крепление  $(pnc. 5.6)$ . Изв и всютья ды в вошкотор с этойортом — подот атпион

Как правило, в описании системной платы приводится таблица с рекомендацией по размещению и наращиванию памяти (например, табл. 5.6). ВРЕДЕНИЕ УДЖЕМ НИКОЛЛОДИ ЙОНШУДЕСЯ ОННЫВОЕВО

Первыми задействуются разъемы с наименьшими номерами.

5.5. Подключение к системной плате кабелей дисководов. Подключение жестких дисков может осуществляться с помощью интерфейсов IDE или SATA. По после по после по после по после по по-

К системной плате с интерфейсом IDE необходимо подключить несколько многожильных плоских (ленточных) кабелей. Рекомендуется их подсоединять к системной плате до установки ее в корпус, что позволит уменьшить механические воздействия на плату.

Плоские кабели предназначены для подключения дисководов: для дисковода гибких дисков используется кабель с 34-контактным разъемом, для дисководов оптических и жестких дисков с IDEинтерфейсом — два 40-контактных разъема. На современных системных платах используются разъемы с ключами, которые не позволяют подсоединить кабели неправильно.

Подключите к системной плате данные кабели, ориентируя их красной (синей) маркировочной полосой к первому контакту соответствующих разъемов (как правило, рядом с интерфейсными разъемами маркируется краской их назначение).

5.6. Установка системной платы в корпус. Перед установкой системной платы в корпус ввинтите опорные стойки, вхоляшие в комплект поставки, в шасси системного блока в места, соответствую-

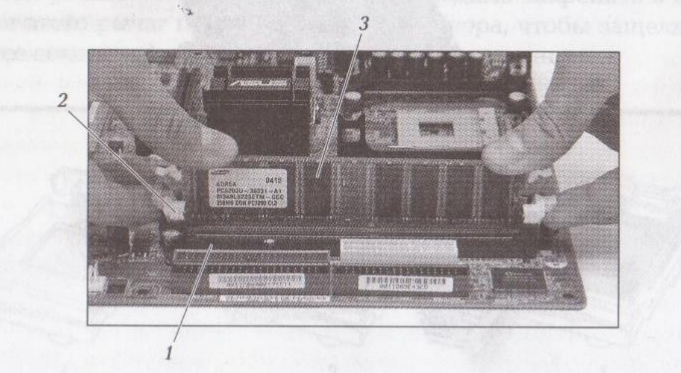

Рис. 5.6. Установка модуля ОЗУ в разъем системной платы:  $1$  — разъем системной платы; 2 — боковые «защелки»; 3 — плата памяти Таблица 5.6. Рекомендации по размещению и наращиванию Однока 1913. - тополь передактрузки компонент Sa памяти

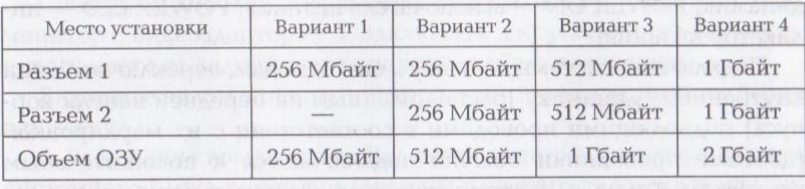

щие крепежным отверстиям в плате, и уберите заглушки с задней панели. Sinks a change of the company of the specific conditions

Установите системную плату в корпус поверх опор, убедитесь, что разъемы ввода-вывода платы совмещены с соответствующими им гнездами на задней панели системного блока, и закрепите ее монтажными винтами в опорных стойках.

Затем можно подключить питание к системной плате. Для подачи от блока питания напряжения на плату предназначены следующие разъемы: стандартная 24-контактная колодка АТХ и ATX12V (12-вольтовый разъем питания с четырьмя контактами, расположенными квадратом). Возможны другие варианты подключения питания, которые указываются в документации (современные энергоемкие платы наряду с указанными разъемами оснащены дополнительным 6-контактным разъемом дополнительного питания). Все разъемы питания имеют свою маркировку и разную конструкцию, что исключает неправильное соединение.

Зачастую блоки питания имеют переключатель напряжения сети (на задней панели системного блока), его необходимо перевести в положение 220 В.

Следует всегда помнить, что при сборке компьютера необходимо обязательно отключать кабель питания от сети, так как блок питания в выключенном состоянии ПЭВМ подает напряжение 5 В на материнскую плату.

Передняя панель системного блока содержит несколько светодиодов, отображающих режимы работы компьютера и обращения к жесткому диску, а также кнопки управления питанием.

Для того чтобы их задействовать, предназначен ряд контактов на материнской плате и несколько проводов, подключенных к передней панели системного блока.

Провода предназначены для подведения линий управления и сигнализации к элементам передней панели корпуса системного блока: индикаторам питания и работы жесткого диска, динамику, кнопкам Reset и включения питания. Провода обычно маркируются

**START START START** 

специальными метками (например: HDD LED — индикатор жесткого диска; RESET — кнопка перезагрузки компьютера; SPEAKER динамик; POWER ON — выключатель питания; POWER LED — индикатор питания).

Подключите системную плату к светодиодам, переключателям и внутреннему динамику (расположенным на передней панели корпуса) подводящими проводами в соответствии с их маркировкой (цветные проводники обычно подключаются к положительным контактам, белые - к отрицательным). Динамик чаще всего подключается с помощью 4-контактного разъема.

5.7. Подключение дисководов. При подключении к одному ленточному кабелю двух устройств с интерфейсом IDE (например, двух накопителей на жестких дисках) одно устройство должно быть сконфигурировано на своем разъеме с помощью перемычек как главное (master), а другое — как ведомое (slave). Рекомендуемые установки перемычек указываются в документации на диско-BOALL A HIDPEN ENGINEERING TO THE SERVE IN THE REPORT TO HE

Вставьте дисководы в отсеки корпуса, закрепите их боковые стенки винтами и подключите ленточными кабелями к системной плате. Правильность соединений обеспечивается ключом на разъемах - выпуклость и отсутствие отверстия для одной ножки на кабеле, вырез и отсутствие ножки на устройстве. Обычно жесткий диск подключается к главному контроллеру, а оптический дисковод — ко вторичному.

При использовании интерфейса SATA, встроенного в системную плату, жесткий диск подключается с помощью кабеля SATA.

Подключите к дисководам кабели питания от блока питания.

5.8. Установка видеокарты и карт расширения. Для подключения видеоадаптера в зависимости от конструкции системной платы используется слот AGP или слот PCI Espress.

Для установки видеоадаптера открутите винт и снимите заглушку с задней стенки корпуса сзади слота, в который необходимо вставить плату.

Возьмите плату за края, не касаясь микросхем и электрических соединений. Установите видеоадаптер в слот легким надавливанием на плату до упора и прикрутите его металлический держатель к задней стенке системного блока. При установке современного графического ускорителя, требующего дополнительного питания, необходимо подключить соответствующий разъем от блока питания. Платы расширения вставляются аналогичным образом.

5.9. Подключение внешних устройств и кабелей. Закройте крышку (крышки) корпуса и закрепите их винтами. Разместите оборудование ПЭВМ на рабочем месте и подключите внешние устройства.

Соедините кабелем с разъемом DVI-I или 15-контактным VGA монитор с видеоадаптером. Подключите к круглому разъему сиреневого цвета на задней стенке корпуса кабель клавиатуры.

Включите вилки сетевого питания монитора и системного блока в розетки.

6. Включение компьютера. Включите питание монитора и затем системного блока кнопками (должны засветиться индикаторы питания).

После включения ПЭВМ (при правильной сборке и настройках BIOS) происходит процесс загрузки: происходит обращение к дисководу гибких дисков, возникает одиночный звуковой сигнал из внутреннего динамика (в отдельных случаях на мониторе может отображаться логотип изготовителя системной платы и ее модель). В случае каких-либо неисправностей должны подаваться отдельные звуковые сигналы или сообщения BIOS на экране мо-**НИТОРА.** ПЛЕБАЯ ЧТИУБАЛОПОК БТОЛОГ ОТОННЫА REHAILATO NAOGH RAA . 492

Практическая работа № 11

Установка операционной системы **Windows XP** 

Оборудование и устройства: ПЭВМ.

Программное обеспечение: операционная система Windows XP и драйвера к устройствам на дисках.

Задание.

1. Произведите установку операционной системы Windows XP и драйверов устройств.

2. Оформите отчет о выполнении работы в рабочей тетради. Отчет должен содержать краткое описание выполняемых действий.

Этапы выполнения работы.

1. Включите ПЭВМ. В процессе загрузки запустите программу Setup BIOS.

2. Войдите в меню Boot, назначьте CD-ROM загрузочным устройством: поставьте в первой строчке CD-ROM, а во второй - IDE0 (жесткий диск).

3. Выйдите из программы Setup BIOS с сохранением изменений.

5 Аппаратное обеспечение ЭВМ: Практикум

**THE R. P. LEWIS CO., LANSING.** 

4. Вставьте установочный CD-диск, перезагрузите ПЭВМ, нажав комбинацию клавиш [Ctrl] + [Alt] + [Del] или нажав кнопку Reset. Теперь загрузка произойдет с установочного СD-диска.

Примечание. Во время установки операционной системы необходимо следовать появляющимся подсказкам. Подробно процесс установки операционной системы описан в руководстве пользователя, однако некоторые начальные этапы описаны далее.

5. Дождитесь окна приветствия установки Windows XP (рис. 5.7), в котором выберите первое из предложенных действий:

- приступить к установке Windows  $XP \Delta M$  этого нажмите клавишу [ENTER];
- восстановить предыдущую операционную систему для этого нажмите клавишу [R];
- выйти из процедуры установки, перезагрузить ПЭВМ для этого нажмите клавишу [F3].

6. Следующий экран — «Лицензионное соглашение Windows ХР». Для пролистывания данного текста используйте клавиши [Page Upl и [Page Down]. Если вы согласны с условиями данного соглашения, нажмите клавишу [F8] — установка продолжится; если не согласны, нажмите [ESC] — процесс установки завершится.

7. Если на вашем жестком диске ранее были созданы разделы, то следующий экран — информация о разделах жесткого диска (рис. 5.8). Нажатием клавиши [D] удалите выделенный раздел. За этим действием последуют два экрана: предупреждение об удалении

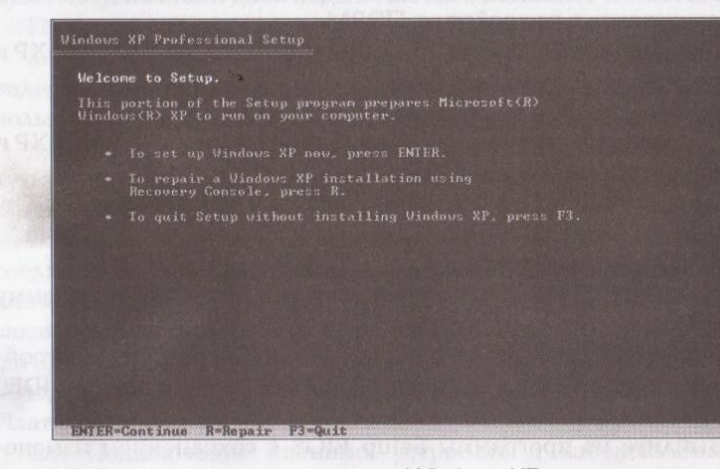

Рис. 5.7. Окно приветствия установки Windows XP

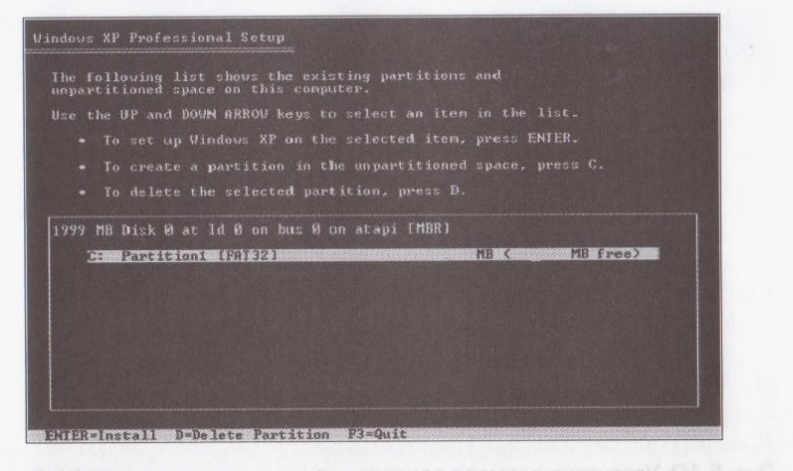

Рис. 5.8. Информация о разделах жесткого диска

раздела жесткого диска (нажмите клавишу [ENTER]) и подтверждение удаления раздела (нажмите клавишу [L]).

8. Если на вашем жестком диске нет разделов, то вы увидите другой экран (рис. 5.9).

Примечание. Описание процесса создания разделов (пункты 8... 11) может вам не понадобиться, так как вы сможете разбить

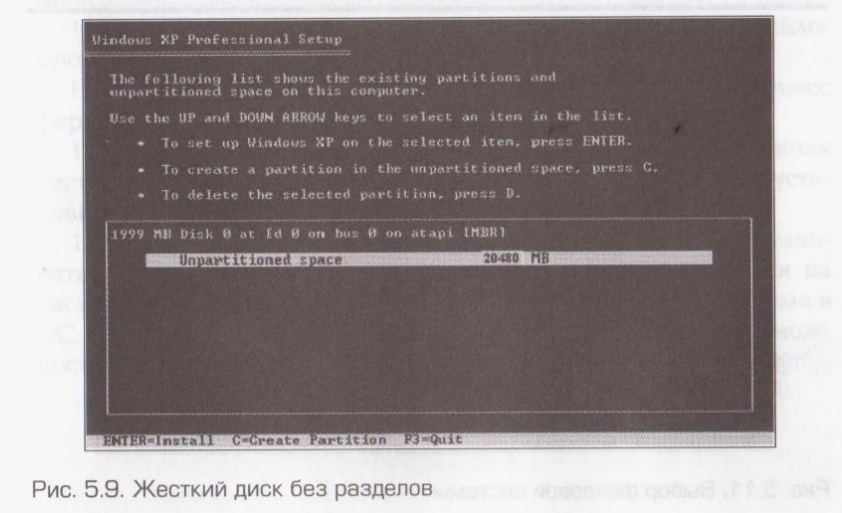

and the
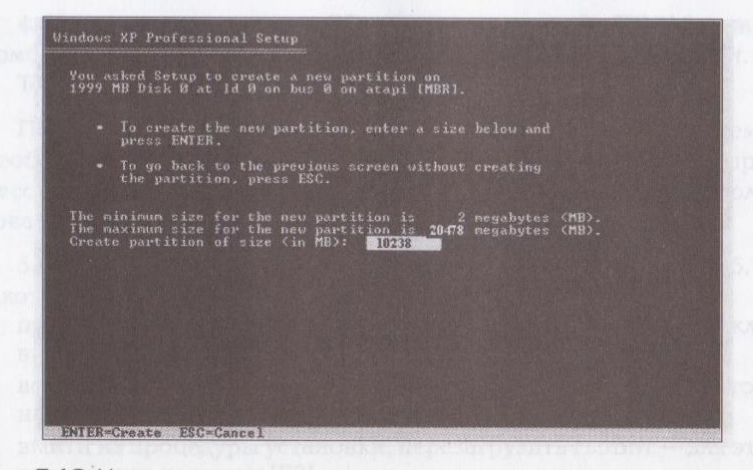

### Рис. 5.10. Установка размера раздела малореал о ампамором В.В. вич

жесткий диск на разделы с помощью средств самой операционной системы Windows XP, которые есть на стандартном загружаемом установочном диске. Программа установки сама предложит вам сделать это, останется только следовать подсказкам.

9. Создайте два раздела на жестком диске (будем считать, что объем вашего жесткого диска не менее 20 Гбайт, тогда целесообразно разделить его на два раздела по 10 Гбайт). Часть свободного ме-

#### indows XP Professional Setup

.<br>The partition you selected is not formatted. Setup will now<br>Format the partition. Use the UP and DOUN ARROU keys to select the file system<br>you want, and then press ENTER. If you want to select a different partition for Windows XP,<br>press ESC. .<br>Format the partition using the NTFS file system (Quick)<br>Pormat the partition using the FAI file system (Quick) WOODLESS BOILEVILLE CONSIDERED NOTES TO THE STATE

**ENTER=Continue ESC=Cance** 

Рис. 5.11. Выбор файловой системы

Please wait while Setup formats the partition C: Partition1 (New (Ray)1 1996 MB ( 1996 MB free) on 1999 MB Disk Ø at Id Ø on bus Ø on atapi IMBRI. Setup is formatting...

Рис. 5.12. Форматирования выбранного раздела

ста будет недоступна для пользователя (в данном примере - это  $2$  Мбайт), комментация политической река в проготовление и на МНСТ мето

Нажмите клавишу [С], появится экран (рис. 5.10), на котором укажите желаемый размер создаваемого раздела (в данном случае — 10 Гбайт). Нажатием клавиши [ENTER] вы создадите указанный раздел. В тем могут так он МЭСП 8 май обществ (asked the O)

10. На следующем экране подтвердите создание второго разде-ООМ2, СОМ3 и СОМ4, и до трех паражники портор с допутал АА

11. На следующем экране (рис. 5.11) предстоит выбрать файловую систему. Для Windows XP лучше выбрать систему NTFS.

Нажмите клавишу [ENTER] для продолжения, начнется процесс форматирования выбранного раздела (рис. 5.12).

12. Выбрав раздел, на который будет установлена операционная система, начинаем процесс установки. При работе программы установки остается следовать ее инструкциям.

13. После запуска операционной системы необходимо установить драйвера устройств данного ПК, которые поставляются на дисках вместе с устройствами, так как стандартные, включенные в ОС, не всегда обеспечивают реализацию всех аппаратных возможностей устройств.

## Глава 6

# ПЕРИФЕРИЙНОЕ ОБОРУДОВАНИЕ

Для расширения возможностей к ПЭВМ с помощью кабелей и разъемов, расположенных на системной плате или на задней стенке системного блока, подключают периферийные устройства.

К периферийным устройствам относятся такие устройства, как внешние модемы, графические планшеты, сканеры, манипуляторы, принтеры, микрофоны, наушники, колонки и т.д. Подсоединяют к ПЭВМ эти устройствая через специальные порты ввода-вывода с использованием стандартных интерфейсов.

Наиболее распространенные порты ввода-вывода используют стандартные последовательный (RS-232C) и параллельный (Centronics) интерфейсы. В ПЭВМ может применяться до четырех последовательных портов, имеющих логические имена COM1, СОМ2, СОМЗ и СОМ4, и до трех параллельных портов с логическими именами LPT1, LPT2 и LPT3. Широко используются порты EPP, ECP, PS/2, USB, VGA, Game/MIDI.

### Практическая работа № 12

# Подключение к ПЭВМ внешних и периферийных устройств

Оборудование и устройства: системный блок, монитор, клавиатура, мышь, принтер, сканер, колонки, микрофон, сетевой фильтр, кабели с разъемами (для электропитания, принтера, монитора).

Программное обеспечение: операционная система Windows (в данном случае Windows XP) и программа MS Word (установлены), драйвера на дисках к монитору, принтеру, сканеру, колонкам, микрофону.

#### Задание.

1. Создайте рабочее место пользователя ПЭВМ, позволяющее использовать принтер, сканер, записывать с микрофона и воспро-ИЗВОДИТЬ ЗВУК.

2. Оформите отчет о выполнении работы.

Этапы выполнения работы.

1. Подключите к системному блоку следующие устройства: монитор, клавиатура, мышь, принтер, сканер, колонки, микрофон.

2. Убедитесь в наличии электрической розетки с заземлением (евророзетки) с напряжением 220 В. Подключите системный блок и названные ранее устройства к электросети через сетевой фильтр.

3. Включите компьютер. Убедитесь в том, что монитор, клавиатура и мышь находятся в рабочем состоянии.

4. Убедитесь, что все подключенные вами устройства установлены операционной системой Windows корректно (по принципу Plug and Play). Для этого выполните: Пуск/Панель управления/Система; в открывшемся диалоговом окне Свойства системы (см. рис. 5.1) откройте вкладку Оборудование, активизируйте кнопку Диспетчер устройств. В открывшемся диалоговом окне Диспетчер устройств (см. рис. 5.2) отобразится список всех устройств данного компьютера.

Если устройство установлено не корректно, то оно отмечается в списке восклицательным знаком. В этом случае необходимо посмотреть, что сообщается в свойствах такого устройства; возможно, придется его удалить, после чего повторить установку с предостав-

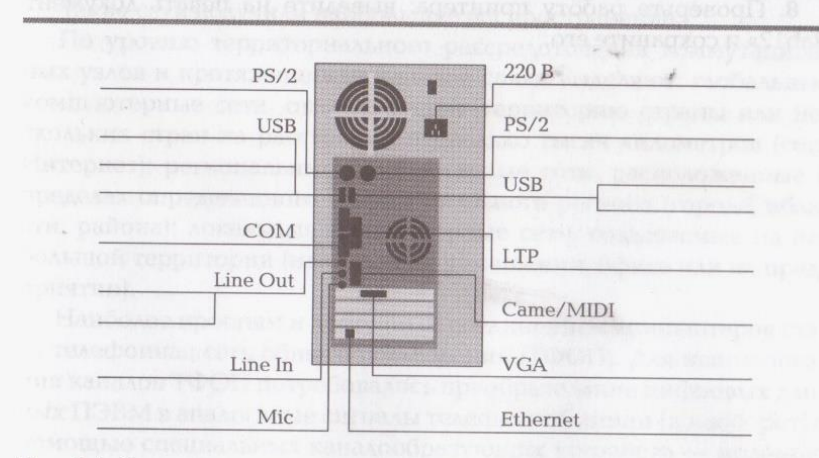

Рис. 6.1. Схема подключения стандартных интерфейсов к ПЭВМ

лением пути к драйверу устанавливаемого устройства (использовать диск с драйвером данного устройства).

5. Проверьте работу сканера: отсканируйте схему подключения стандартных интерфейсов к ПЭВМ (рис. 6.1), сохраните результат сканирования в документе MS Word на жестком диске в личной папке, дайте документу имя «lab12».

6. Проверьте работу колонок и микрофона:

а) с помощью стандартной программы WINDOWS «Звукозапись» запишите с микрофона речевую информацию: «Меня зовут Борисова Наталья Васильевна, я проверяю работу микрофона»;

б) сохраните звуковой файл под именем «Proba» в личной папке. завершите работу программы «Звукозапись»; и полня в собстании

в) воспроизведите файл «Proba» с помощью программы «Проигрыватель Windows Media». The contract of the contract of the contract of the contract of the contract of the contract of the contract of the contract of the contract of the contract of the contract of the contract of the

7. Оформите отчет о выполнении работы:

а) откройте документ «lab12», над рисунком «Схема подключения стандартных интерфейсов к ПЭВМ» сделайте заголовок «Отчет о выполнении практической работы №12»;

б) на рисунке приведите на сносках к каждому порту название устройства, которое может быть к нему подключено;

в) далее опишите ваши действия по каждому этапу выполнения работы, конкретизируйте, какие устройства вы подключили в ходе работы и какие использовали для этого порты;

г) в верхнем колонтитуле созданного документа укажите свою фамилию и имя, в нижнем колонтитуле - «Практическая работа  $N_2$  12».

8. Проверьте работу принтера: выведите на печать документ «lab12» и сохраните его.

# Глава 7

# КОМПЬЮТЕРНЫЕ СЕТИ

Компьютерная сеть - это система связи, обеспечивающая обмен данными между двумя и более ЭВМ.

По функциональному назначению компьютерные сети подразделяются на информационные, вычислительные и информационновычислительные, отс. В концентрально совместо событается согда

Информационные сети предоставляют пользователям в основном информационные услуги с серверов баз данных.

Вычислительные сети отличаются наличием мощных ЭВМ коллективного доступа, позволяющих пользователям использовать их ресурсы для дистанционного решения своих задач.

Информационно-вычислительные сети обеспечивают получение всех видов услуг, характерных для перечисленных компьютер-НЫХ СЕТЕЙ. В промого основа и потрядился в восстоя для в самом

Такие сети получили наибольшее распространение.

По уровню территориального рассредоточения коммутационных узлов и протяженности каналов связи выделяют: глобальные компьютерные сети, охватывающие территорию страны или нескольких стран на расстоянии несколько тысяч километров (сеть Интернет); региональные компьютерные сети, расположенные в пределах определенного территориального региона (города, области, района); локальные компьютерные сети, создаваемые на небольшой территории (например, в помещении, офисе или на предприятии).

Наиболее простым и доступным соединением компьютеров стала телефонная сеть общего пользования (ТФОП). Для использования каналов ТФОП потребовалось преобразование цифровых данных ПЭВМ в аналоговые сигналы телефонной линии (и наоборот) с помощью специальных каналообразующих устройств - модемов. Модем осуществляет процессы модуляции и демодуляции при передаче и приеме информации. По конструктивному исполнению модемы подразделяются на внутренние и внешние.

Внутренние модемы выполняются в виде отдельных плат или модулей, которые устанавливаются в слоты расширения РСІ системной платы ПЭВМ или в ноутбуки, оснащенные интерфейсом PCMCIA.

Внешние модемы выполняются в виде автономных устройств, которые подключаются к ПЭВМ как периферийное оборудование (обычно по интерфейсу USB) и имеют собственный сетевой блок питания. Внешние модемы имеют больше функциональных возможностей по отображению режимов работы и состояния канала связи.

В России непрерывно развивают цифровую сеть ISDN (Integrated Services Digital Network — цифровая сеть комплексных услуг), использующую цифровую технологию передачи сигналов, в которой аналоговые станции последовательно заменяются цифровыми АТС. Сеть ISDN применяет те же абонентские коммутируемые линии, но использует цифровое кодирование данных. В этом случае применяется специальный цифровой модем.

Модемы для цифровых каналов связи оперируют не с аналоговыми модулированными сигналами, а с дискретными импульсными сигналами. В после после политика и в после политических после по после после по после по после после по

Наряду с модемом средством сопряжения ПЭВМ с каналом связи является сетевая карта. В немецких совмещений и полной совмещении и полной и полной совмещении и полной сов

Сетевая карта располагается на системной плате или существует в виде платы, которая вставляется в слот расширения. Сетевая карта обеспечивает формирование информационных пакетов, буферизацию данных для согласования скоростей приема и передачи в моноканале, кодирование и декодирование данных, проверку правильности передачи пакета, установление соединения с требуемыми клиентскими рабочими станциями и серверами.

В настоящее время все большее распространение получают беспроводные сети Wi-Fi (Wireless Fidelity — радиопередача с безукоризненной точностью). В последник и пользования и пользования

#### КОНТРОЛЬНЫЕ ВОПРОСЫ

- 1. Что такое компьютерная сеть?
- 2. Как подразделяются компьютерные сети? ПИЛЕРЕЗНО ОБЩОВОЛ
- 3. Какие функции выполняет модем?
- 4. Какие функции выполняет сетевая карта? В ВИТО МАКСИ

Практическая работа № 13 Практическая работа № 13

### Подключение к ПЭВМ и настройка модема

Оборудование и устройства: ПЭВМ, компоненты для подключения модема:

- модем (внешний или внутренний);
- телефонный шнур для подключения модема к телефонной линии (на обоих концах шнура должны быть вилки RJ-11);
- кабель RS-232C или USB для подключения к последовательному порту компьютера (только для внешнего модема);
- блок питания модема; которые и условия и разработы от не

• компакт-диск с драйверами и документация на модем.

Программное обеспечение: операционная система Windows (в данном случае — Windows XP) и программа MS Word.

Задание. В после после после по после по после по в

**Barnet (TV)** The Second

1. Подключите модем для работы ПЭВМ по коммутируемым телефонным каналам общего пользования.

2. Настройте модем.

3. Оформите отчет о выполнении практической работы № 13. Этапы выполнения работы:

1. Проверьте комплектность набора компонент для подключения модема.

2. Для подключения внешнего модема выполните следующее:

- подключите модем к свободному порту ПЭВМ с помощью кабе-AST:
- вставьте разъем шнура питания в соответствующее гнездо на задней стороне модема;
- вставьте вилку блока питания в сетевую розетку напряжением  $220 B;$
- соедините модем с телефонной сетью: один конец телефонного шнура подключите к разъему модема, другой - к телефонной розетке.

3. Для подключения внутреннего модема выполните следуюшее:

- снимите крышку системного блока и установите модем в сво**бодный РСІ-слот;**
- установите крышку системного блока на место;
- соедините модем с телефонной сетью.

4. Включите питание внешнего модема, а затем питание компьютера.

5. Создайте в личной папке на жестком диске файл MS Word под именем «lab13».

6. Сделайте заголовок «Отчет о выполнении практической работы № 13», в верхнем колонтитуле созданного документа укажите свою фамилию и имя, в нижнем — «Практическая работа № 13».

7. Введите подзаголовок: «Подключение и настройка модема...» (укажите тип и модель модема). Кратко опишите в отчете свои действия по подключению модема. По не последника и по не полнять совмещения

8. Установите программное обеспечение модема с компактдиска. С модемом обычно поставляется инструкция с описанием процесса установки драйверов, поэтому необходимо следовать ее рекомендациям; модом стояшени вла смилот) впетоминож утооп

9. Произведите установку и настройку модема, сопровождая описание в отчете своих действий окнами программы настройки MOAEMA: NUVIONAL AND DESCRIPTION OF A REPORT OF RECEIVERS OF A REPORT OF A REPORT OF A REPORT OF A REPORT OF A

■ выполните: Пуск/Панель управления/Телефон и модем (рис. 7.1);

- в открывшемся диалоговом окне перейдите на вкладку Модемы (рис. 7.2); subsonance was provided to a state of the second contract a
- если в списке модемов на вкладке Модемы отсутствует подключенный модем, то активизируйте кнопку Добавить и выполните

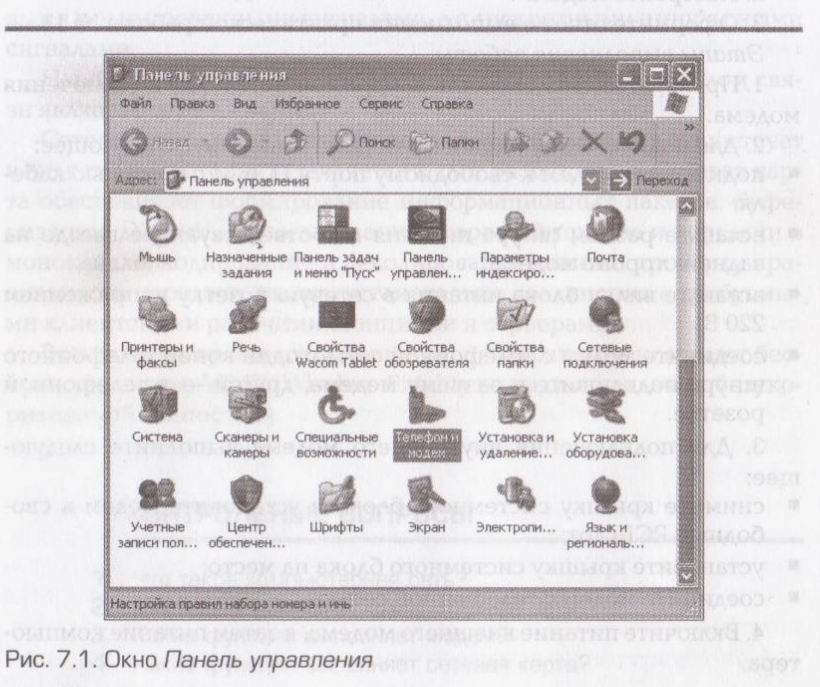

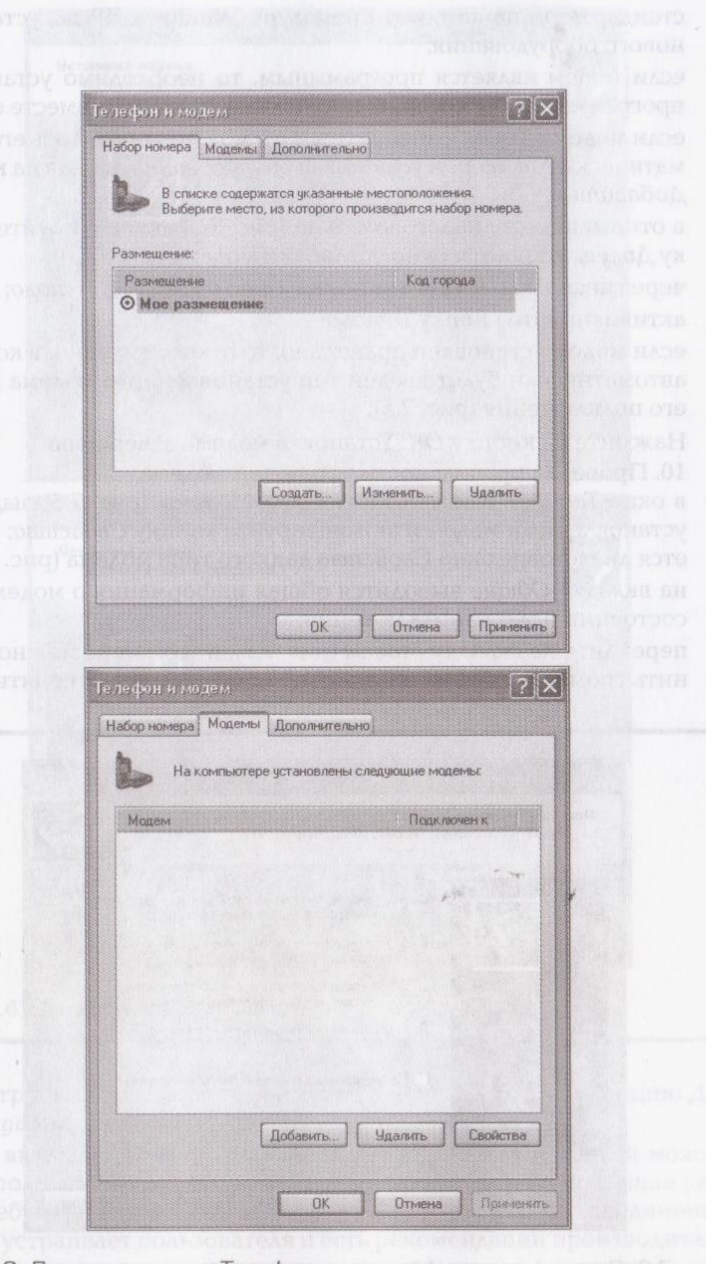

Рис. 7.2. Диалоговое окно Телефон и модем

 $\sim$   $\sim$   $\sim$ 

стандартную пошаговую процедуру Windows XP по установке нового оборудования:

- если модем является программным, то необходимо установить программное обеспечение, поставляемое на диске вместе с ним;
- если модем является аппаратным, то можно определить его автоматически Мастером установки оборудования, нажав на кнопку Добавить;
- в открывшемся диалоговом окне (рис. 7.3) активизируйте кнопку Далее, откроется окно установки модема (рис. 7.4);
- через несколько минут откроется окно с кнопкой Готово;
- активизируйте кнопку Готово;  $\blacksquare$
- если модем установлен правильно, то откроется окно, в котором автоматически будет введен тип установленного модема и порт его подключения (рис. 7.5).

Нажмите на кнопку ОК. Установка модема завершена. 10. Проверка правильности установки модема:

- в окне Телефон и модем на вкладке Модемы (рис. 7.5) выделите установленный модем и активизируйте кнопку Свойства; откроется диалоговое окно Свойства данного типа модема (рис. 7.6);
- на вкладке Общие выводится общая информация о модеме, его состоянии и месте подключения;
- перейдите на вкладку Модем (рис. 7.7), в этом окне можно изменить громкость динамика модема, но не следует изменять пара-

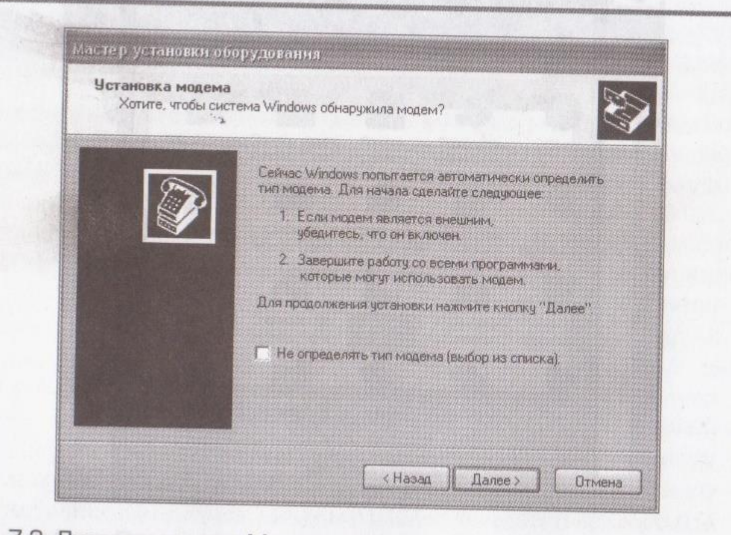

Рис. 7.3. Диалоговое окно Мастер установки оборудования

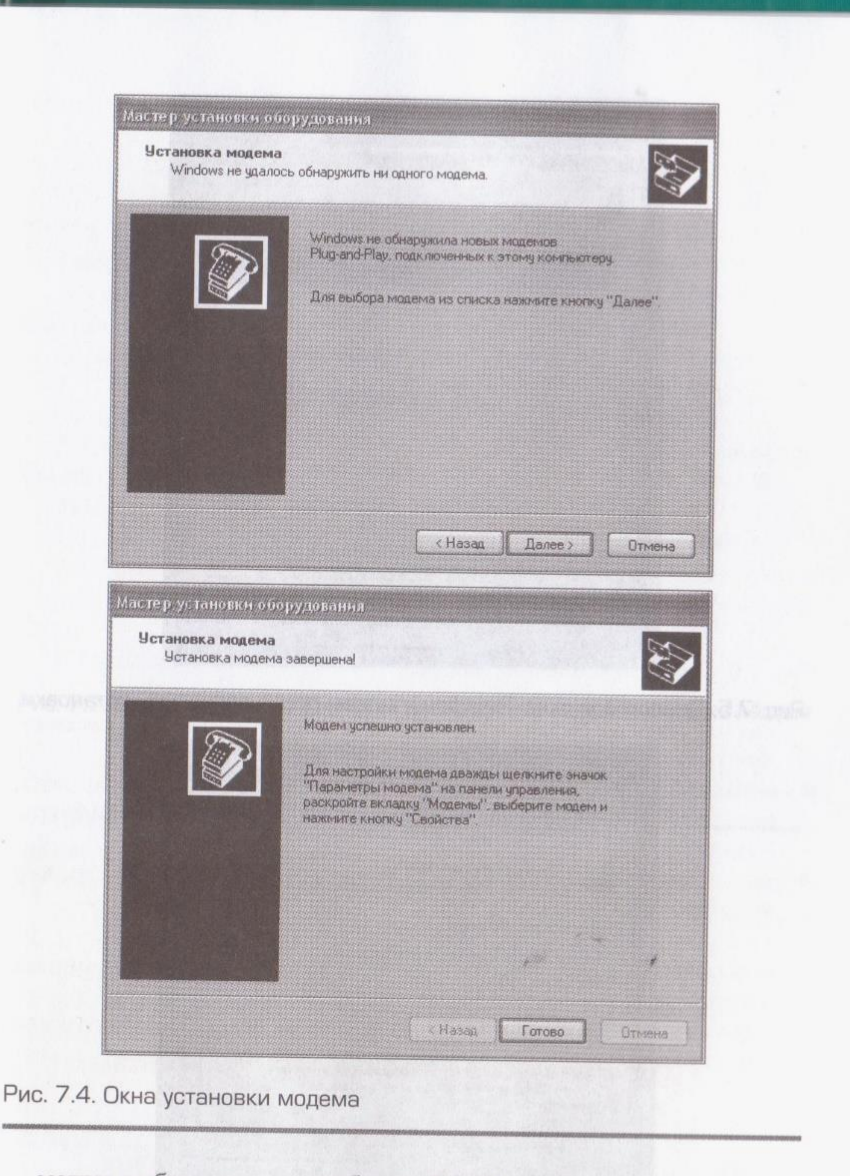

метры выбора скорости обмена ПЭВМ с модемом и опцию Дожидаться сигнала на линии;

■ на вкладке Дополнительные параметры связи (рис. 7.8) можно заполнить строку Дополнительные команды инициализации (это требуется в тех случаях, когда качество модемного соединения не устраивает пользователя и есть рекомендации производителя по поводу того, какие команды надо прописать в данную строку

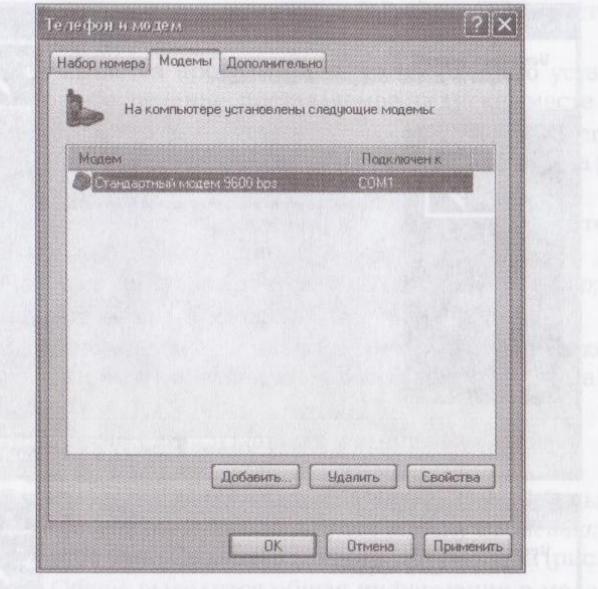

Рис. 7.5. Диалоговое окно Телефон и модем после процедуры установки

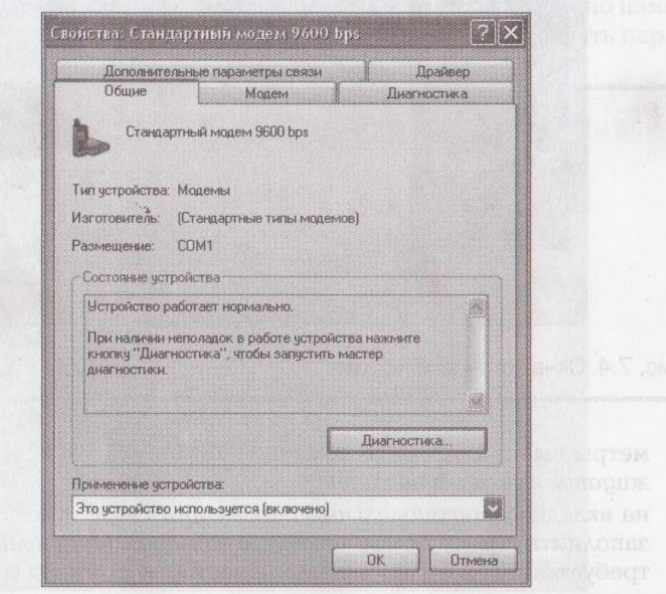

Рис. 7.6. Диалоговое окно Свойства данного типа модема, вкладка Общие

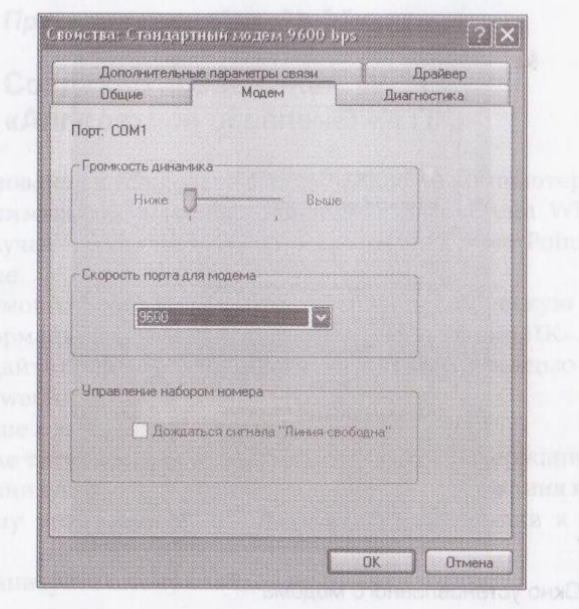

Рис. 7.7. Диалоговое окно Свойства данного типа модема, вкладка Модем

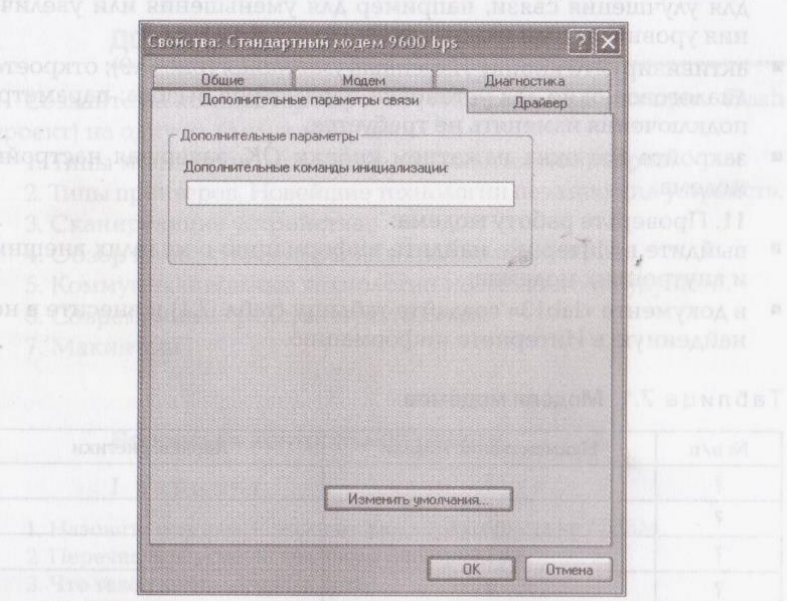

Рис. 7.8. Диалоговое окно Свойства данного типа модема, вкладка Дополнительные параметры связи

**BARTHOLD WAS ARRESTED AT A VALUE OF** 

144

**Fished** 

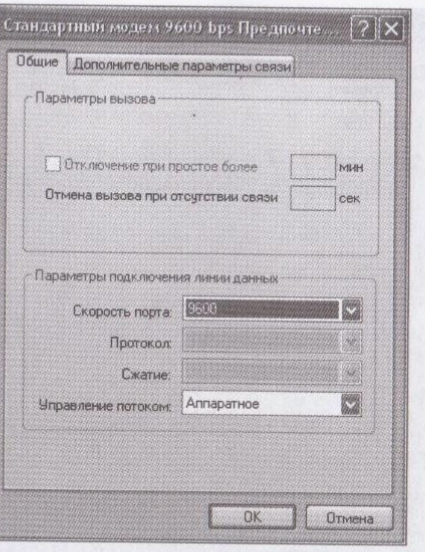

#### Рис. 7.9. Окно установленного модема

для улучшения связи, например для уменьшения или увеличения уровня выходного сигнала);

- активизируйте кнопку Изменить умолчания (рис. 7.9); откроется диалоговое окно для установки параметров вызова; параметры подключения изменять не требуется;
- закройте все окна нажатием кнопки ОК, завершая настройку модема.
	- 11. Проверьте работу модема:
- выйдите в Интернет, найдите информацию о моделях внешних и внутренних модемов;
- в документе «lab13» создайте таблицу (табл. 7.1) и внесите в нее найденную в Интернете информацию.

#### Таблица 7.1. Модели модемов

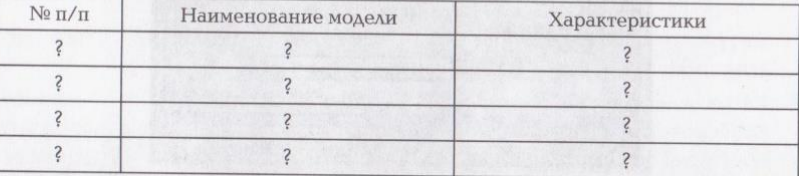

12. Сохраните документ и выведите его на печать.

#### Практическая работа № 14

### Создание презентации на тему «Аппаратное обеспечение ПК»

Оборудование и устройства: персональный компьютер.

Программное обеспечение: операционная система Windows (в данном случае — Windows XP) и программа MS PowerPoint.

Задание.

1. С помощью сети Интернет подберите графическую и текстовую информацию на тему «Аппаратное обеспечение ПК».

2. Создайте презентацию на заданную тему с помощью программы MS PowerPoint.

Указание к выполнению задания.

1. После титульного слайда создайте слайд «Содержание».

2. Организуйте ссылки от каждого пункта содержания к соответствующему этому пункту слайду и обратные ссылки к содержанию.

3. Организуйте смену слайдов по щелчку мыши.

#### ДОМАШНЕЕ ЗАДАНИЕ

Создайте на компьютере проект (Web-сайт, презентацию, Flashпроект) на одну из следующих тем.

1. Типы мониторов. Новейшие технологии мониторов.

2. Типы принтеров. Новейшие технологии печатающих устройств.

- 3. Сканирующие устройства.
- 4. Обзор компактных персональных компьютеров.
- 5. Коммуникационные технологии настоящего и будущего.
- 6. Современные средства мультимедиа.
- 7. Макинтош.

#### Вопросы к контрольной работе

#### I вариант

1. Назовите основные технические характеристики ПЭВМ

2. Перечислите устройства ввода информации.

3. Что такое компьютерная сеть?

4. Назовите основные компоненты аппаратного обеспечения компьютерных сетей.

#### П вариант и последник при при

1. Какие технические характеристики могут быть прочитаны по наименованию модели ПЭВМ в технической аннотации?

2. Какие устройства относятся к периферийным?

3. Как подразделяются компьютерные сети по функциональному назначению?

4. Что такое модем?

#### ПИ вариант поставит и при приняти поняти

1. Перечислите базовый состав аппаратных и монтажных средств **TERM** 

2. Как производится подсоединение к ПЭВМ периферийных устройств? Машев и в не в совмести со положивать от в масс

3. Как подразделяются компьютерные сети по протяженности каналов связи?

4. Каковы функции сетевой карты?

#### **TOGTOOD IV вариант**

1. Перечислите устройства вывода информации.

2. Назовите наиболее распространенные порты ввода-вывода.

3. Назовите типы модемов, опишите их.

4. По каким признакам подразделяются компьютерные сети?

### **HIS VIOLES AND A HIS DISTURBANCE OF A BUILDAM ON КОНТРОЛЬНОЕ ЗАДАНИЕ**

С помощью программы MS Word создайте в личной папке документ «Кроссворд», содержащий сетку кроссворда (рис. 7.10) и вопросы к нему.

В верхнем колонтитуде созданного документа укажите свою фамилию, в нижнем колонтитуле - «Кроссворд». Сетку кроссворда создайте с помощью таблицы, снимая ненужные границы ее яче-AOKYMOSTE ALADISA CONAGUA EXVERSE SEA ALAMANISSINO BAL ek.

Разгадайте кроссворд, вписывайте ответы на вопросы в сетку таб-ЛИЦЫ.

Сохраните документ под именем «Кроссворд» и выведите его на печать.

Кроссворд «Аппаратное обеспечение ЭВМ»

#### По горизонтали:

3. Процесс размещения информации на магнитном диске, в результате которого файлы размещаются на дорожках в последовательных секторах (кластерах). В последник секторах (кластерах).

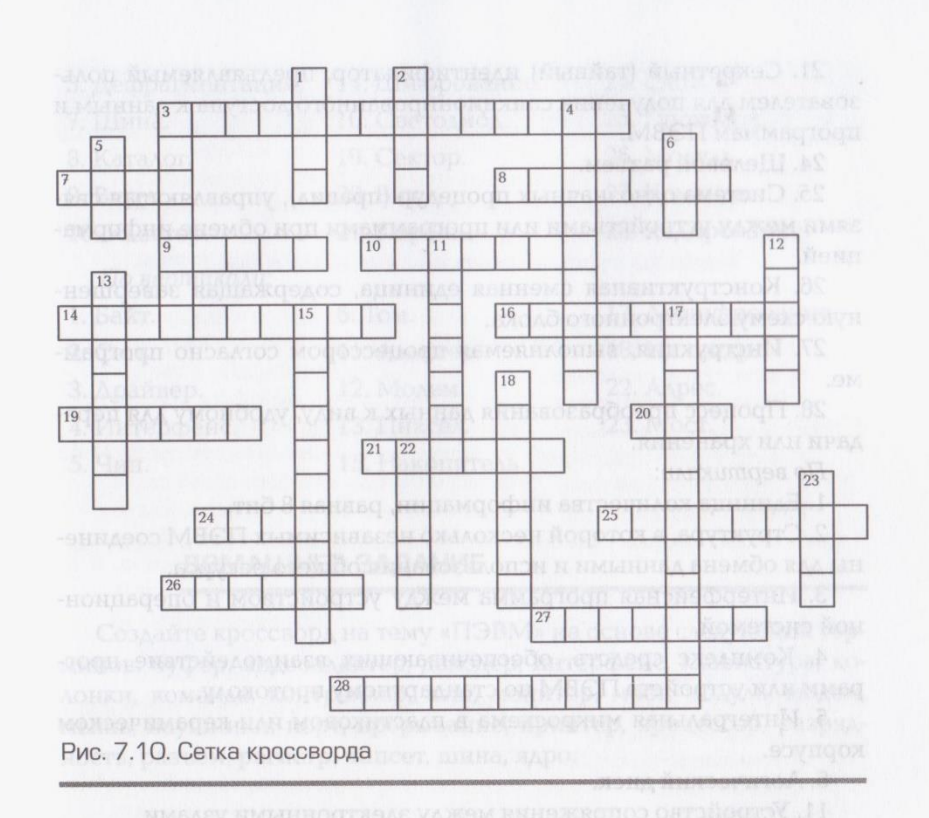

**REPAIRING COMPANY OF BUILDING** 

7. Набор проводников, по которым обеспечивается обмен информацией между компонентами компьютера.

8. Поименованное место на диске, где хранятся имена и параметры группы файлов. XI ни вы хвартность и не себя на общем не на

9. Компьютерная программа, способная несанкционированно изменять программы и данные, искажая или уничтожая их.

10. Группа секторов, формирующих один блок информации на лиске.

14. Способ преобразования данных в нечитаемую (скрытую) кодовую форму.

16. Полупроводниковый диод, излучающий свет при прохождении электрического тока.

19. Выделенная область на дорожке магнитного диска, содержащая 512 байт данных.

20. Единица количества информации в двоичной системе счисления.

21. Секретный (тайный) идентификатор, предъявляемый пользователем для получения санкционированного доступа к данным и программам ПЭВМ.

24. Щелевой разъем.

25. Система однозначных процедур (правил), управляющая связями между устройствами или программами при обмене информанией.

September 1940) (Spell an Court de

26. Конструктивная сменная единица, содержащая завершенную схему электронного блока.

27. Инструкция, выполняемая процессором согласно програм-Me.

28. Процесс преобразования данных к виду, удобному для передачи или хранения.

По вертикали:

1. Единица количества информации, равная 8 бит.

2. Структура, в которой несколько независимых ПЭВМ соединены для обмена данными и использования общего ресурса.

3. Интерфейсная программа между устройством и операционной системой.

4. Комплекс средств, обеспечивающих взаимодействие программ или устройств ПЭВМ по стандартному протоколу.

5. Интегральная микросхема в пластиковом или керамическом корпусе.

6. Логический диск.

11. Устройство сопряжения между электронными узлами.

12. Устройство, преобразующее электрические сигналы в форму, удобную для обмена данными по каналам связи.

13. Минимальный элемент изображения на экране дисплея.

15. Электромеханическое устройство, которое управляет хранением данных на различных носителях данных.

17. Преобразование данных в исходную форму, которую они имели до шифрования.

18. Общее количество дорожек, с которых можно одновременно считать информацию без перемещения головок.

22. Местоположение ячейки памяти ПЭВМ, в которую записаны конкретные данные или команды.

23. Микросхема системной логики, обеспечивающая связь между шинами системной платы.

Ответы к кроссворду mare bused as a strutture in the more (below a party of the construction of AS

По горизонтали:

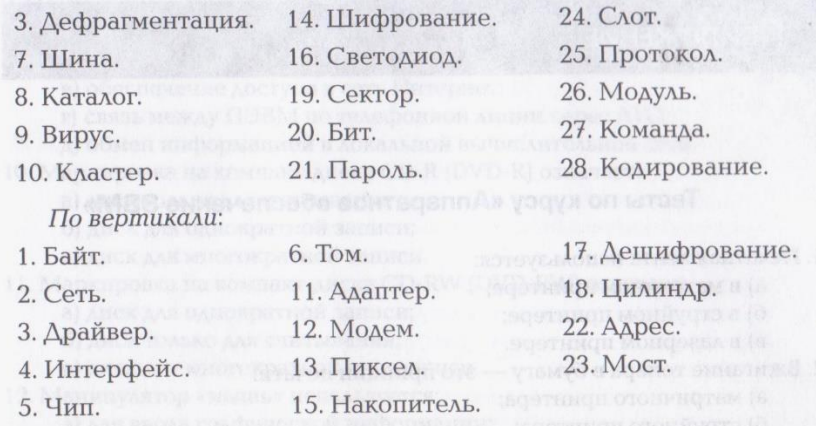

#### **ДОМАШНЕЕ ЗАДАНИЕ**

5. Кужер используется вереданный молное инских мень

 $\sim$ 

Создайте кроссворд на тему «ПЭВМ» на основе следующих терминов: буфер, видеоадаптер, декодер, интерфейс, клавиатура, колонки, команда, контроллер, кэш, монитор, мост, модуль, модем, мышь, наушники, порт, прерывание, принтер, процессор, разрядность, разъем, регистр, чипсет, шина, ядро.

**CONNECTIONS INTERACTOR MSCH RELETTED** evalue ascitoly and a particular interest from

### Приложение

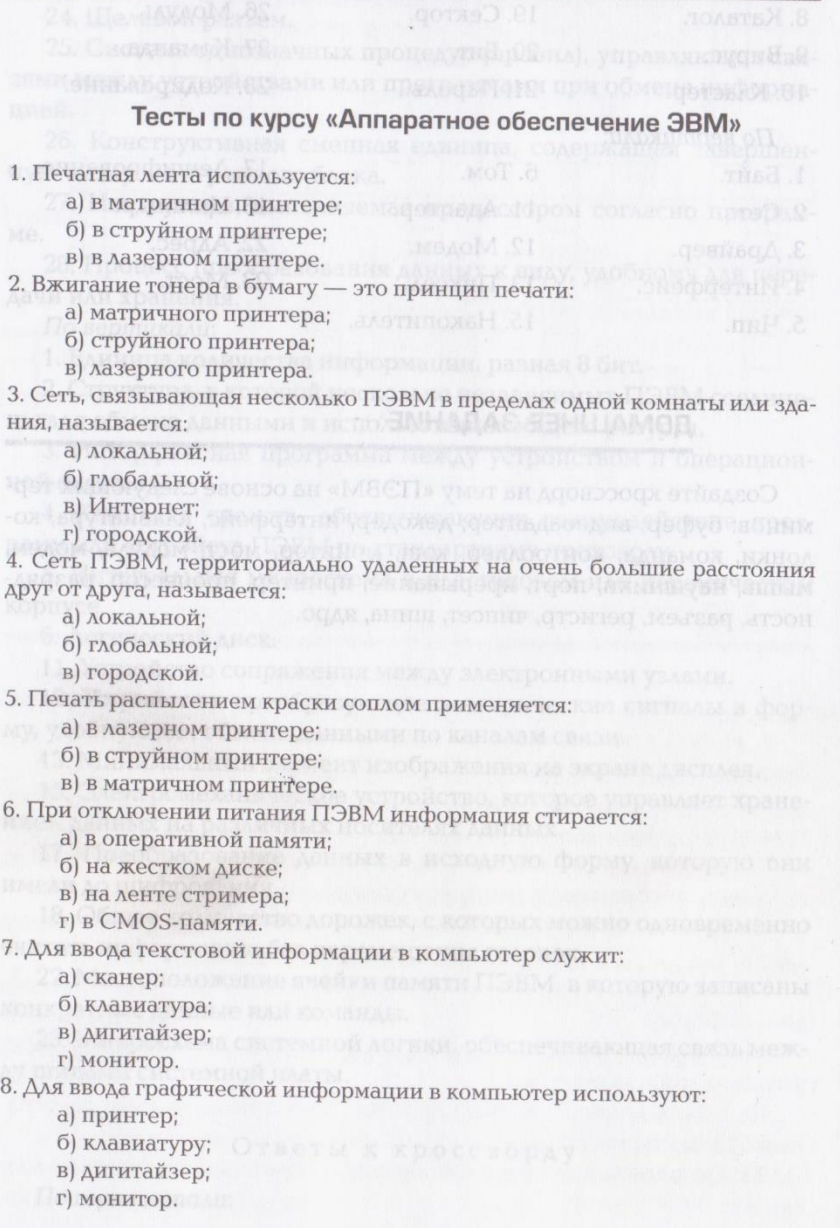

9. Назначение молема: а) буферное хранение данных между компьютерами; б) ввод графической информации; в) обеспечение доступа в сеть Интернет; имает в автомобило в г) связь между ПЭВМ по телефонной линии через АТС; д) обмен информацией в локальной вычислительной сети. 10. Маркировка на компакт-диске CD-R (DVD-R) означает: а) диск только для считывания; и последние последник со поб) диск для однократной записи; и по полно на пользовании (в в) диск для многократной записи. 11. Маркировка на компакт-диске CD-RW (DVD-RW) означает: а) диск для однократной записи; однак на себя положительной б) диск только для считывания; и полно на пользования; и пользования; в) диск для многократной перезаписи. 12. Манипулятор «мышь» используется: а) для ввода графической информации; б) для ввода текстовой информации: в) для управления работой ПЭВМ. 13. В состав системного блока не вхолит: а) жесткий лиск: б) системная плата; имеление и и в плата плата; и и в плата; в) сетевой фильтр; и последник и последник и последник и последник и последник и последник и последник и последник г) блок питания. При полно при полно при при полно при полно при полно при полно при полно при полно при полно 14. Встроенный гальванический источник питания ПЭВМ используется: а) в накопителях жестких дисков: б) в блоке питания; в В системной плате; и после поставил на станции и плате; и после поставил на станции и плате; г) в видеоадаптере. В после не полно по полно по полно по полно по полно по 15. Кулер используется как: а) радиатор; коли освеща среднение угласно различные планетов и и из б) вентилятор; али отдельно современно со примера в происходительно в) радиатор с вентилятором. 16. Кулер применяется для охлаждения: а) жестких дисков; и последник совета и последник совета и последник совета и последник совета и последник со б) процессора: в) системного блока; г) блока питания. 17. Чтобы обеспечить долговременное хранение данных, их необходимо записать: Винтерное и поставились а) в оперативную память; б) на жесткий магнитный диск; в) на гибкий магнитный лиск. 18. Принтеры могут быть: а) лазерные; б) клавиатурные; в) сенсорные: г) матричные.

19. Мультимедиа — это объединение: а) звука и текста; б) графики и текста; в) изображения и звука; и не после продажения и звука; г) акустических систем. Монаборованов МЛСП удавал доводи 20. Диски могут быть: этим могут большаяся в повмор фил измости a) магнитные: SPER DE CIVOI Я-СО ехредительное б) резистивные; в) оптические; г) сенсорные. 21. Процессоры различаются между собой: полности в полной и процессоры различаются между собой: а) контроллерами ввода и вывода; и и и и и и и и и и и и и и б) разрядностью и тактовой частотой; и последное несколькое и по в) системой команд; и последник с последник и последник с последник и последник с последник с последник с последник г) типом оперативной памяти. В этом в не не по противным К 22. ВІОЅ представляет собой: интивисимы не не наши в совят вда в а) программу; б) микросхему; и последника и последника и последника и последника и последника и последника и последника и п в) чип, ток может таких вы отсым г) устройство контроля ПЭВМ. 23. Для хранения конфигурации ПЭВМ используется: а) жесткий диск;  $6$ ) СМОS-память: 4. DECK B) KOIH, TORAMA HE HER MARKED AND DECK AND COMPANIES AS AN IMPOC г) специальный регистр процессора. В которых концентрация (И 24. Оперативное запоминающее устройство представляет собой: а) статическую память; б) динамическую память; и память дело по память дело по память дело по память дело по податку и по податку со в) регистровую память. 25. Устройствами внешней памяти являются: а) накопители на гибких магнитных дисках; б) оперативные запоминающие устройства; в) накопители на жестких магнитных дисках; г) плоттеры. 26. Информация на магнитный диск записывается: а) на всей магнитной поверхности; б) по концентрическим дорожкам; в) по магнитным спиральным секторам. 27. Файл на магнитных дисках хранится: а) на отдельном цилиндре; б) на секторе; в) в виде последовательности кластеров. 28. Информация на оптический диск записывается: а) на спиральной дорожке; б) на всей поверхности диска; в) по концентрическим дорожкам. 29. К устройствам ввода информации относятся:

а) клавиатура; б) дигитайзер; в) джойстик; г) плоттер; д) сенсорный экран. 30. Плоттер предназначен для: а) ввода алфавитно-цифровых данных; б) вывода текстовой и графической информации на бумагу; в) резервного копировании больших объемов данных; г) вывода информации на пленку. 31. Размер регистра 64-разрядного процессора составляет: а) 4 байт; б) 16 байт: в) 6 байт; в контрольно по пользование с поставляет в составительности г) 8 байт. 32. Многопроводная шина информационного обмена внутриматеринской платы называется: и последников и последников и последников и последников и последников и последников и послед а) портом; б) магистралью; и последник и политических в) адаптером; и последник и последник и последник и последник и последник и последник и последник и последник г) линией внутренней связи. 33. Быстродействие ПЭВМ зависит от: а) вида обрабатываемой информации; б) операционной системы; в) объема обрабатываемой информации; г) тактовой частоты процессора. 34. Принцип программного управления компьютера предполагает: а) использование прикладных программ для решения различного класса задач; б) двоичное кодирование данных; и полно на полно на полно на полно на полно на полно на полно на полно на полн в) возможность автоматического выполнения серии команд без внешнего вмешательства; г) наличие программы, управляющей работой компьютера. 35. Во время выполнения прикладная программа хранится: а) в процессоре; б) в видеопамяти; в) на жестком диске; г) в оперативной памяти. 36. Что такое дигитайзер: а) графопостроитель; б) джойстик; в) графический планшет? 37. Для какого устройства основной характеристикой является значение dpi: а) сканер; б) модем; в) стример; г) оптический диск DVD?

 $-1$  and  $-$ 

38. Чем различаются диски CD и DVD: а) геометрическим размером; б) объемом хранимой информации; в) способом установки в дисковод?

39. Какие принтеры могут вредить здоровью: несле выпосано (А

а) матричные; по после применения по после применения и после применения и после после после после после после б) лазерные;

в) струйные? которые пофия йскренифест и йокотолот вдоявле (д

мяняли ви внивморфии вдоная (т Ответы на тесты

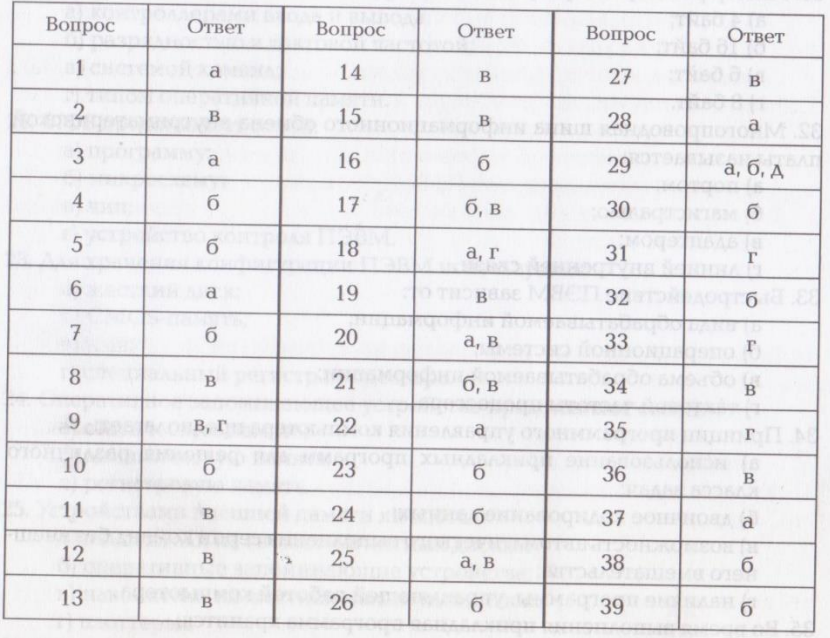

# Список литературы

1. Ватанюк А. Апгрейд компьютера. Популярный самоучитель / А. Ватанюк. — СПб.: Питер, 2005.

2. Гук М. Ю. Аппаратные средства IBM РС. Энциклопедия / М. Ю. Гук. -3-е изд. — СПб. : Питер, 2006.

3. Могилев А. В. Информатика: учеб. пособие / А. В. Могилев, Н. И. Пак, Е. К. Хеннер; под ред. Е. К. Хеннера. - 3-е изд. - М.: Изд. центр «Академия». 2004.

4. Мюллер Скотт. Модернизация и ремонт ПК / Скотт Мюллер: пер. с англ. - 18-е изд. - М.: Изд. дом «Вильямс», 2009.

5. Сапков В.В. Информационные технологии и компьютеризация делопроизводства: учеб. пособие / В.В. Сапков. - М.: Изд. центр «Академия», 2006. BLANA TIMOTIPAG TENHOLISIAN IN SECOND LIBRARY

6. Сидоров В.Д. Аппаратное обеспечение ЭВМ / В.Д. Сидоров, Н.В. Струмпэ - М.: Изд. центр «Академия», 2011.

7. Словарь по кибернетике / под ред. акад. В. М. Глушкова. - Киев: Главная редакция УСЭ, 1979.

8. Угринович Н.Д. Практикум по информатике и информационным технологиям: учеб. пособие / Н. Д. Угринович, Л. Л. Босова, Н. И. Михайлова. -М.: Лаборатория Базовых знаний, 2002.

9. Угринович Н.Д. Информатика и информационные технологии : учебник / Н. Д. Угринович. — М.: Лаборатория Базовых знаний, 2002.

CAPTE SOLUTION - COVID-OVER VOOR

WE ARE A CONSIDERED AND THE PARTY OF STREET

# Оглавление

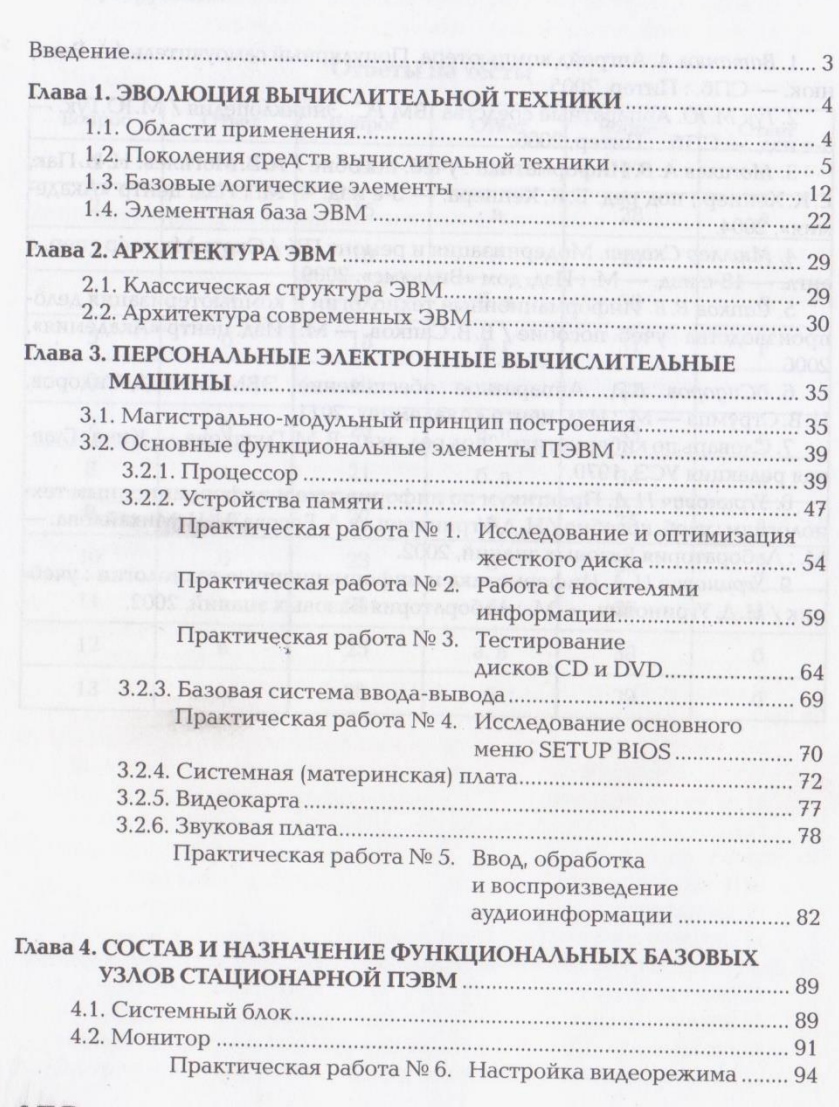

u) cesarolone yethelonta a Astronomika (1999) estatunidensity (1999) estatunidensity (1999) estatunidensity (1999)

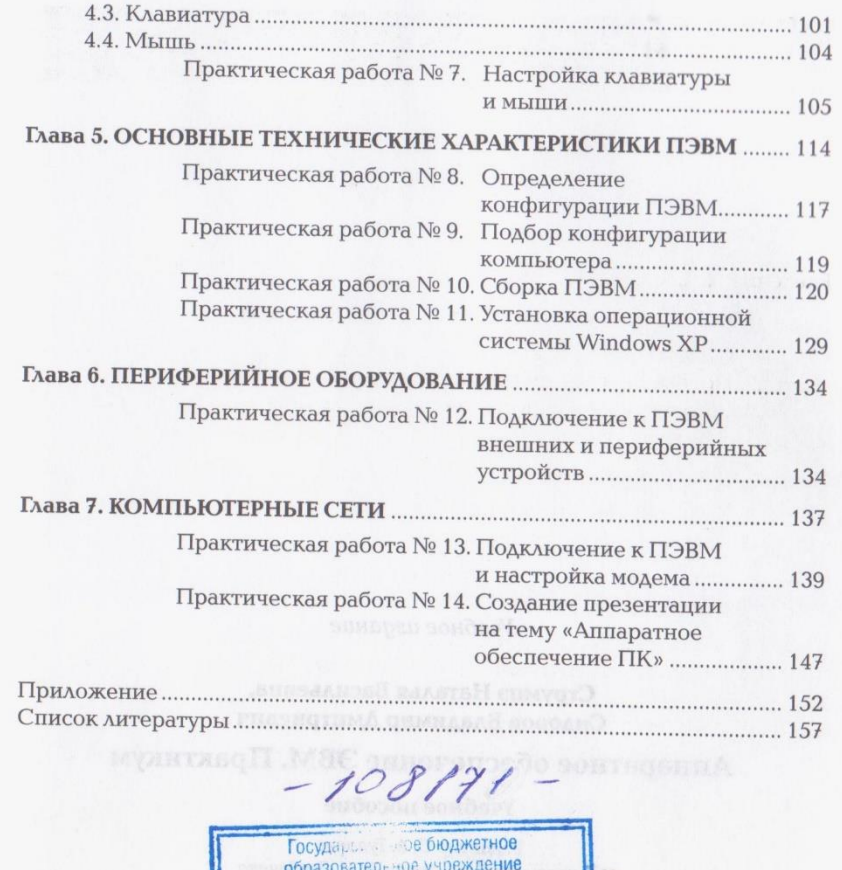

Среднего профессионального образования «УФИМСКИЙ КОМПЕ-И СТАТИСТИКИ, ИНФОРМАТИКИ И ВЫЧИЛ ОМТЕЛЬНОЙ ТЕХНИКИ» **Би**биска

 $\Delta t$ 

 $\overline{\mathcal{L}}$ 

Учебное издание

Струмпэ Наталья Васильевна, Сидоров Владимир Дмитриевич

# Аппаратное обеспечение ЭВМ. Практикум

Учебное пособие

Редактор О.А. Туваева Технический редактор Н. И. Горбачева Компьютерная верстка Л. М. Беляева Корректор А. Ю. Гончарова

Изд. № 101113377. Подписано в печать 30.06.2011. Формат 60 × 90/16. Гарнитура «Балтика». Бумага офсетная. Печать офсетная. Усл. печ. л. 10,0. Тираж 2 500 экз. Заказ № 2669.

ООО «Издательский центр «Академия». www.academia-moscow.ru 125252, Москва, ул. Зорге, д. 15, корп. 1, пом. 266. Адрес для корреспонденции: 129085, Москва, пр-т Мира, 101В, стр. 1, а/я 48. Тел./факс: (495) 648-0507, 616-00-29.

Санитарно-эпидемиологическое заключение Ne POCC RU. AE51. Н 14963 от 21.12.2010.

Отпечатано в полном соответствии с качеством предоставленных издательством материалов в ОАО «Тверской ордена Трудового Красного Знамени полиграфкомбинат детской литературы им. 50-летия СССР». 170040, г. Тверь, проспект 50 лет Октября, 46.